# МИНИСТЕРСТВО НАУКИ И ВЫСШЕГО ОБРАЗОВАНИЯ РОССИЙСКОЙ ФЕДЕРАЦИИ федеральное государственное бюджетное образовательное учреждение высшего образования

# «Тольяттинский государственный университет»

### **ПРИКАЗ**

2179

О внесении изменений в приказ от 22.03.2023 № 475 «Об утверждении Положения об учебном курсе, реализуемом с применением дистанционных образовательных технологий в рамках проекта «Росдистант»»

В целях оптимизации работы в рамках проекта «Развитие дистанционного обучения», в частичное изменение Положения об учебном курсе, реализуемом с применением дистанционных образовательных технологий в рамках проекта «Росдистант», утвержденного приказом от 22.03.2023 № 475

#### ПРИКАЗЫВАЮ:

27.10.2023

1. Внести изменения в Положение об учебном курсе, реализуемом с применением дистанционных образовательных технологий в рамках проекта «Росдистант»» в соответствии с Приложением.

2. Начальнику учебно-методического управления Л.Р. Хамидулловой разместить на сайте учебно-методического управления в разделе «Нормативные документы учебного процесса» документ «Положение об учебном курсе, реализуемом с применением дистанционных образовательных технологий в рамках проекта «Росдистант»» с изменениями.

3. Контроль за исполнением приказа возложить на проректора по учебной работе Э.С. Бабошину.

М.М. Криштал

Ректор

Приложение<br>к приказу № <u>220 от 220 об</u>

Изменения, вносимые в Положение об учебном курсе, реализуемом с применением дистанционных образовательных технологий в рамках проекта «Росдистант»

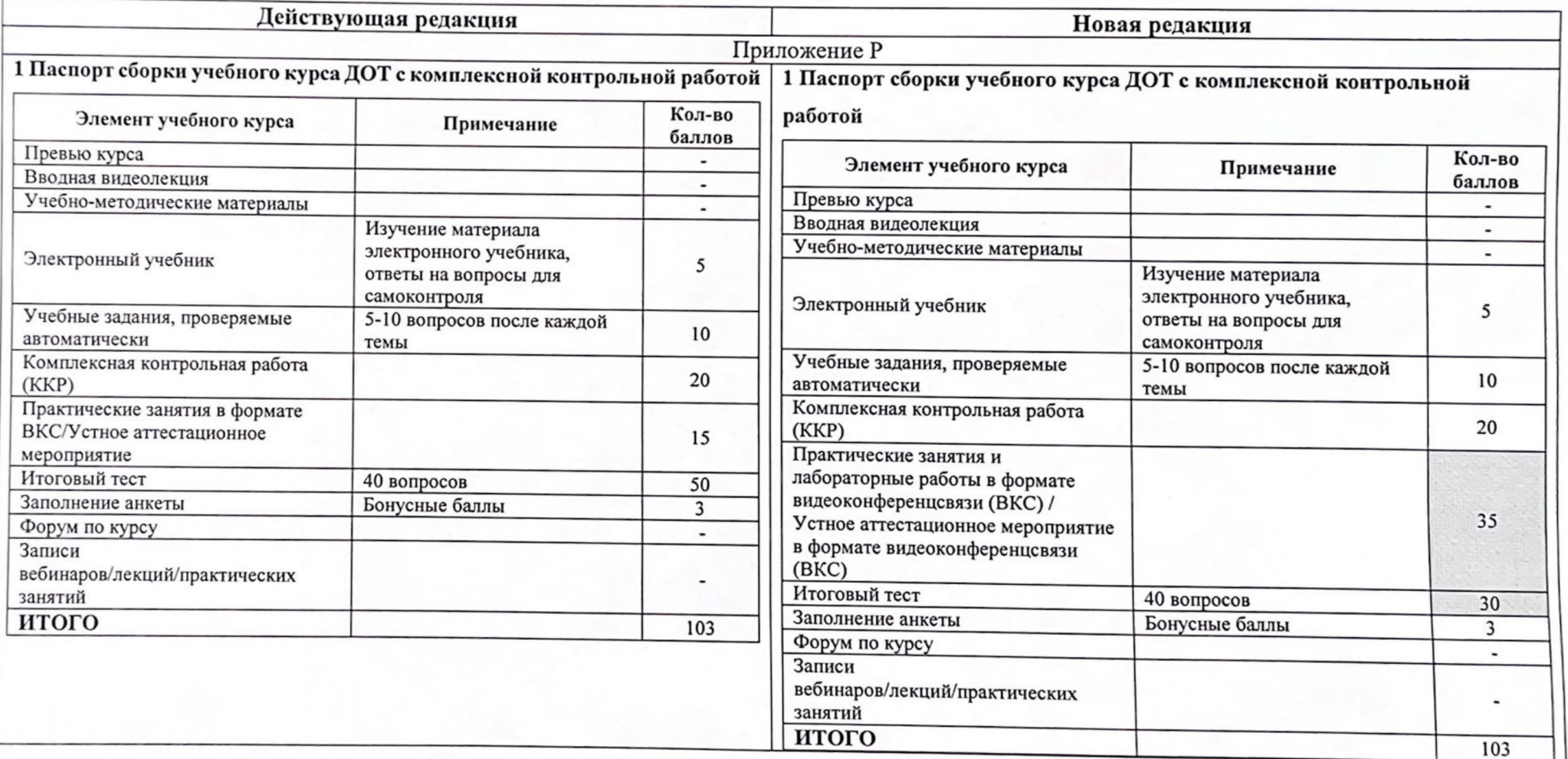

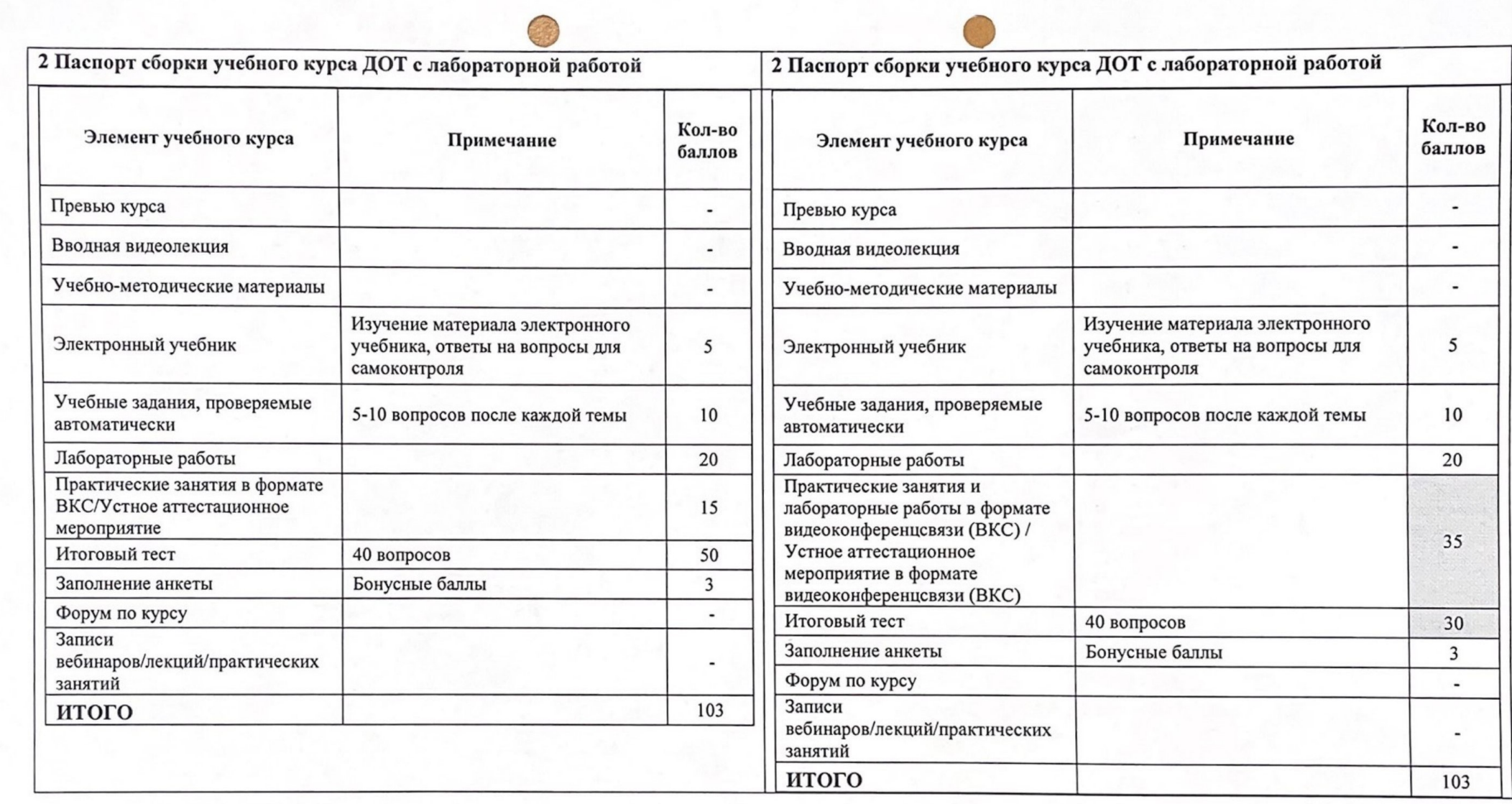

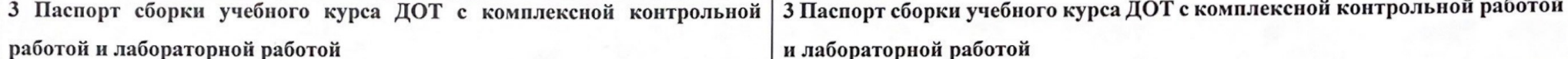

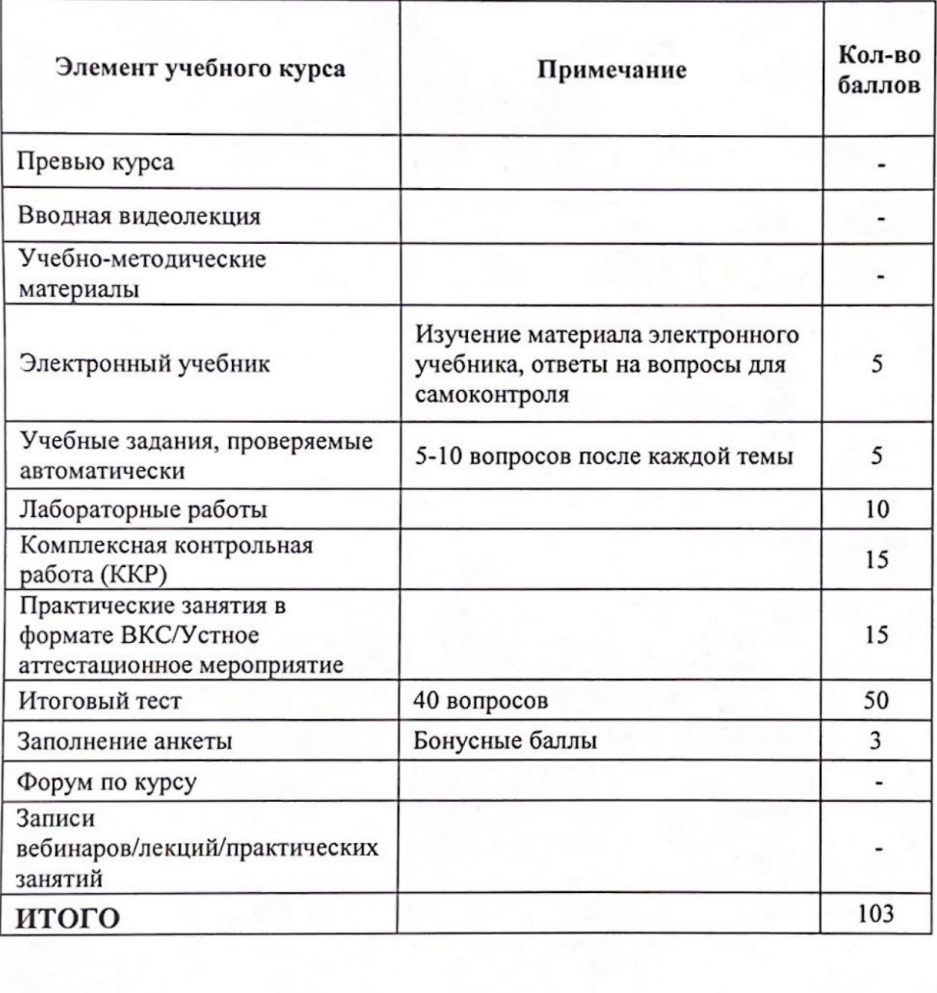

Кол-во балло Примечание Элемент учебного курса  $\mathbf{B}$  $\overline{\phantom{a}}$ Превью курса Вводная видеолекция  $\blacksquare$ Учебно-методические материалы  $\overline{a}$ Изучение материала электронного учебника, ответы на вопросы для 5 Электронный учебник самоконтроля Учебные задания, проверяемые 5-10 вопросов после каждой темы 5 автоматически Лабораторные работы 10 Комплексная контрольная работа 15 (KKP) Практические занятия и лабораторные работы в формате видеоконференцсвязи (ВКС) / 35 Устное аттестационное мероприятие в формате видеоконференцсвязи (ВКС) Итоговый тест 40 вопросов 30 Заполнение анкеты Бонусные баллы  $\overline{3}$ Форум по курсу  $\blacksquare$ Записи вебинаров/лекций/практических  $\overline{\phantom{a}}$ занятий итого 103

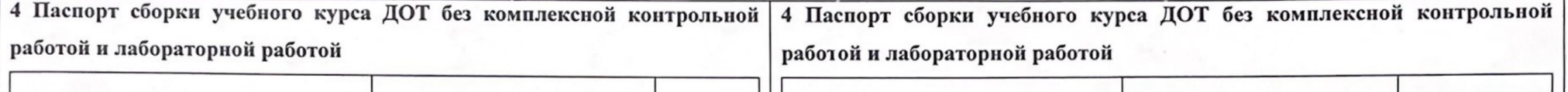

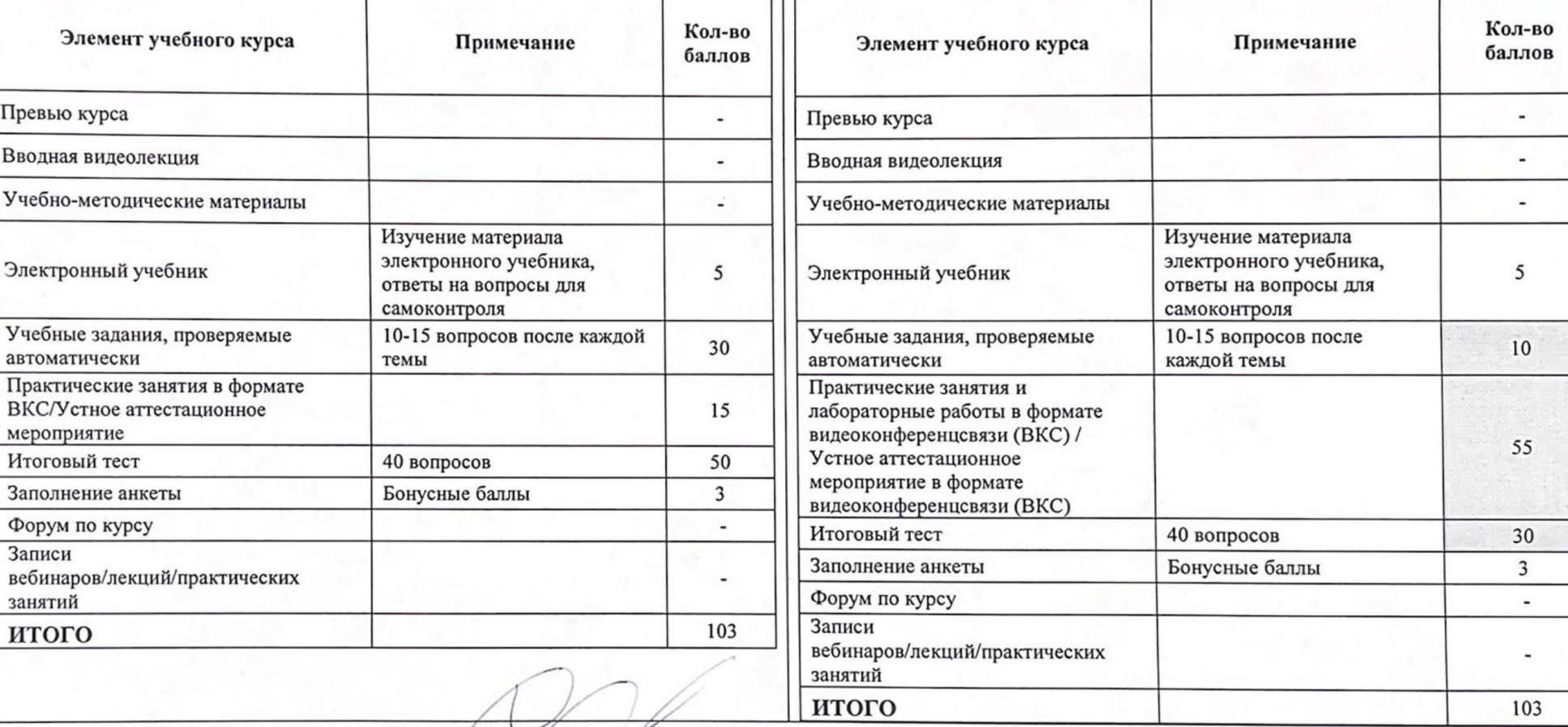

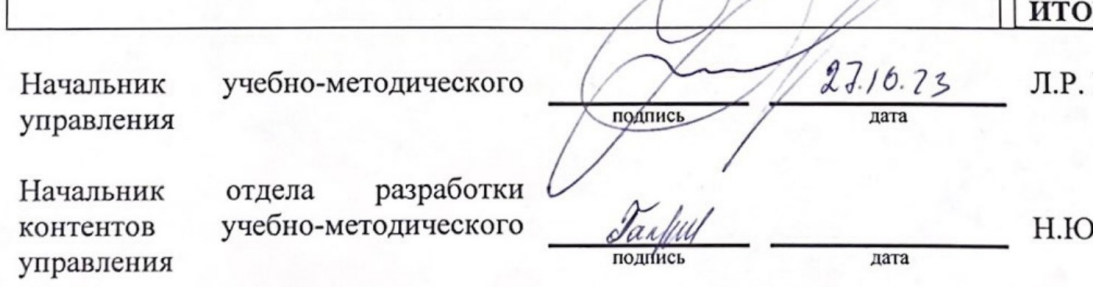

Хамидуллова

). Галкина

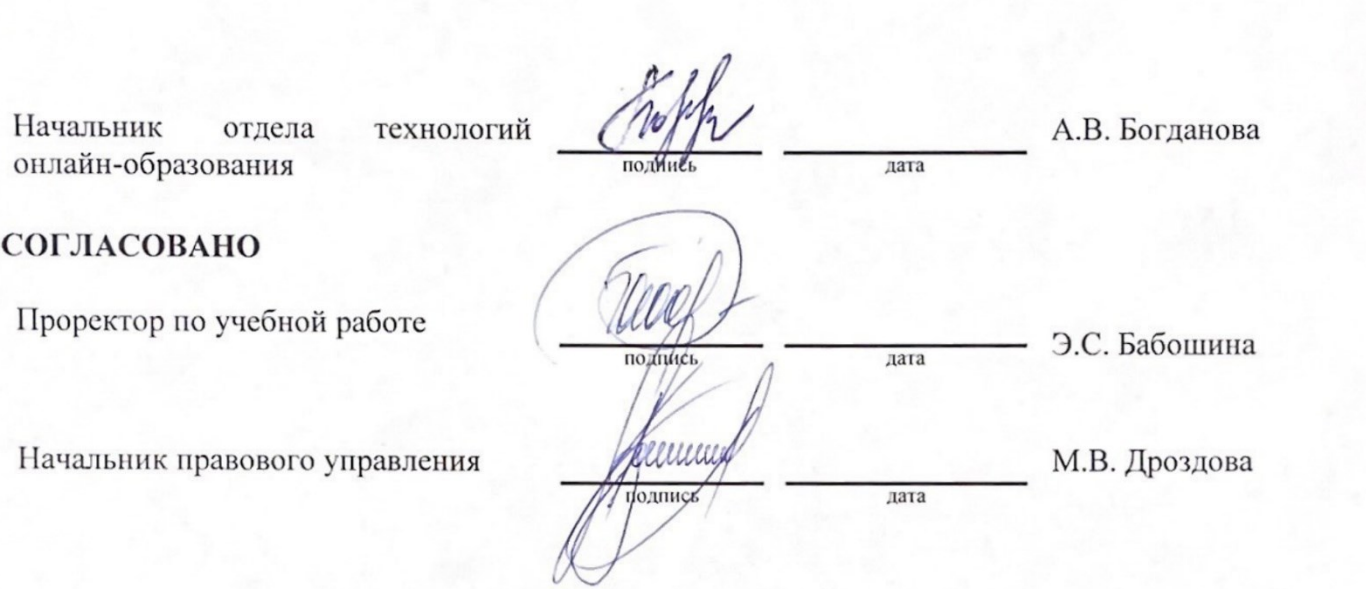

МИНИСТЕРСТВО НАУКИ И ВЫСШЕГО ОБРАЗОВАНИЯ РОССИЙСКОЙ ФЕДЕРАЦИИ федеральное государственное бюджетное образовательное учреждение высшего образования

«Тольяттинский государственный университет»

La B allax

**ПРИКАЗ** 

 $47.2$ 

Об утверждении Положения об учебном курсе, реализуемом с применением дистанционных образовательных технологий в рамках проекта «Росдистант»

В целях оптимизации работы в рамках проекта «Развитие дистанционного обучения»

ПРИКАЗЫВАЮ:

1. Утвердить Положение об учебном курсе, реализуемом с применением дистанционных образовательных технологий в рамках проекта «Росдистант» (Приложение).

2. Приказ от 20.04.2018 № 1447 «Об утверждении Положения об учебном курсе, реализуемом с применением дистанционных образовательных технологий в рамках проекта «Росдистант»» считать утратившим силу.

3. Контроль за исполнением приказа возложить на проректора по учебной работе Э.С. Бабошину.

Ректор

М.М. Криштал

Приложение №1/76  $\alpha$  2.2 2.2

МИНИСТЕРСТВО НАУКИ И ВЫСШЕГО ОБРАЗОВАНИЯ РОССИЙСКОЙ ФЕДЕРАЦИИ федеральное государственное бюджетное образовательное учреждение высшего образования «Тольяттинский государственный университет»

**УТВЕРЖДАЮ** Ректор М.М. Криштал 2023 г.

Положение об учебном курсе, реализуемом с применением дистанционных образовательных технологий в рамках проекта «Росдистант»

Тольятти 2023

# **Содержание**

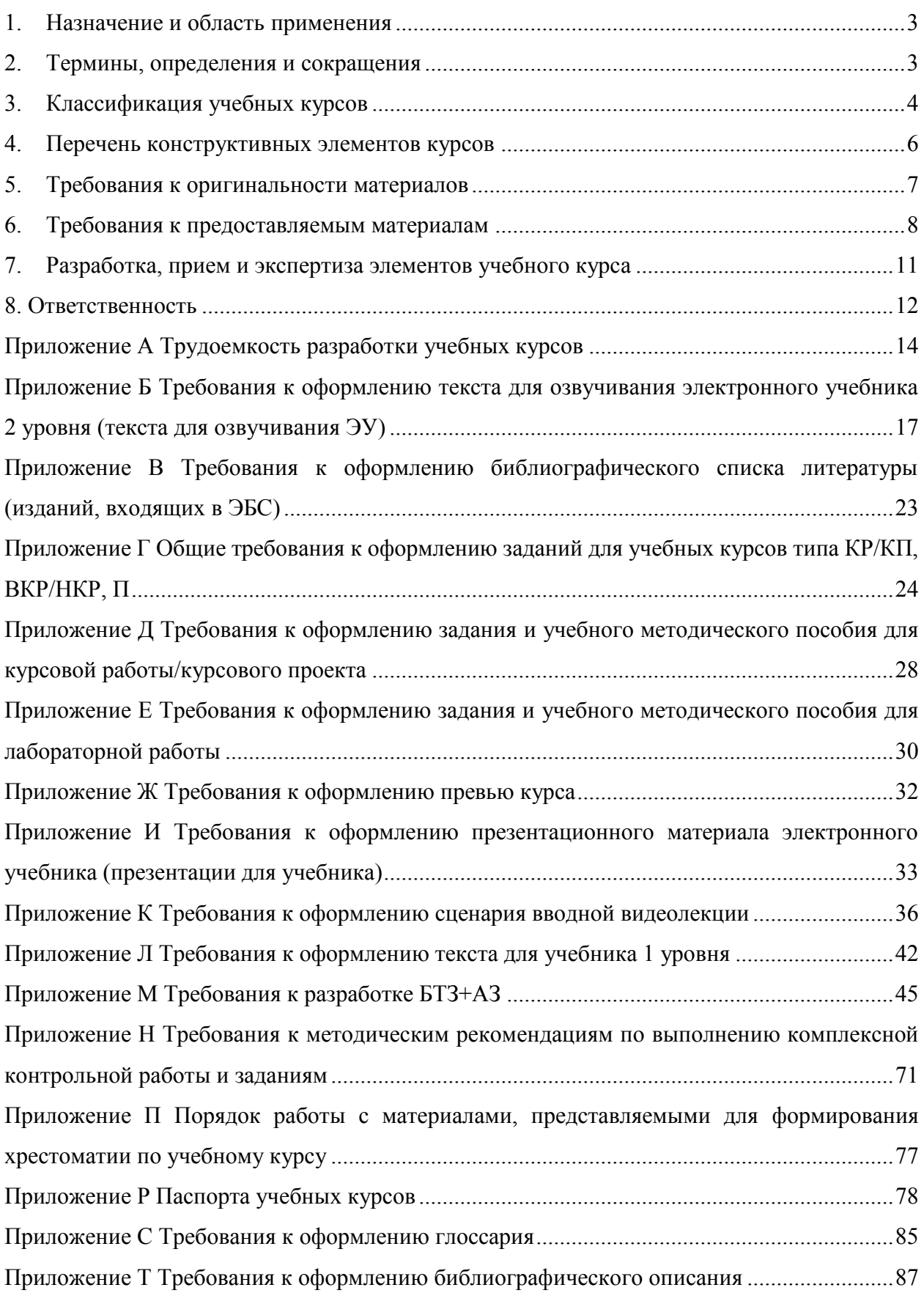

#### **1. Назначение и область применения**

<span id="page-9-0"></span>Положение об учебном курсе, реализуемом с применением дистанционных образовательных технологий в рамках проекта «Росдистант» (далее – Положение) устанавливает структуру учебного курса, реализуемого с использованием дистанционных образовательных технологий, основные требования к его конструктивным элементам, а также порядок разработки, приема и экспертизы элементов учебного курса.

#### **2. Термины, определения и сокращения**

<span id="page-9-1"></span>2.1. В документе используются следующие сокращения:

**ДОТ** – дистанционные образовательные технологии;

**ОПОП ВО** – основная профессиональная образовательная программа;

**РПД** – рабочая программа дисциплины;

**ЭУ** – электронный учебник;

**КЭК** – конструктивный элемент курса;

**АЗ** – автоматические проверяемые задания;

**БТЗ** – банк тестовых заданий;

**КП/КР** – курсовая работа / курсовой проект;

**ККР** – комплексная контрольная работа;

 $\Pi$  – практика;

**ВЛР** – виртуальные лабораторные работы;

**ГИА/ИА** – государственная итоговая аттестация / итоговая аттестация;

**ГЭ/ИЭ** – государственный экзамен/ итоговый экзамен;

**ВКР/НКР** – выпускная квалификационная работа / научно-квалификационная работа (диссертация);

**Т** – теоретический тип учебного курса;

**П** – практический тип учебного курса;

**ТП** – теоретико-практический тип учебного курса;

**Э** – экспериментальный тип учебного курса;

**ОРК УМУ** – отдел разработки контентов учебно-методического управления;

**ОТОО** – отдел технологий онлайн образования;

**УСП** – учебное структурное подразделение;

**КП** – корпоративный портал.

2.2. В настоящем Положении использованы ссылки на следующие локальные нормативные акты Университета:

 Порядок организации балльно-рейтинговой системы оценки успеваемости обучающихся;

Регламент заключения договоров с авторами контентов для дистанционных образовательных технологий и выплат авторских вознаграждений;

Положение о курсовой работе (курсовом проекте);

Положение об организации и проведении практики обучающихся;

 Положение о практической подготовке обучающихся Тольяттинского государственного университета Тольяттинского государственного университета;

– Положение о магистратуре;

Положение о государственной итоговой аттестации (итоговой аттестации);

– Порядок проведения государственной итоговой аттестации (итоговой аттестации) с применением дистанционных образовательных технологий в Тольяттинском государственном университете;

Положения о выпускной квалификационной работе;

– Положение о научно-квалификационной работе и научном докладе;

Инструкция по оформлению цитат и ссылок на первоисточники;

 Порядок обеспечения самостоятельности выполнения письменных работ обучающихся в ТГУ;

Требования к разработке учебно-методических материалов;

 Порядок проведения внешнего рецензирования электронных материалов учебных курсов, реализуемых с применением дистанционных образовательных технологий в рамках проекта «Росдистант».

#### **3. Классификация учебных курсов**

<span id="page-10-0"></span>3.1. Настоящим Положением устанавливается следующая классификация учебных курсов по типу (Таблица 3.1).

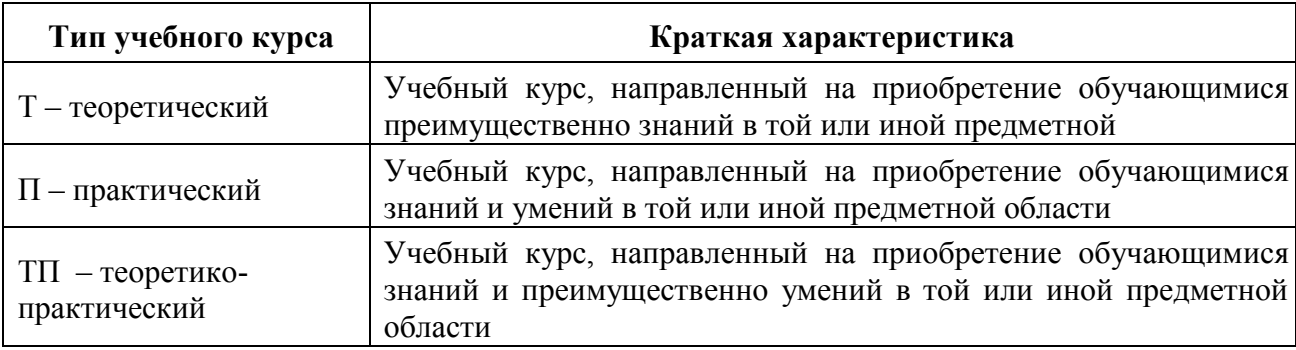

Таблица 3.1 – Классификация учебных курсов по типу

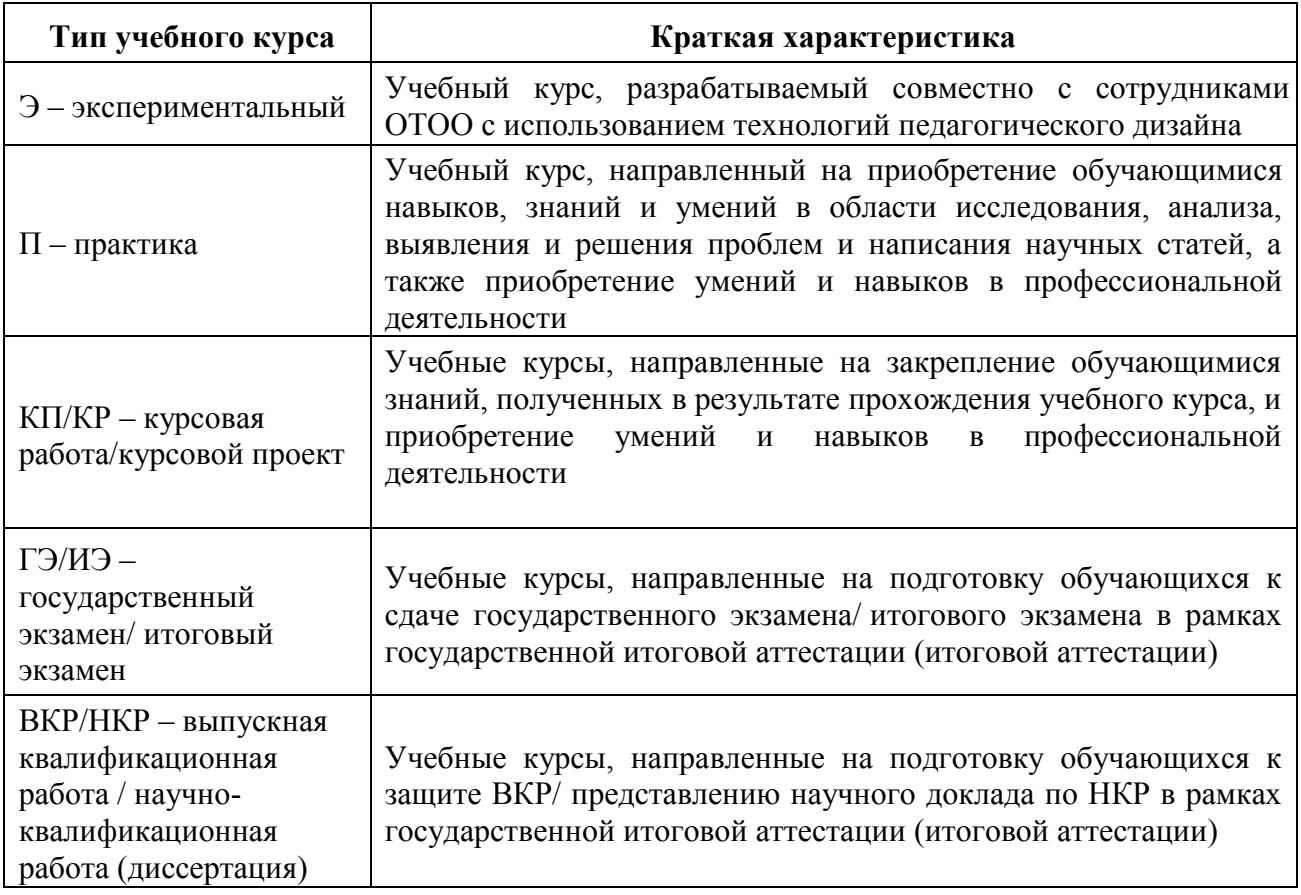

3.2. Устанавливается следующая классификация учебных курсов по уровню разработки (Таблица 3.2).

Таблица 3.2 – Классификация учебных курсов по уровню разработки

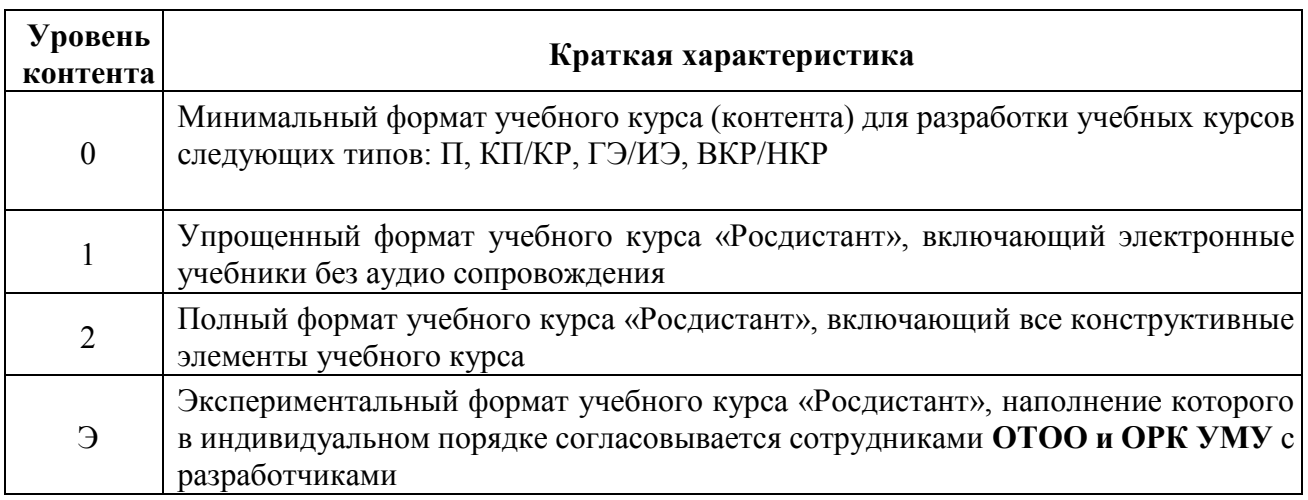

3.3. По учебным курсам не ниже уровня 1 предусмотрена выплата авторского вознаграждения в соответствии с Регламентом заключения договоров с авторами контентов для дистанционных образовательных технологий и выплат авторских вознаграждений.

### **4. Перечень конструктивных элементов курсов**

<span id="page-12-0"></span>Устанавливается соответствие между уровнем разработки и набором обязательных конструктивных элементов курса (Таблица 4.1).

Таблица 4.1 – Соответствие между уровнем разработки, типом курса и набором обязательных конструктивных элементов курса

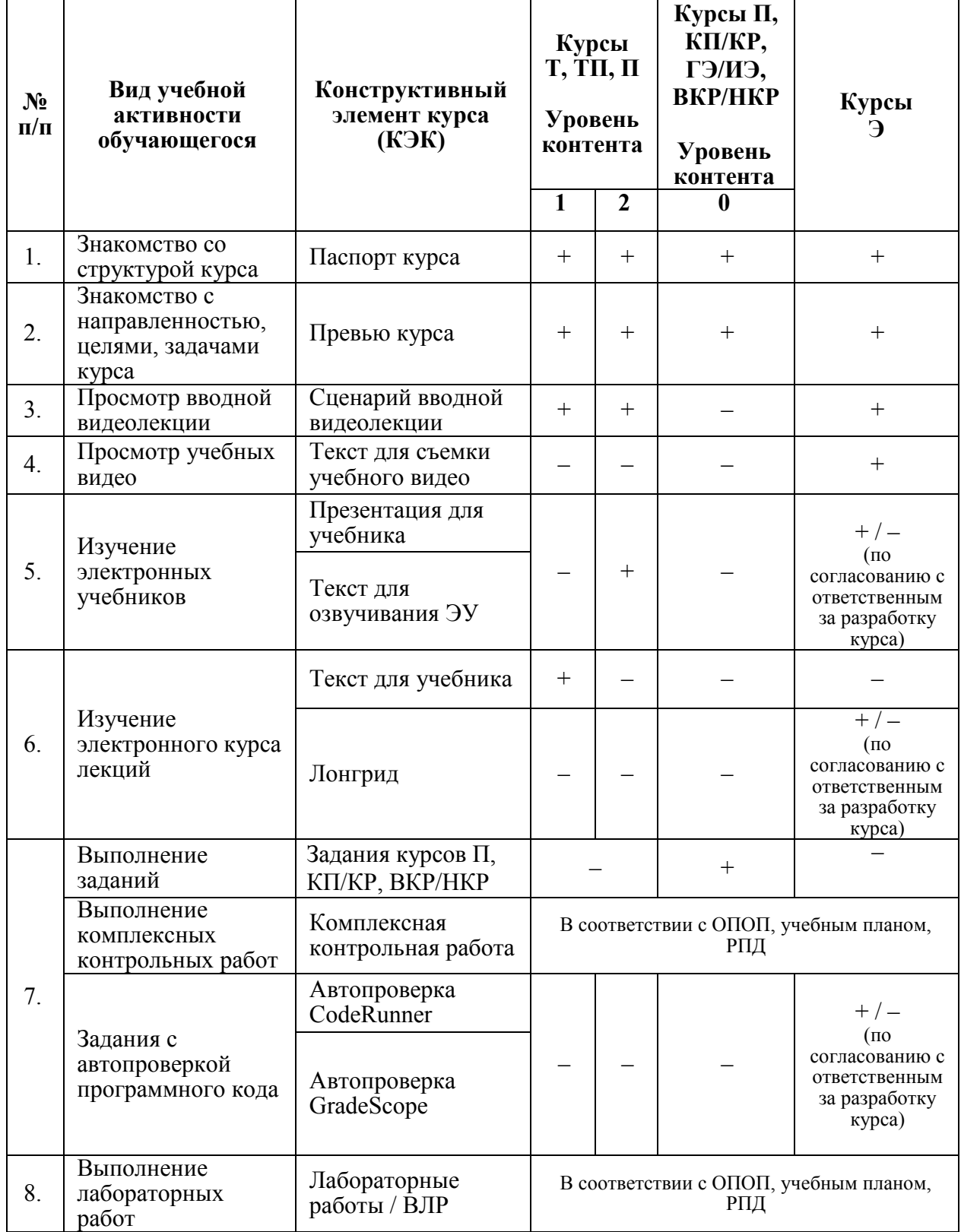

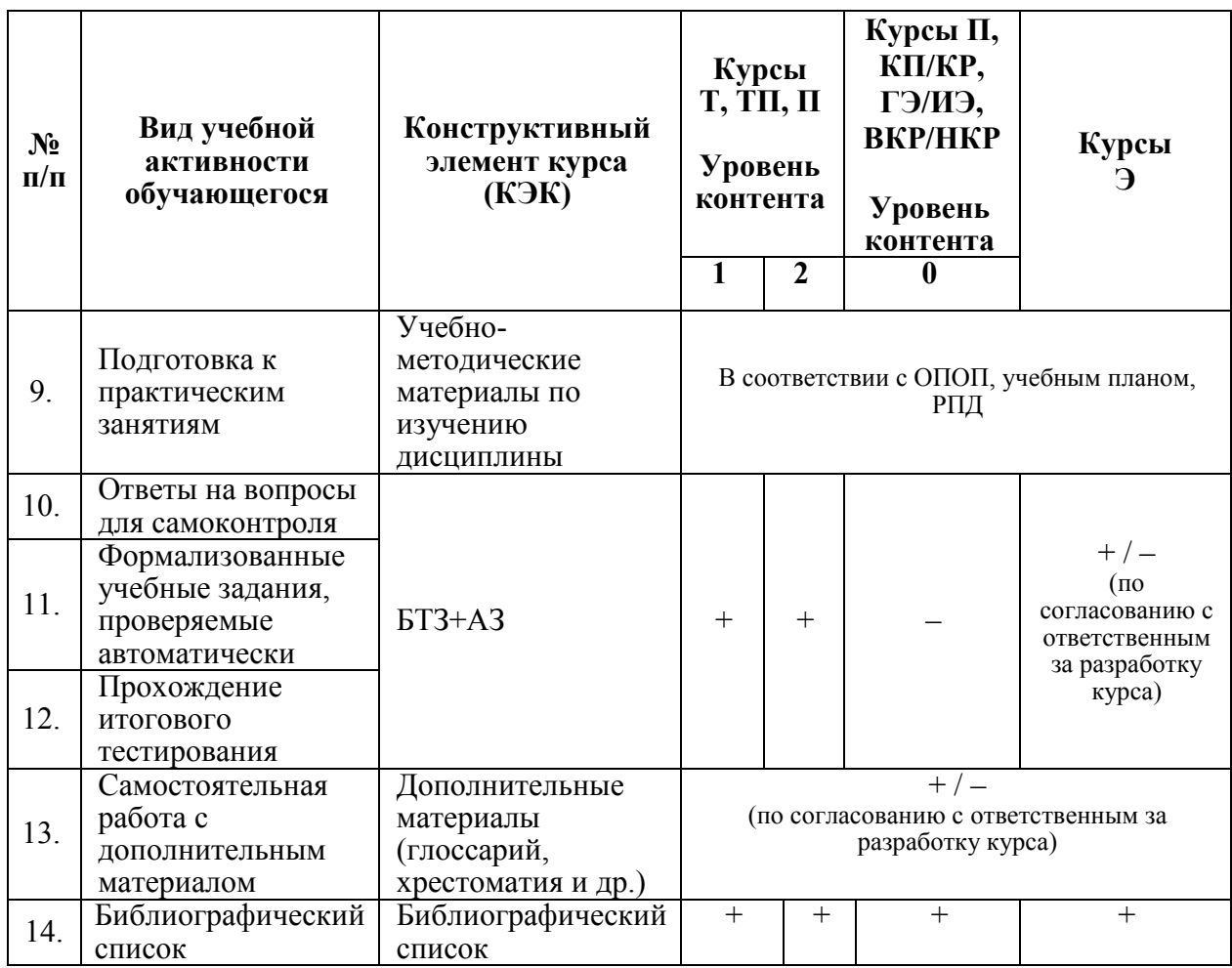

**Примечание.** Знаком «+» отмечены элементы, являющиеся обязательными для соответствующего уровня контента. По согласованию с ответственным за разработку курса, ОТОО и ОРК УМУ курс может быть дополнен другими элементами.

#### **5. Требования к оригинальности материалов**

<span id="page-13-0"></span>5.1. В содержании каждого КЭК должно быть не более 30% заимствований (проверка осуществляется ОРК УМУ). Не проходят проверку на оригинальность:

- − Дополнительные материалы;
- − Лабораторные работы / ВЛР;
- − Задания с автопроверкой программного кода;
- − Лонгрид;
- − Комплексная контрольная работа;
- − Библиографический список;
- − Паспорт курса;
- − Библиографическое описание;

5.2. В каждом КЭК допускается в сумме не более 50 % цитирования и самоцитирования.

5.3. Все цитаты и ссылки в материалах курса должны приводиться со ссылкой на соответствующий источник и оформляться в соответствии с инструкцией по оформлению цитат и ссылок на первоисточники.

#### **6. Требования к предоставляемым материалам**

<span id="page-14-0"></span>6.1. При разработке необходимо строго придерживаться требований данного Положения и методических указаний по разработке отдельных конструктивных элементов (Приложения Б-Т).

6.2. Формат представления КЭК указан в таблице 6.1.

Таблица 6.1 – Формат представления КЭК

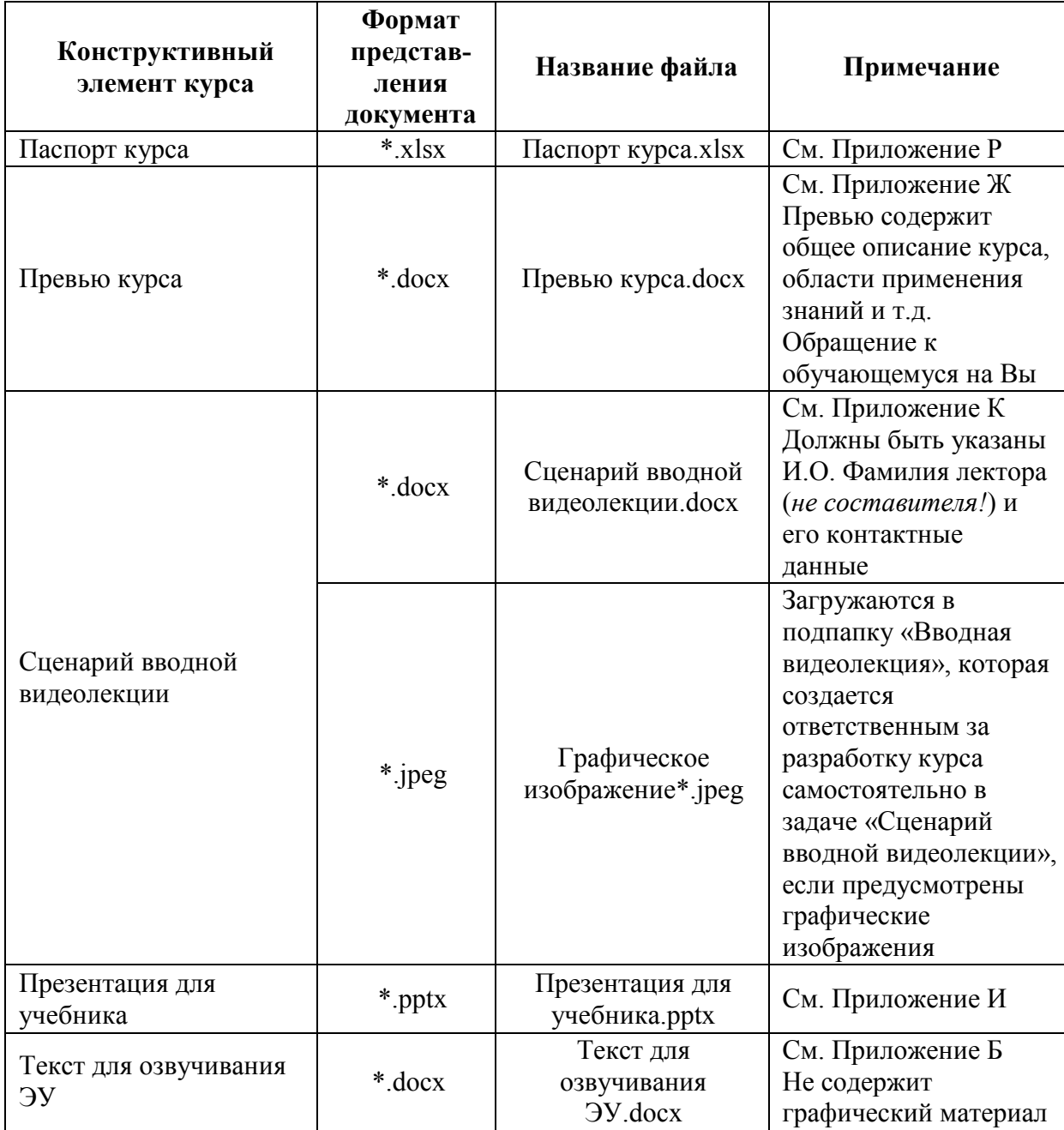

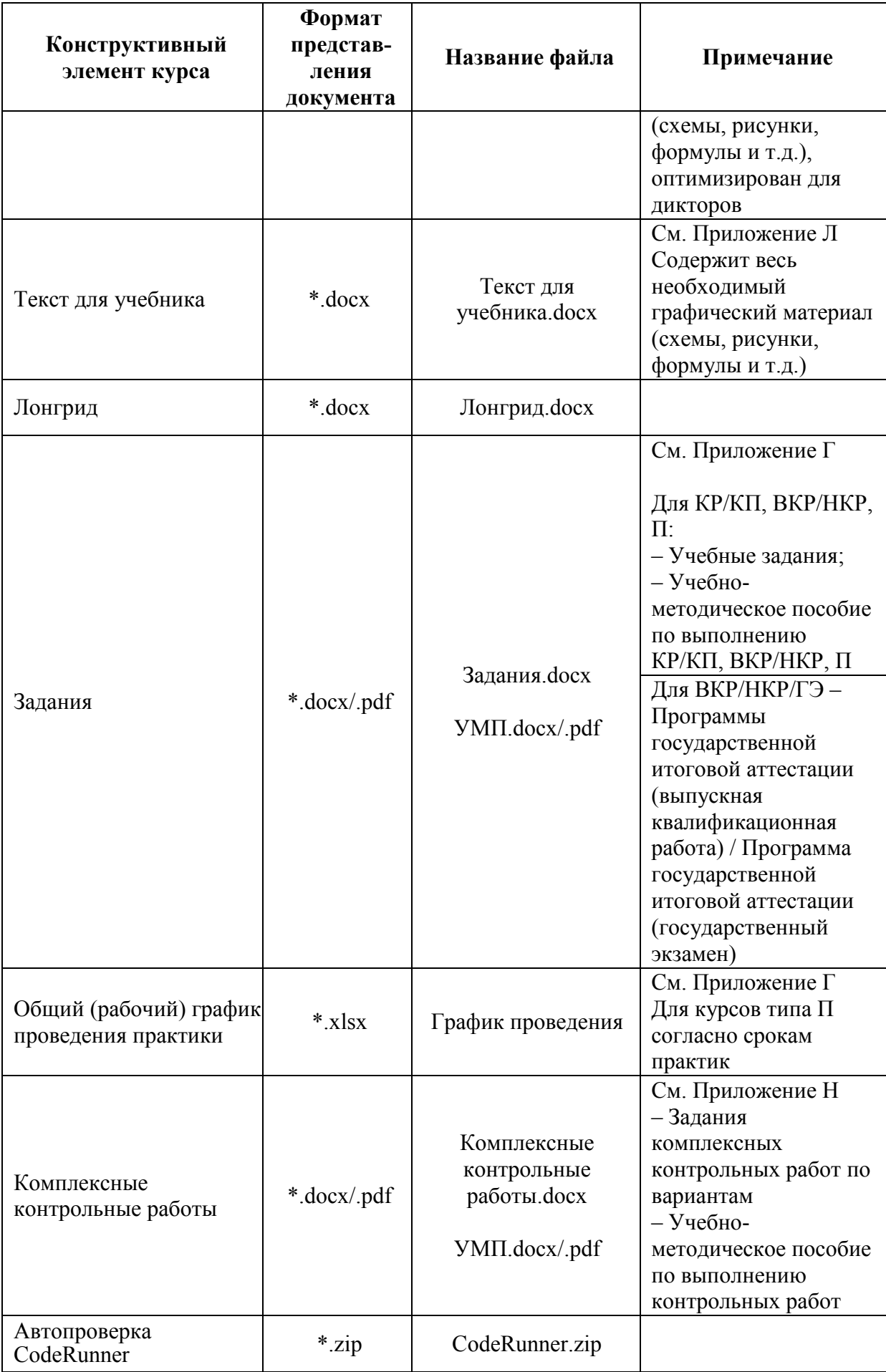

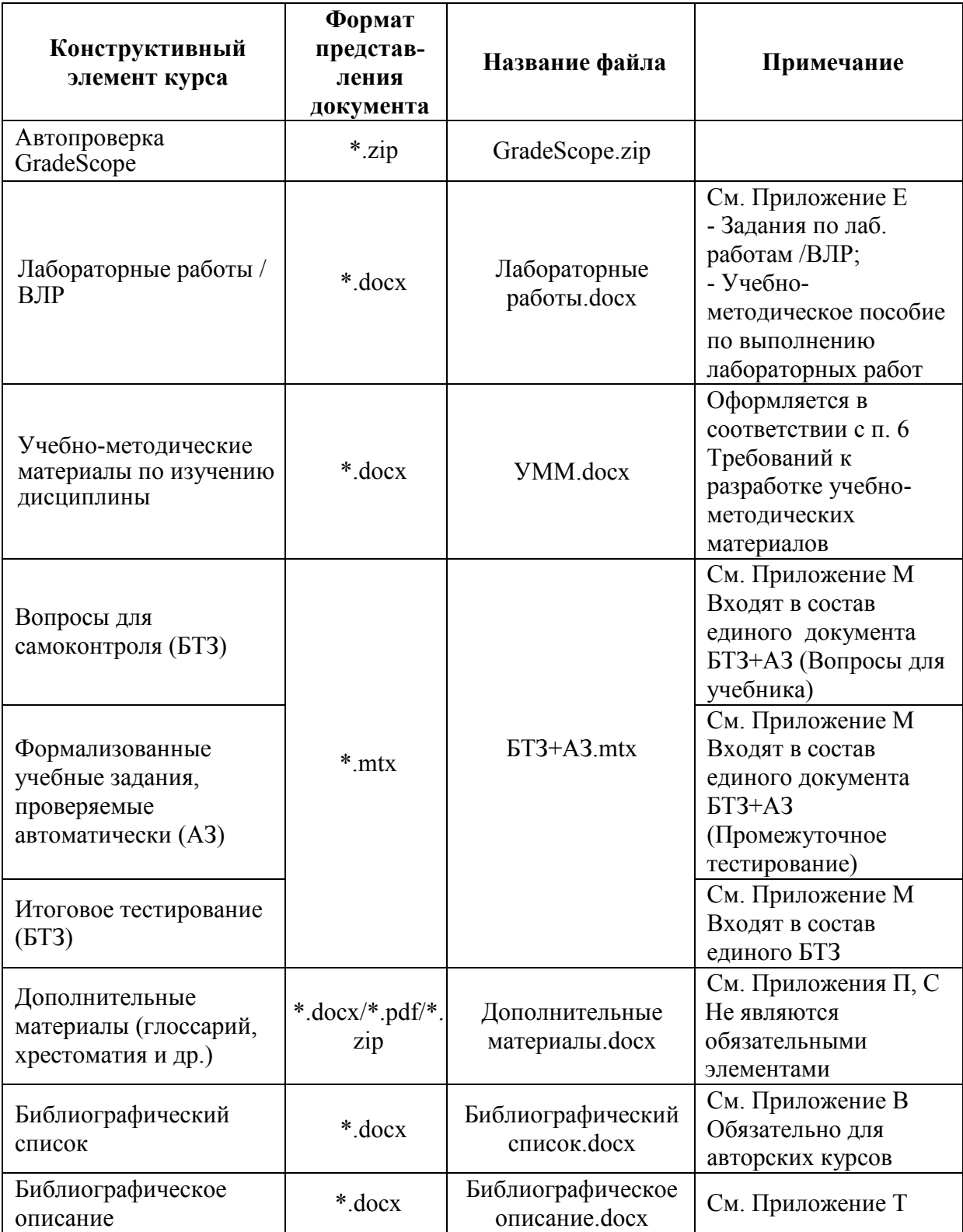

## **6.3. Требования к трудоемкости учебных курсов**

Трудоемкость разработки учебных курсов представлена в Приложении А. Допускается отклонение от установленных объемов до 15%.

#### **7. Разработка, прием и экспертиза элементов учебного курса**

<span id="page-17-0"></span>7.1. Период разработки и срок сдачи КЭК определяется приказом ректора «О разработке учебных курсов «Росдистант»».

7.2. Руководитель учебного структурного подразделения / ОТОО назначает ответственных за разработку учебного курса ДОТ и его отдельных элементов.

7.3. Разработанные КЭК проходят первоначальную экспертизу на заседании учебного структурного подразделения / ОТОО. После одобрения КЭК он загружается в КП «Битрикс24» ответственным за разработку курса.

7.4. В случае непредставления ответственных за разработку учебного курса ДОТ ответственным за разработку назначается руководитель УСП / начальник ОТОО.

7.5. Ответственные за разработку учебного курса ДОТ, осуществляют:

− разработку курса;

− разделение учебного материала на разделы (модули), темы, коррелирующие с рабочей программой дисциплины / программы практики – относительно автономные части учебного курса с рубежной формой контроля (формой самоконтроля);

− заполнение паспорта курса с описанием критериев оценки учебных мероприятий;

− разработку содержания КЭК в соответствии с графиком сдачи конструктивных элементов учебных курсов ДОТ и его последующую корректировку;

− корректировку представленного ранее паспорта курса при размещении новых или скорректированных КЭК, критерии обучения по которым отражены в паспорте курса;

− размещение готовых документов в КП «Битрикс24» в установленные сроки.

− корректировку всех элементов курса на любом этапе его формирования.

7.6. Прием конструктивных элементов учебного курса ДОТ сотрудниками ОРК УМУ включает в себя следующие этапы.

7.6.1. Прием конструктивного элемента учебного курса ДОТ в работу по формальным требованиям. Элемент учебного курса, проверяется по входным параметрам:

− правильное размещение документа (в соответствующую задачу) в КП «Битрикс24»;

− правильное название документа;

− соблюдение требуемого формата документа;

− процент заимствований.

7.6.2. Прием КЭК учебного курса на соответствие методическим рекомендациям и закрытие задачи на этапе «Разработка» происходит после загрузки новой копии КЭК в КП «Битрикс24» сотрудниками ОРК.

11

7.6.3. Если ответственным за разработку курса был произведен возврат КЭК более 2 раз и/или при загрузке исправленного КЭК указанные ранее замечания не были устранены, то последующая проверка осуществляется только после комментария руководителя УСП о том, что все замечания исправлены.

7.7. При проверке конструктивных элементов учебных курсов соблюдаются требования последовательности и единовременности. Приемка отдельных КЭК не осуществляется до тех пор, пока не будут приняты предшествующие КЭК по курсу (например, БТЗ+АЗ не будут приняты до тех пор, пока не будет принят текст ЭУ).

7.8. Если конструктивный элемент курса не соответствуют требования настоящего Положения, то КЭК возвращается на доработку ответственному за разработку курса с написанием соответствующего комментария в КП «Битрикс24».

Ответственный за разработку курса не позднее 5 рабочих дней в соответствии с планом графиком, утвержденным ректором, вносит (согласовывает) коррективы согласно представленным замечаниям и рекомендациям.

7.9. В случае нарушения сроков разработки и сдачи контентов, установленных Приказом ректора, размер авторского вознаграждения за разработку контента может быть снижен по усмотрению ректора, вплоть до установления премии за основные результаты деятельности в размере 0 процентов.

7.10. Окончательную проверку учебного курса ДОТ, размещенного в СДО «Росдистант», осуществляет специалист по методической работе УМУ.

7.11. Все учебные курсы 1 и 2 уровней, размещенные в СДО «Росдистант», подлежат обязательному внутреннему и внешнему рецензированию в соответствии с Порядком проведения внешнего рецензирования электронных материалов учебных курсов, реализуемых с применением дистанционных образовательных технологий в рамках проекта «Росдистант».

#### **8. Ответственность**

<span id="page-18-0"></span>8.1. Ответственность за соблюдение требований настоящего Положения несут ответственные за разработку учебного курса ДОТ, руководители учебных структурных подразделений, реализующие или планирующие реализовывать учебные курсы с применением ДОТ, сотрудники ОРК УМУ, сотрудники ОТОО, сотрудники библиотечноиздательского комплекса, сотрудники центра гуманитарных технологий и медиакоммуникаций "Молодежный медиахолдинг "Есть talk", а также сотрудники других подразделений, участвующих в разработке учебных курсов с применением ДОТ.

12

8.2. За содержательную часть материалов курса и их оригинальность несут ответственность ответственный за разработку курса и руководители учебных структурных подразделений, а также руководитель учебного структурного подразделения, осуществляющий первичная приемку разработанных материалов на заседании учебного структурного подразделения.

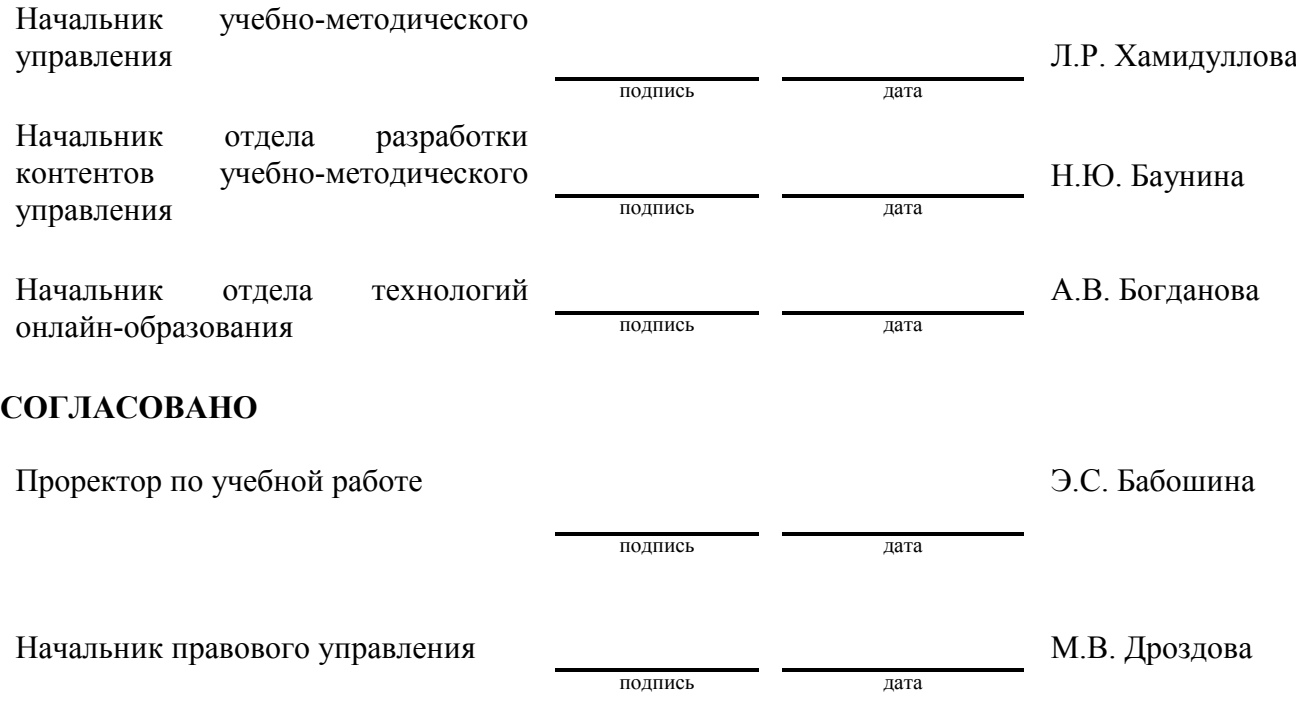

# **Трудоемкость разработки учебных курсов**

<span id="page-20-0"></span>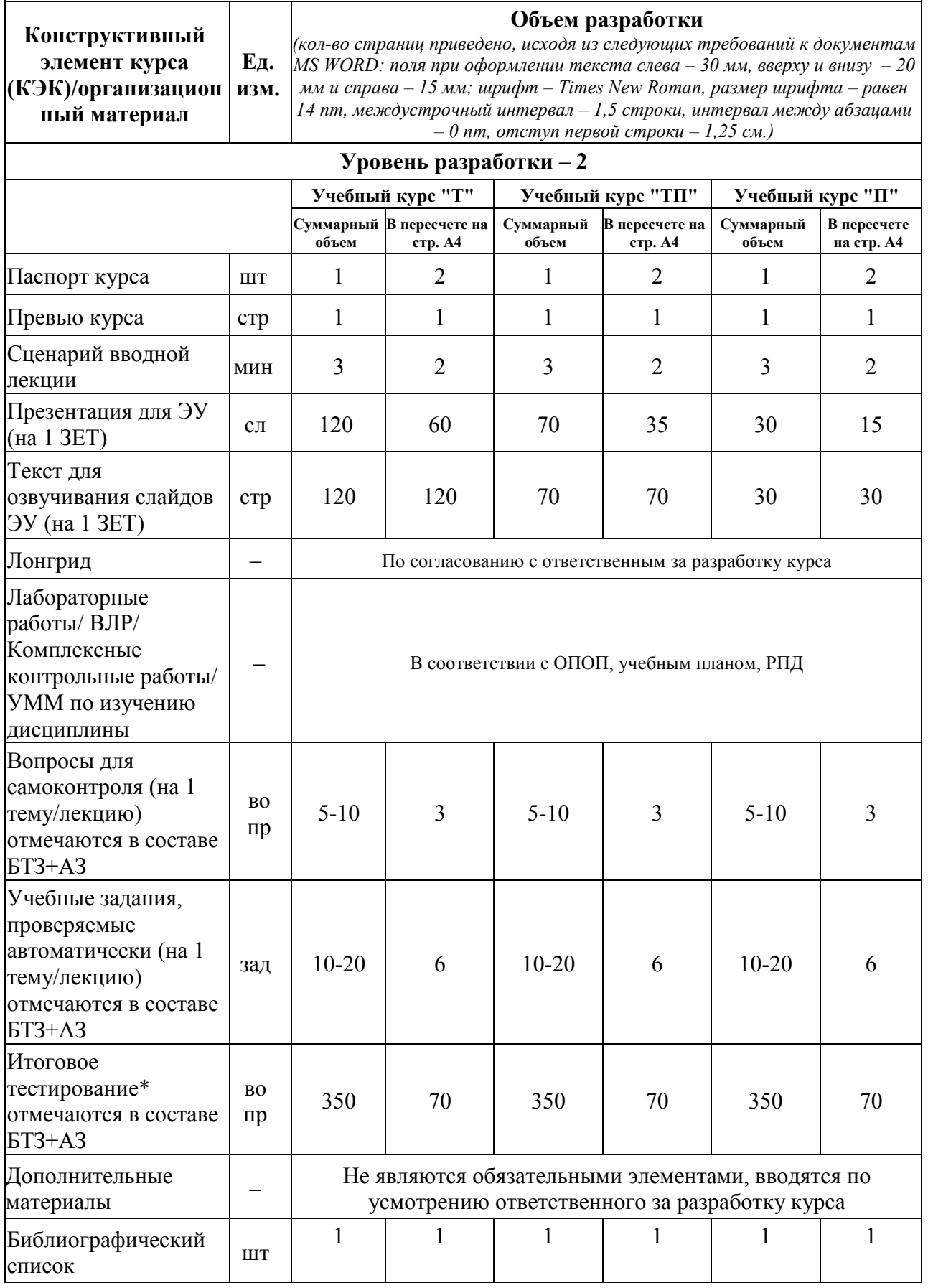

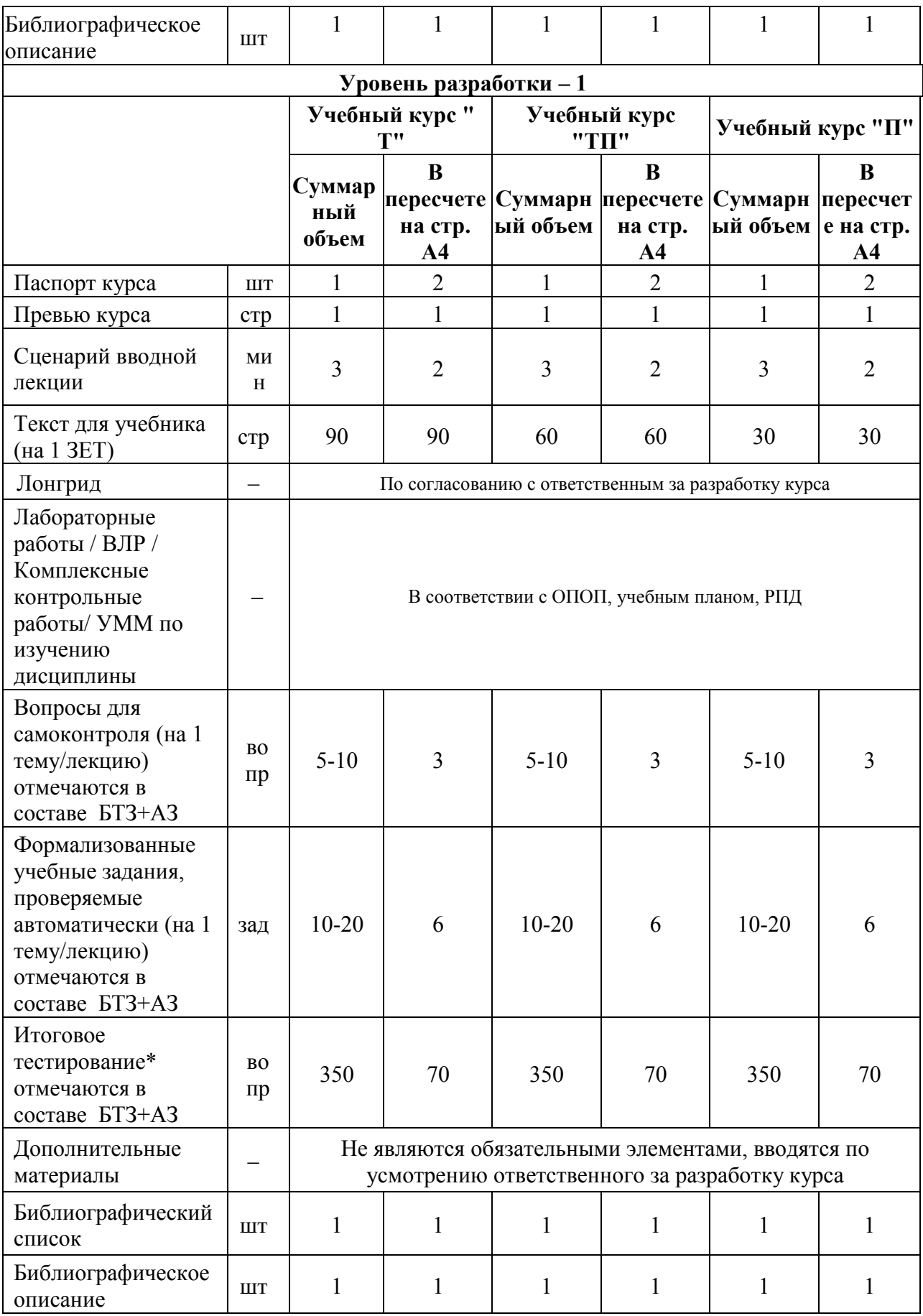

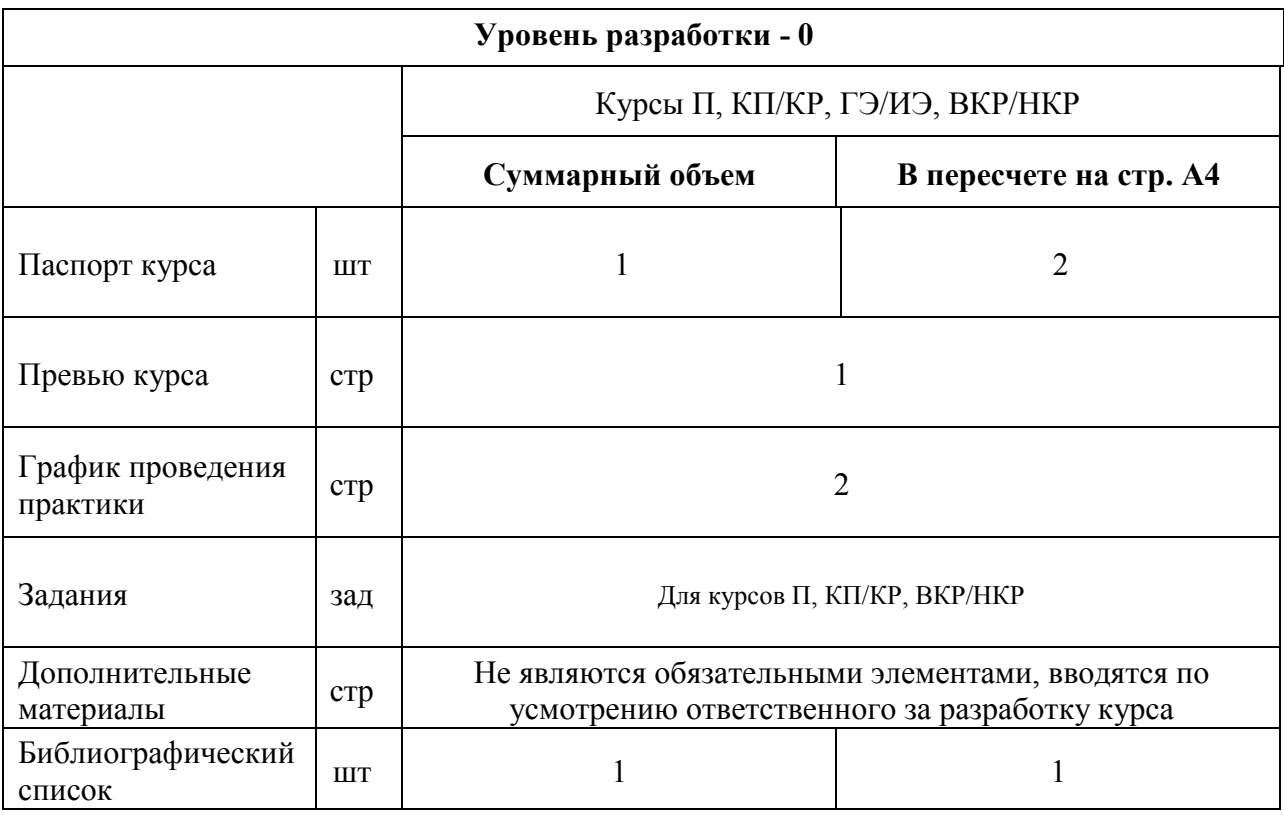

\*Для курсов типа П и ТП допускается снижение объема банка тестовых заданий до 125 вопросов на 1 ЗЕТ

### <span id="page-23-0"></span>**Требования к оформлению текста для озвучивания электронного учебника 2 уровня (текста для озвучивания ЭУ)**

#### **1. Требования к структуре и формату текста для озвучивания ЭУ**

- Текст для озвучивания электронного учебника разрабатывается для учебных курсов 2 уровня.
- Текстовая версия электронного учебника для последующего озвучивания создается в Microsoft PowerPoint версии 2007 и выше.
- Формат файла \*.docx
- Название файла **Текст для озвучивания ЭУ.docx**
- Файл загружается в КП «Битрикс24», в группу «Проекты Разработка контентов ДО» в папку, соответствующую названию учебного курса.
- Требования к тексту и его форматированию совпадают с требованиями к учебнометодических материалов.

#### **Текст для озвучивания ЭУ должен содержать следующие основные элементы:**

- 1. Название учебного курса.
- 2. И.О. Фамилию и контакты разработчика (если в процессе упаковки возникнут вопросы).
- 3. Расшифровка аббревиатур, часто употребляемые в тексте обозначения с транскрипцией и примечания для дикторов (если требуется) – не входят в общий объем текста к слайдам и материалов к слайдам.
- 4. Содержание курса, созданное через вкладку **Ссылки> Оглавление**.
- 5. Текст должен быть структурированным по количеству слайдов. В начале каждого слайда должны стоять слова «Слайд 1», «Слайд 2»,…, оформленные стилем Заголовок 1. Данные слова не подлежат озвучиванию. Например, **Слайд 28**.
- 6. Обозначение начала каждого модуля/раздела и каждой темы/лекции (в соответствии с ОПОП, учебным планом, РПД) учебного курса.
- 7. Название каждого модуля/раздела и каждой темы/лекции учебного курса (в соответствии с ОПОП, учебным планом, РПД) пишется на следующей строке после названия слайда и оформляется стилем Заголовок 1. Например:

#### **Слайд 28**

**Модуль 1. «Математические модели»**

**Тема 2. «Создание математических моделей»**

- 8. Объем одной темы/лекции должен составлять от 9 до 30 страниц.
- 9. Учебный материал, оформленный в соответствии с требованиями данного Положения.

#### **2. Требования к оформлению учебного материала в тексте для озвучивания ЭУ.**

1. Максимальное количество страниц текста А4 для одного слайда – 1 страница.

2. Поля при оформлении текста: слева – 30 мм, вверху и внизу – 20 мм и справа – 15 мм.

3. Шрифт – Times New Roman, Размер шрифта – равен 14 пт, междустрочный интервал – 1,5 строки, интервал между абзацами – 0 пт, отступ первой строки – 1,25 см.

4. Пропуск дополнительных строк между разделами не допускается.

5. Отступ перед маркированными и нумерованными списками – 1,25 см. Значки маркировок должны быть приведены к единообразию по всему документу.

6. Термины, специфические слова, словосочетания, названия, устаревшие или редкие в употреблении слова следует вносить в глоссарий.

7. В труднопроизносимых словах, а также словах и словосочетаниях с дуальным смыслом обязательно в тексте проставлять ударения и выносить их в глоссарий (например, кре́дит – креди́т. Кре́дит – правая сторона бухгалтерского счёта. Креди́т или креди́тные отношения — общественные отношения, возникающие между субъектами экономических отношений по поводу движения стоимости.

8. Для иностранных слов, математических символов и других текстов, требующих транскрипции, следует указывать их произношение буквами русского алфавита в квадратных скобках. Например, «Глава концерна Ford [форд]» или «Значение Nij [эн и'тое жи'тое]».

9. При упоминании некой личности именовать ее следует либо полным И.О. ФАМИЛИЯ, либо только фамилией. Например, Александр Сергеевич Пушкин или просто – Пушкин, но никак не А.С. Пушкин.

10. Исключить использование пояснений в скобках. Использование скобок, допускается только в цитатах. Например, текст «и превращают их в рабов (холопов)» следует представлять так: «и превращают их в рабов, или, иначе, холопов», текст «Князь Владимир (980–1015 годы)» – как «Князь Владимир, правивший с 980 по 1015 год» и т. д.

11. Указывать номер при ссылке на присутствующие на слайде формулу, график, таблицу, схему и т.п., например, «В формуле 12…».

12. Вводные слова «во- первых, -вторых, -третьих» можно использовать до трех раз. Далее нужно менять конструкцию: «четвёртое, что необходимо подчеркнуть», «пятое», «и, наконец, шестое». «В-четвёртых», «в-пятых», «в-шестых» и «в-семнадцатых» недопустимо.

13. При использовании аббревиатур, употребляемых только в профессиональной сфере, следует сначала её расшифровать, например, «*но в профессиональной среде принято употреблять аббревиатуру - УСВМ*» или «*далее по тексту УСВМ*».

14. При использовании числительных, падеж которых не может быть точно определен, прописывать окончание или писать для них транскрипцию (например, 1980-го, 25 м [двадцатью пятью метрами]).

15. При использовании римских цифр расшифровывать их следует только в том случае, если среди них появляются необщеупотребительные обозначения (до 39 включительно; 40, то есть XL, уже потребует расшифровки).

16. Время и вид (спряжение) используемых глаголов должно быть одинаковым в рамках учебного материала по всему курсу.

17. При использовании нормативных актов, в название которых превышает 240 символов с пробелами следует, в транскрипции [\_\_\_] указывать сокращенный вариант произношения названия данного документа. Данный сокращенный вариант будет зачитываться дикторами.

18. Сокращения и аббревиатуры, используемые в тексте, следует расписывать в транскрипции. Например, 125 м<sup>3</sup> [сто двадцать пять метров кубических].

19. Слайд должен начинаться с новой мысли. Также новый слайд не должен являться списочным продолжением предыдущего, в этом случае необходимо уточнять, о чем шла речь ранее в тексте.

Примечания к тексту для дикторов выделяются фигурными скобками и обозначаются курсивом. Например, {*пауза 5 секунд*}.

#### **Текст для озвучивания ЭУ НЕ должен:**

1. Содержать предложения длиной более 240 знаков с пробелами каждое.

2. Полностью дублировать содержание самих слайдов ЭУ, т. е. не допускается полное зачитывание материала, представленного на слайде в тексте для озвучивания. Возможно дублирование информации по следующим пунктам:

- если в тексте и на слайде используются стандартные определения;

- части нормативных документов, не подлежащих изменению;
- четкие формулировки, изменение которых не представляется возможным.
- 3. Включать в свой состав:

нумерованные (в т.ч. буквенные) списки, более 5 элементов;

- маркированные списки более 9 элементов, с учетом представляемой информации (чем больше объем информации в одном пункте, тем меньший по количеству пунктов должен быть список);
- содержать предложения подменяющие по смыслу списки;
- диалоги;
- пространные описания;
- труднопроизносимые аббревиатуры;
- сокращения и аббревиатуры, не являющиеся общеупотребимыми;
- формулы, в том числе химические;
- скобки (кроме номеров формул), слеш и т.п.;
- иностранные слова без транскрипции и т.п.

Перед передачей текста для озвучивания в Центр гуманитарных технологий и медиакоммуникаций «Молодёжный медиахолдинг "Есть talk!"» все произведенные с ним изменения должны быть согласованы с ответственным за разработку учебного курса или руководителем учебного структурного подразделения.

Разработчик должен максимально приблизить свой текст к требованиям радийности.

#### **Требования к радийности текста**

#### **1. Для полноценного восприятия текста слушателем следует:**

1.1. Использовать по возможности короткие предложения (до 240 символов).

2.1. Минимизировать количество причастий, деепричастий, причастных и деепричастных оборотов.

3.1. Не более одной мысли на одно предложение:

Например, в тексте: *«В соответствии с техническим регламентом Таможенного союза «О безопасности средств индивидуальной защиты», утверждённым Решением Комиссии Таможенного союза от 9 декабря 2011 года №878, средства индивидуальной защиты от падения с высоты подлежат обязательной сертификации».*

Как желательно перестроить это предложение:

*«В соответствии с техническим регламентом Таможенного союза «О безопасности средств индивидуальной защиты» средства индивидуальной защиты от падения с высоты подлежат обязательной сертификации. Данный регламент утверждён Решением Комиссии Таможенного союза от 9 декабря 2011 года №878».*

4.1. Более трёх числительных в предложении воспринимать слушателю трудно. Так же трудно воспринимать более трёх перечислений. Последующие (более трех) перечисления можно выносить в отдельные предложения, используя слова-связки: также, помимо этого, следующее, ещё, напомним, и наконец и т. д.

5.1. В случае громоздкого перечисления необходимо изменить структуру предложения таким образом, чтобы упростить его, тем самым уменьшив объем предложения и улучшив его восприятие.

Например, в тексте: *Из вышеперечисленного можно отметить, что безопасность государства складывается из таких основных компонентов, как информационная безопасность государства, экологическая безопасность государства, экономическая безопасность государства, политическая безопасность государства и военная безопасность государства.*

Слушатель забудет уже о «первом», пока будет слушать перечисление, тем более с многократным повторением слова «государства».

Необходимо: *В связи с этим можно отметить, что информационная, экологическая, экономическая, политическая и военная безопасность являются основными компонентами безопасности государства.* 

6.1. В случае использования в тексте терминов их значение должно раскрываться при первом упоминании.

21

7.1. Вводные слова: *во-первых, во-вторых* и т. п. можно использовать до трёх. Далее нужно менять конструкцию: «четвёртое, что необходимо подчеркнуть», «пятое», «и, наконец, шестое». Употребление «в-четвёртых», «в-пятых», «в-шестых» и «восемнадцатых» недопустимо.

#### **2. Для удобства дикторов следует:**

2.1. Расписывать в скобках числительные, падеж которых не может быть точно определён диктором.

2.2. В специальных терминах и сложных словах текста расставлять ударение.

2.3. Аббревиатуры использовать можно, но аккуратно. Не нужно расшифровывать, например, общеупотребительные: СССР, РФ (если необходимо полное название, оно должно быть указано таким и в тексте), ЭВМ, МЧС и т. д.

Расшифровывать необходимо сокращения, которые употребляются только в определённой сфере. Если аббревиатура употребляется в профессиональной среде, то сначала следует её расшифровать, а далее сделать оговорку: «но в профессиональной среде принято употреблять аббревиатуру – УСВМ».

2.4. Римские цифры расшифровывать нужно ТОЛЬКО в том случае, если они содержат много знаков, например, XXXVIII (тридцать восемь) и необщеупотребительные сокращения, например, XL (сорок).

### <span id="page-29-0"></span>Требования к оформлению библиографического списка литературы (изданий, входящих в ЭБС)

Библиографический список - список основной и дополнительной литературы, доступной в электронном виде обучающимся в СДО «Росдистант».

Оформление списка литературы должно соответствовать шаблону оформления библиографического списка. Необходимо подбирать литературу, близкую к тематике курса.

В Библиографическом списке в электронном виле должна быть представлена для каждого источника действующая ссылка на страницу в ЭБС или репозитории ТГУ.

- Библиографический список создается в Microsoft Word версии 2007 и выше
- $-$  Формат файла  $-$  \* docx
- Название файла Библиографический список.docx
- Файл загружается в КП «Битрикс24», в группу «Проекты Разработка контентов ДО» в папку, соответствующую названию учебного курса.

#### Шаблон оформления библиографического списка

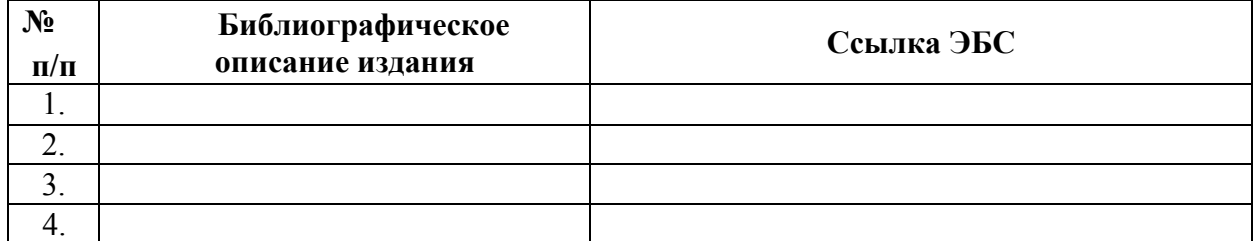

### Наименование курса

#### <span id="page-30-0"></span>**Общие требования к оформлению заданий для учебных курсов типа КР/КП,**

#### **ВКР/НКР, П**

1. Задания формируются в соответствии с требованиями локальных актов университета:

- Положение о курсовой работе (курсовом проекте);
- Положение об организации и проведении практики обучающихся;
- Положение о практической подготовке обучающихся Тольяттинского государственного университета Тольяттинского государственного университета;
- Положение о магистратуре;
- Положение о государственной итоговой аттестации (итоговой аттестации);
- Порядок проведения государственной итоговой аттестации (итоговой аттестации) с применением дистанционных образовательных технологий в Тольяттинском государственном университете;
- Положения о выпускной квалификационной работе;
- Положение о научно-квалификационной работе и научном докладе;
- Инструкция по оформлению цитат и ссылок на первоисточники;
- Порядок обеспечения самостоятельности выполнения письменных работ, обучающихся в ТГУ;
- 2. Задания создаются в Microsoft Word версии 2007 и выше;
- 3. Формат файла \*.docx;
- 4. Название файла **Задания.docx;**
- 5. Файл загружается в КП «Битрикс24», в группу «Проекты Разработка контентов

ДО» в папку, соответствующую названию учебного курса.

#### **Типология заданий**

Учебные задания можно разделить на три группы: текстовые, графические и расчетно-графические.

#### **К текстовым заданиям** относятся:

- эссе: сочинение небольшого объёма на актуальную тему, затрагивающую современные проблемы области изучения дисциплины, в рамках которого обучающийся должен раскрыть не только суть проблемы, привести различные точки зрения, но и выразить собственные взгляды на нее,
- аннотации: написание краткой характеристики книги, статьи;
- творческие задания, например, написание сценария урока, деловой игры;
- сводная (обобщающая) таблица по теме: систематизация объёмной информации, которая сводится (обобщается) в рамках таблицы;
- ситуационные задачи (кейсы): систематизация информации в рамках постановки или решения конкретных проблем;
- составление анкет, вопросов интервью и беседы: создание методических средств для проведения психодиагностики, социологических опросов, интервью; научные статьи и т. п.

**Графические задания** предусматривают выполнение чертежей, эскизов, схем, иллюстраций и т. п.

**Расчетно-графические** задания представляют собой комплекс из расчетной составляющей и ее отображения в графической части (диаграмме, графике, конструкции).

Для расчетных и расчетно-графических заданий следует предусмотреть варианты. Требуется обязательно прописать алгоритм выбора данных вариантов (например, по первой букве фамилии обучающегося). Не допускается выбор варианта по номеру зачетки, по номеру в списке обучающихся группы и т.д.

Если задание содержит формулы, то они должны быть пронумерованы, для того чтобы на них можно было ссылаться. Нумерация формул может быть, как сквозная (1, 2, 3, и т. д.), так и связанная с рассматриваемой темой (1.1, 1.2, 1.3 и т. д.). Все формулы должны быть редактируемыми и набранными в редакторе формул Microsoft Word.

Задания для курсов типа ВКР/НКР, П разрабатываются в соответствии с ОПОП, учебным планом, РПД.

#### **Структура учебных заданий**

Каждое проверяемое задание должно начинаться с новой страницы и содержать следующие основные элементы:

1. Заголовок задания (как его видит обучающийся на странице курса). Например, **Практическое задание 1**, оформленный стилем Заголовок 1.

2. Раздел учебного курса, которому соответствует данное задание.

3. Формулировка задания. Задание может быть разбито на несколько вопросов.

Если задание состоит из нескольких вопросов, то формулировка должна присутствовать по каждому вопросу.

4. Рекомендации по выполнению задания/заданий, включающие алгоритм или план выполнения задания/заданий по каждому вопросу с указанием конкретных действий обучающегося.

Если в рамках выполнения одного задания/вопроса к заданию предусмотрено заполнение нескольких схем, таблиц и т. п., в таком случае следует их пронумеровать и ссылаться на них в рекомендациях к выполнению задания.

5. Образец выполнения задания, оформленный стилем Заголовок 1. Исключения составляют те случаи, при которых образец выполнения задания фактически является решением данного задания.

6. Бланк выполнения задания, оформленный стилем Заголовок 1. Данный бланк прикрепляется к заданию в учебном курсе, обучающийся для выполнения задания скачивает бланк и заполняет его.

7. Инструкция по оформлению файлов учебных заданий. Данная инструкция прикрепляется к заданию в учебном курсе сотрудниками ОРК УМУ.

8. Титульный лист задания, курсовой работы/курсового проекта, лабораторной работы, практики, комплексной контрольной работы, выпускной квалификационной работы/ научно-квалификационной работы (диссертации). Прикрепляется в учебном курсе сотрудниками ОРК УМУ.

9. Акт о прохождении практики (для курсов типа П). Прикрепляется к заданию в учебном курсе сотрудниками ОРК УМУ.

Если задание предполагает составление деловых документов по определенному образцу, заполнение таблиц, схем и т. д., то данные таблицы, схемы и т.п. размещаются в бланке выполнения задания. Например, если требуется заполнить таблицу, то желательно прилагать саму таблицу с полностью заполненной первой строкой (шапкой). Бланк разрабатывается для того, чтобы в общем случае обучающемуся не требовалось производить каких-то дополнительных действий, кроме непосредственного выполнения задания (т. е. если в задании написано «Заполните схему», а в бланке – схема, нарисованная автофигурами MS Word, то и схема эта должна быть сделана так, чтобы обучающийся мог её быстро заполнить без дополнительной работы с изменением формата автофигур, форматированием документа и т. д.).

Структура документа учебного задания выглядит следующим образом:

**Практическое задание 1** (стиль: Заголовок 1)

Раздел учебного курса, которому соответствует задание 1

Формулировка задания 1.1 (если задание состоит из нескольких вопросов)

Рекомендации по выполнению задания 1.1/Алгоритм выполнения задания 1.1

Образец выполнения задания 1.1 (стиль: Заголовок 1)

Формулировка задания 1.2 (если задание состоит из нескольких вопросов) Рекомендации по выполнению задания 1.2/Алгоритм выполнения задания 1.2 Образец выполнения задания 1.2 (стиль: Заголовок 1)

*\_Разрыв страницы\_*

Бланк выполнения задания 1.1 (стиль: Заголовок 1) (если задание состоит из нескольких вопросов)

Бланк выполнения задания 1.2 (стиль: Заголовок 1) (если задание состоит из нескольких вопросов)

*\_Разрыв страницы\_*

**Практическое задание 2** (стиль: Заголовок 1)

Раздел учебного курса, которому соответствует задание 2

Формулировка задания 2

Рекомендации по выполнению задания 2 /Алгоритм выполнения задания 2

Образец выполнения задания 2 (стиль: Заголовок 1)

*\_Разрыв страницы\_*

Бланк выполнения задания 2 (стиль: Заголовок 1)

*\_Разрыв страницы\_*

**Практическое задание 3** (стиль: Заголовок 1)

Раздел учебного курса, которому соответствует задание 3

Формулировка задания 3

Рекомендации по выполнению задания 3/Алгоритм выполнения задания 3

Образец выполнения задания 3 (стиль: Заголовок 1)

*\_Разрыв страницы\_*

Бланк выполнения задания 3 (стиль: Заголовок 1)

### <span id="page-34-0"></span>**Требования к оформлению задания и учебного методического пособия для курсовой работы/курсового проекта**

Для учебного курса, в котором присутствует курсовая работа/курсовой проект, разрабатывается задание и учебное методическое пособие для выполнения КР/КП. Учебное методическое пособие может быть переработано из уже ранее разработанных в учебном структурном подразделении подобных рекомендаций.

### 1. **Требования к учебному методическому пособию для курсовой работы/курсового проекта**

- Учебное методическое пособие создается в Microsoft Word версии 2007 и выше
- Формат файла \*.docx
- Название файла **УМП для КР/КП.docx**
- Файл загружается в КП «Битрикс24», в группу «Проекты Разработка контентов ДО» в папку, соответствующую названию учебного курса.

#### 2. **Требования к заданию для курсовой работы/курсового проекта**

- Задание создается в Microsoft Word версии 2007 и выше
- Формат файла \*.docx
- Название файла **Задание для КР/КП.docx**
- Файл загружается в КП «Битрикс24», в группу «Проекты Разработка контентов ДО» в папку, соответствующую названию учебного курса.
	- 2.1. Задание на курсовую работу/курсовой проект должно включать:
		- − формулировку задания;
	- − методические рекомендации по выполнению задания;
	- − перечень тем для КР/КП (можно в приложении);
	- − заявление на утверждение темы.
	- 2.2. Структура файла задания на курсовую работу/курсовой проект следующая:

#### **Задание на курсовую работу/курсовой проект** (стиль: Заголовок 1)

Формулировка задания 1.1 (если задание состоит из нескольких вопросов)

Рекомендации по выполнению задания 1.1

*\_Разрыв страницы\_* Приложение 1 (например, перечень тем) (стиль: Заголовок 1) *\_Разрыв страницы\_* Приложение 2 (иной материал) (стиль: Заголовок 1) *\_Разрыв страницы\_* Приложение 3 (иной материал) (стиль: Заголовок 1) *\_Разрыв страницы\_* Заявление на утверждение темы

Остальные требования к заданию на курсовую работу/курсовой проект совпадают с требованиями к оформлению заданий для учебных курсов типа КР/КП, ВКР/НКР, П.
# **Требования к оформлению задания и учебного методического пособия для лабораторной работы**

Для учебного курса, в котором присутствует лабораторная работа разрабатывается задание и учебное методическое пособие для выполнения лабораторной работы. Учебное методическое пособие может быть переработано из уже ранее разработанных в учебном структурном подразделении подобных рекомендаций.

Лабораторная работа может виртуальной и не виртуальной. Виртуальные лабораторные работы закупаются сотрудниками ОРК УМУ, также ответственный за разработку учебного курса может сформировать ТЗ для разработки виртуальных лабораторной работы. ТЗ передается организациям/разработчикам виртуальных лабораторных работ сотрудниками ОРК УМУ.

# 1. **Требования к учебному методическому пособию для лабораторной работы**

- Учебное методическое пособие создается в Microsoft Word версии 2007 и выше
- Формат файла \*.docx
- Название файла **УМП для ЛР.docx**
- Файл загружается в КП «Битрикс24», в группу «Проекты Разработка контентов ДО» в папку, соответствующую названию учебного курса.

### 2. **Требования к заданию для лабораторной работы**

- Задание создается в Microsoft Word версии 2007 и выше
- Формат файла \*.docx
- Название файла **Задание для ЛР.docx**
- Файл загружается в КП «Битрикс24», в группу «Проекты Разработка контентов ДО» в папку, соответствующую названию учебного курса.
	- 2.1. Задание на курсовую работу/курсовой проект должно включать:
		- − формулировку задания;
	- − методические рекомендации по выполнению задания;
	- − перечень тем для КР/КП (можно в приложении);
- − заявление на утверждение темы.
- 2.2. Структура файла задания на курсовую работу/курсовой проект следующая:

**Задание на лабораторную работу** (стиль: Заголовок 1)

Формулировка задания 1.1 (если задание состоит из нескольких вопросов)

Рекомендации по выполнению задания 1.1

*\_Разрыв страницы\_*

Приложение 1 (например, перечень тем) (стиль: Заголовок 1)

*\_Разрыв страницы\_*

Приложение 2 (иной материал) (стиль: Заголовок 1)

*\_Разрыв страницы\_*

Приложение 3 (иной материал)

(стиль: Заголовок 1)

*\_Разрыв страницы\_*

Заявление на утверждение темы

Остальные требования к заданию на курсовую работу/курсовой проект совпадают с требованиями к оформлению заданий для учебных курсов типа КР/КП, ВКР/НКР, П.

## Требования к оформлению превью курса\*\*

## O kvnce

Кратко описываются особенности (специфика) учебного курса (реклама учебного курса). По возможности используйте предлагаемые варианты:

В курсе речь пойдет о ... / В курсе подробно рассмотрены ... / В курсе наглядно рассматривается ... /

Теоретический материал сопровождается ... / В курсе рассматриваются ключевые аспекты...

В результате прохождения курса Вы узнаете ..., научитесь ... и сможете применить ... (описываются ключевые результаты обучения, возможные области применения, полученных знаний, умений и навыков).

\*\* Объем превью должен составлять от 400 до 900 символов без пробелов. При написании превью следует обращаться к обучающемуся персонифицировано.

- Превью курса создается в Microsoft Word версии 2007 и выше.
- $-$  Формат файла  $-$  \*  $d$ осх
- Название файла Превью. docx.
- Файл загружается в КП «Битрикс24», в группу «Проекты Разработка контентов ДО» в папку, соответствующую названию учебного курса.

# **Требования к оформлению презентационного материала электронного учебника (презентации для учебника)**

Презентации для учебника разрабатывается для учебных курсов 2 уровня.

Презентация для учебника создается в Microsoft PowerPoint версии 2007 и выше.

Формат файла – \*.pptx

Название файла – **Презентация для учебника.pptx**

Файл загружается в КП «Битрикс24», в группу «Проекты – Разработка контентов ДО» в папку, соответствующую названию учебного курса.

В презентации для электронного учебника могут располагаются схемы, диаграммы, изображения и основные тезисы, маркированные и нумерованные списки и т.п.

#### **При разработке презентационного материала необходимо учесть следующее:**

1. Презентация для учебника должна быть выполнена в шаблоне, разработанном для системы дистанционного обучения «Росдистант». Скачать шаблон нужно в КП «Битрикс24» в группе «Проекты – Разработка контентов ДО» в папке «Организационное».

2. В презентации должен использоваться один тип шрифта для всех заголовков – Roboto Cn 28 пт и один тип шрифта для всего основного текста (включая – Roboto Cn 24 пт. Скачать и установить шрифт Roboto Cn нужно в КП «Битрикс24» в группе «Проекты – Разработка контентов ДО» в папке «Организационное».

3. Ключевые пункты необходимо отображать по одному на каждом отдельном слайде. Материал на слайде должен быть расположен максимально равномерно по всей площади, не оставляя крупных пустых пространств. Наиболее важная информация должна располагаться в центре экрана.

4. Способы выделения информации на слайдах к учебнику:

указатели разных видов, выноски;

рисунки, диаграммы, схемы;

- если требуется произвести дополнительное выделение информации (например, семантическое выделение цветом), то это следует обосновать в заметках к слайду.
- 5. Требования к оформлению материала, вынесенного на слайд:
- содержательная наполняемость слайдов должна быть не менее 70%;
- каждый слайд должен иметь заголовок длиной до двух строк. Повторение заголовка более, чем трех слайдах подряд должно быть обоснованным. Пояснения следует размещать в комментарии к соответствующей задаче;
- размер и стиль шрифта для формул, таблиц, графиков, диаграмм и т.п. должен быть одинаковым на всех слайдах презентации и совпадать с основным шрифтом текста;
- формулы должны быть пронумерованы, для того чтобы в тексте озвучивания файла можно было ссылаться на номер формулы, не проговаривая ее поэлементно. Нумерация формул может быть, как сквозная (1, 2, 3, и т. д.), так и связанная с рассматриваемой темой (1.1, 1.2, 1.3 и т. д.). Все формулы должны быть редактируемыми и набранными в редакторе формул Microsoft PowerPoint;
- формулы следует оформлять в соответствии с основными требованиями при оформлении формул;
- графики и их фон должны быть контрастными и четкими;
- текст на графиках, в таблицах и подписях на осях должен хорошо читаться и быть редактируемым;
- при наличии на слайде нескольких визуализирующих информацию объектов, таких как чертежи, схемы, графики и таблицы, они должны быть пронумерованы;
- информация на слайдах не должна полностью дублировать предложения и/или списки, данные в тексте для озвучивания слайдов;
- каждая иллюстрация, рисунок, график, схема должны нести определенный смысл: упоминаться и содержать разъяснительную информацию в тексте для озвучивания электронного учебника;
- не допускается использование отсканированных или перефотографированных изображений менее, чем 1000×700 px, влекущее нарушение авторских прав
- не допускается использование картинок «Клипарт», объектов «SmartArt»;
- не допускается использование излишне ярких цветов, особенно с эффектом неона.

9. Презентация для учебника и текст для её озвучивания разрабатываются, сдаются и проверяются одновременно. Они должны быть сопоставимы и представлять собой целостный учебный материал, который делится по следующему принципу:

- материал, воспринимаемый преимущественно визуально (схемы, формулы, тезисы, графики, списки, таблицы, иллюстрации, цитаты из нормативной документации и т. д.), выносится на слайд;
- материал, воспринимаемый преимущественно вербально (описания, комментарии, толкования, пояснения, обращения к слушателю и т. д.), выносится в текст для озвучивания слайда (графический материал: схемы, рисунки, формулы и т. д. в текст для озвучивания слайда не выносится).

#### Основные требования при оформлении формул

Все формулы должны быть выполнены в редакторе формул PowerPoint. Набор 1. математических и химических формул по всему изданию должен быть единообразным по применению шрифтов и знаков.

 $2<sub>1</sub>$ Математический знак, на котором разрывается формула при переносе, обязательно должен быть повторен в начале второй строки. Перенос на знаке деления не допускается.

 $3<sub>1</sub>$ В зависимости от объема издания и его структуры используется сквозная и индексационная нумерация формул, таблиц, рисунков. Индексационная нумерация применяется, как правило, при делении текста на главы и параграфы. В каждой работе следует соблюдать принцип единообразия, т.е. использовать одинаковую нумерацию для всех элементов данного издания: рубрик, иллюстраций, таблиц, формул. В малообъемных работах обычно применяется сквозная нумерация.

 $\overline{4}$ В индексационном номере сначала арабскими цифрами указывается номер главы (раздела), затем (после точки) порядковый номер формулы в данной главе. Номер формулы заключается в круглые скобки и выравнивается по правому краю печатного листа. Номер, не умещающийся в строке формулы, располагают в следующей строке ниже формулы.

5. Формулы, следующие одна за другой и не разделенные текстом, отделяют запятой или точкой с запятой. Указанные знаки препинания помещают непосредственно за формулами до их номера.

Основным знаком умножения является точка на средней линии. Точка как знак 6. умножения не ставится:

- между числом и буквенными символами: 5ab, ge;  $\equiv$
- перед скобками и после них:  $4(b + c)(f d)$ ;  $\equiv$
- перед дробными выражениями и после них  $5j\frac{cosa}{h}$ ;  $\overline{\phantom{0}}$
- перед знаками интеграла, радикала, логарифма:  $d\sqrt{e+a}$ ;  $\equiv$
- перед аргументом тригонометрической функции: cd arcoss wt.
- $7<sub>1</sub>$ Косой крест в качестве знака умножения ставят:
- при указании размеров: 4,5×3 м;
- при записи векторного произведения:  $a \times b$ ;  $\equiv$
- при переносе формулы на знаке умножения:  $y = (\frac{x+2}{x-5})x(x+4)$ .

#### **Требования к оформлению сценария вводной видеолекции**

К материалам вводной видеолекции относятся:

- сценарий видеолекции в электронном виде;
- графические изображения, фотографии.

**Сценарий вводной видеолекции** создается в Microsoft Word версии 2007 и выше

- Формат файла \*.docx
- Название файла Сценарий вводной видеолекции.docx
- Файл загружается в КП «Битрикс24», в группу «Проекты Разработка контентов ДО» в папку, соответствующую названию учебного курса.

Заголовок сценария должен быть написан в соответствии с наименованием учебного курса. Должны быть указаны И.О. Фамилия, степень, должность и телефон лектора (не составителя!).

Текст вводной видеолекции должен быть объемом от 2000 до 2200 знаков с пробелами (шрифт Times New Roman 14, полуторный междустрочный интервал). Данный объем текста рассчитан на 3 минуты.

Вводная видеолекция является презентацией, рекламой учебного курса, позволяет познакомить обучающихся с целью и назначением курса, его ролью и местом в образовательной программе, результатами обучения: знаниями, умениями, навыками, которые получит обучающийся в результате ее освоения. Вводная видеолекция должна повысить интерес обучающегося к изучению учебного курса.

Видеоформат вводной видеолекции позволяет повысить ее эффективность за счет визуализации ключевых процессов, явлений и т. п.

Видео лектора должно дополняться:

- − графиками;
- − диаграммами;
- − фотографиями;

− всплывающим текстом и т. п. в рамках тематики предмета.

Вводная видеолекция обязательно должна быть визуализирована.

В каждом абзаце текста должны быть выделены ключевые понятия и определения в виде текста, которые будут появляться на экране параллельно с лектором, либо должен сопровождаться фото или рисунком.

Ключевые понятия и определения должны выражать законченную мысль. Страницы презентаций, сохраненные как картинки, использовать нельзя.

36

Во вводной части видеолекции должны быть поставлены цель и задачи изучения учебного курса, показаны связи с другими дисциплинами профессиональной подготовки, отмечены особенности изучаемого курса.

При создании видеолекции используется как разговорный язык, так и условный язык графических изображений (статических и динамических иллюстраций, графиков, диаграмм), и язык математических, химических, логических формул и выражений, т.е. показ объектов изучения. При этом для графического представления выбирается только самое важное. Допускается не более 10 картинок (формул, рисунков, фотографий и т.д.) на весь текст.

До выстраивания сценария вводной видеолекции автор должен ответить на следующие вопросы:

− Цель учебного курса?

− Задачи учебного курса?

− Какой будет структура учебного курса, количество и содержательное наполнение модулей (разделов) и тем (лекций)?

− Что будет знать, уметь и чем владеть обучающийся после изучения курса?

− Методические советы и рекомендации по изучению курса.

− Пожелания успешной работы при изучении курса.

При разработке сценария вводной видеолекции следует учесть, что текст обязательно должен сопровождаться ключевыми словами и понятиями и может сопровождаться дополнительным изображением (графическим объектом.) Нельзя использовать картинки/графические изображения без указания сопроводительных надписей, т.е. столбец «Ключевые слова и определения» должен быть заполнен всегда.

Представление лектором учебного материала не должно быть равномерным, монотонным. Как правило, используют акценты, привлекающие внимание зрителя (эффект неожиданности, удивления, эмоционального оживления).

**Графические изображения, фотографии** необходимо загружать в отдельных файлах в формате \*.jpeg.

Разрешение файлов – не менее, чем  $1000\times700$  px.

Файлы загружается в КП «Битрикс24», в группу «Проекты – Разработка контентов ДО» в папку, соответствующую названию учебного курса, в подпапку «Вводная видеолекция», которая создается ответственным за разработку курса самостоятельно в задаче «Сценарий вводной видеолекции», если предусмотрены графические изображения.

37

Файлы должны быть четко пронумерованы. Каждому файлу необходимо присвоить номер, соответствующий номеру строки (абзаца) из первой колонки. Последовательность написания номеров файлов должна совпадать с логикой текста, подготовленного лектором.

Графические изображения, фотографии должны быть:

- − созданы самим автором (авторами);
- − получены автором по письменному согласованию с создателем ресурса;

− получены из свободных источников со ссылкой на источник (в комментарии к задаче разработчик должен прописать из какого источника взяты изображения и фотографии, используемые в данном КЭК).

## **Образец сценария вводной видеолекции**

Сценарий вводной видеолекции по учебному курсу

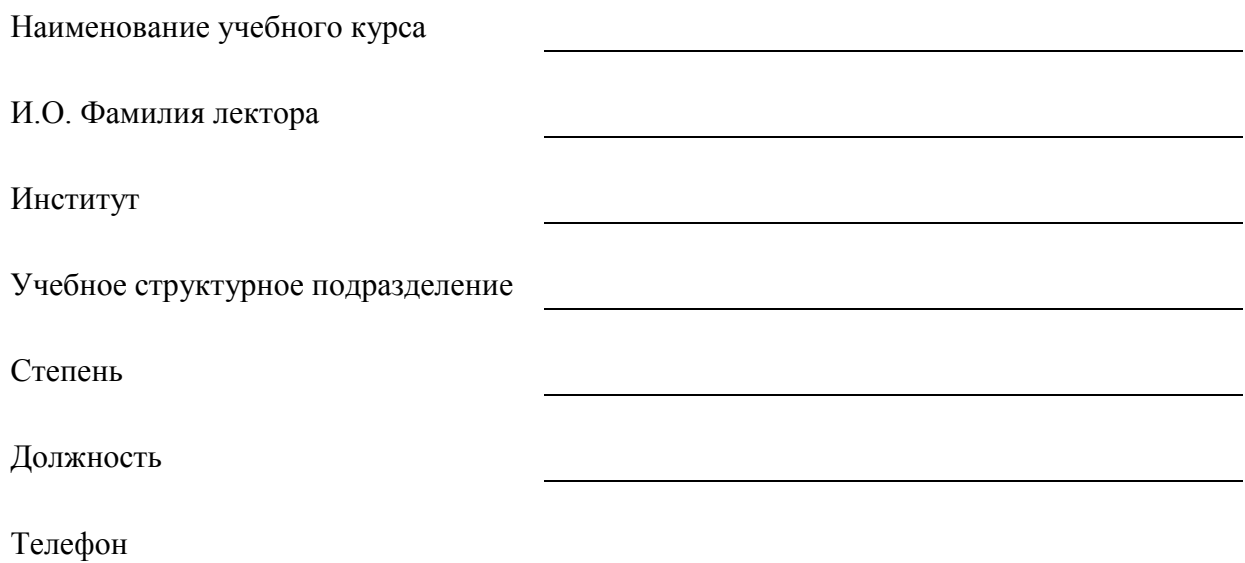

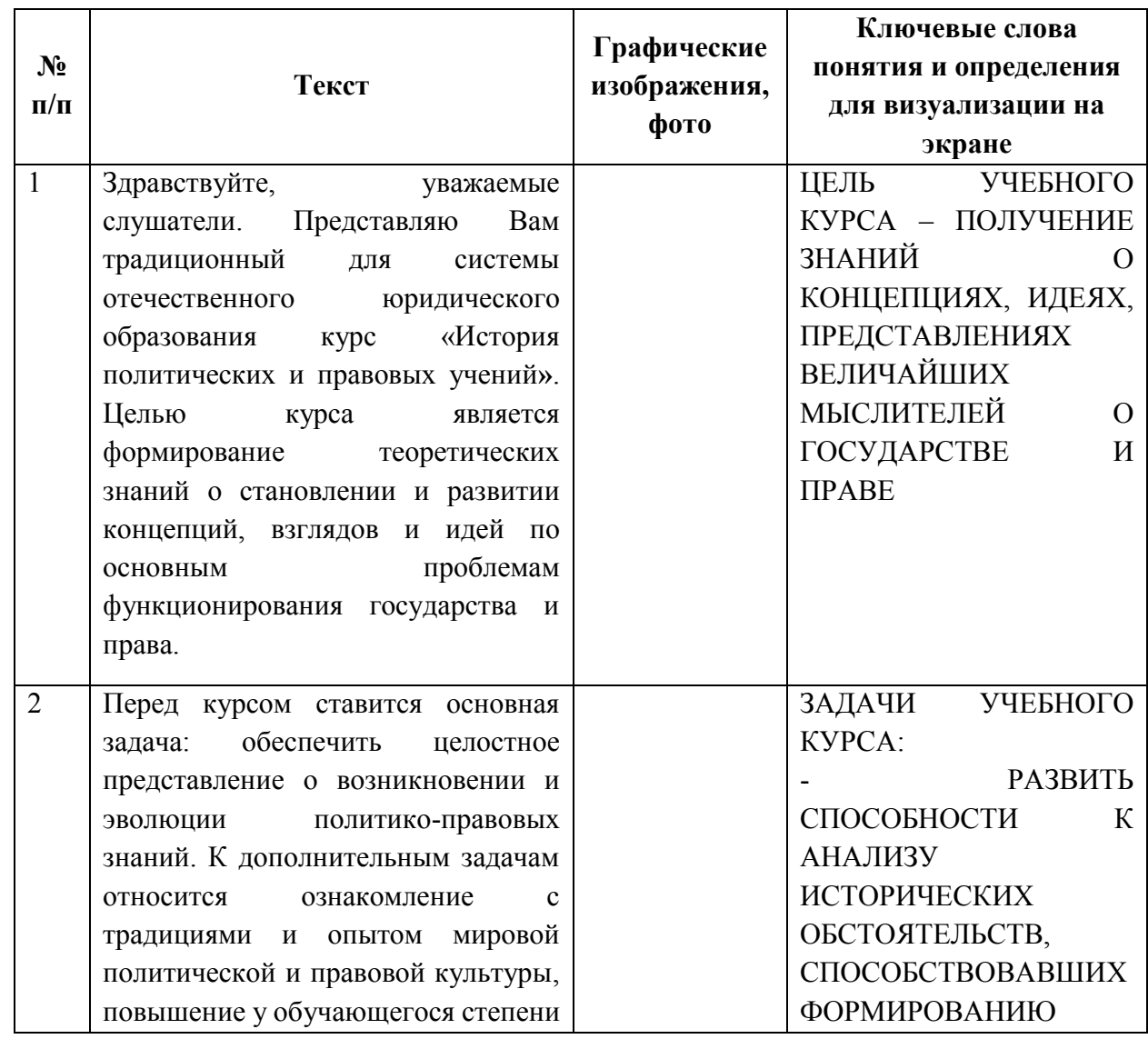

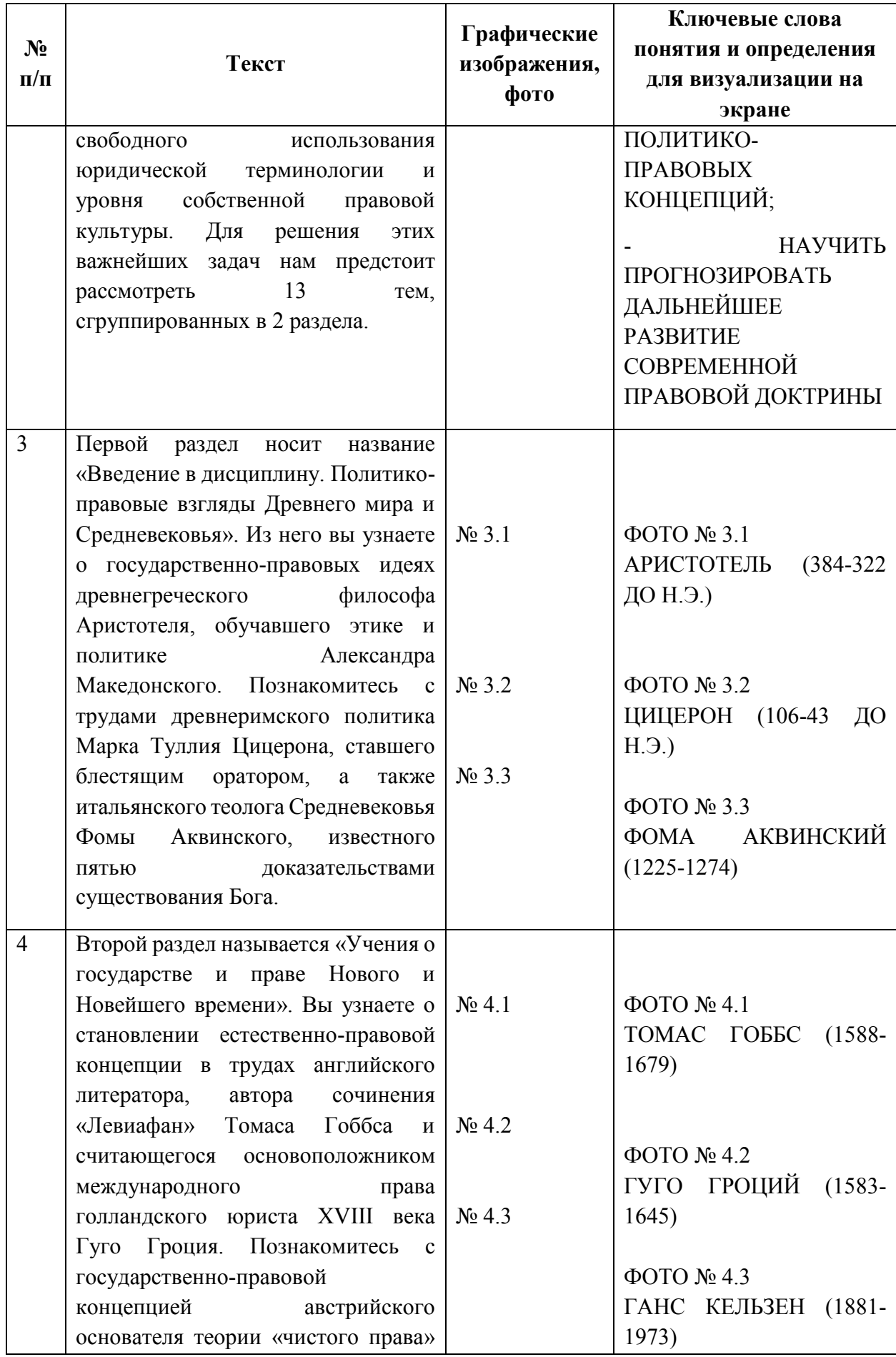

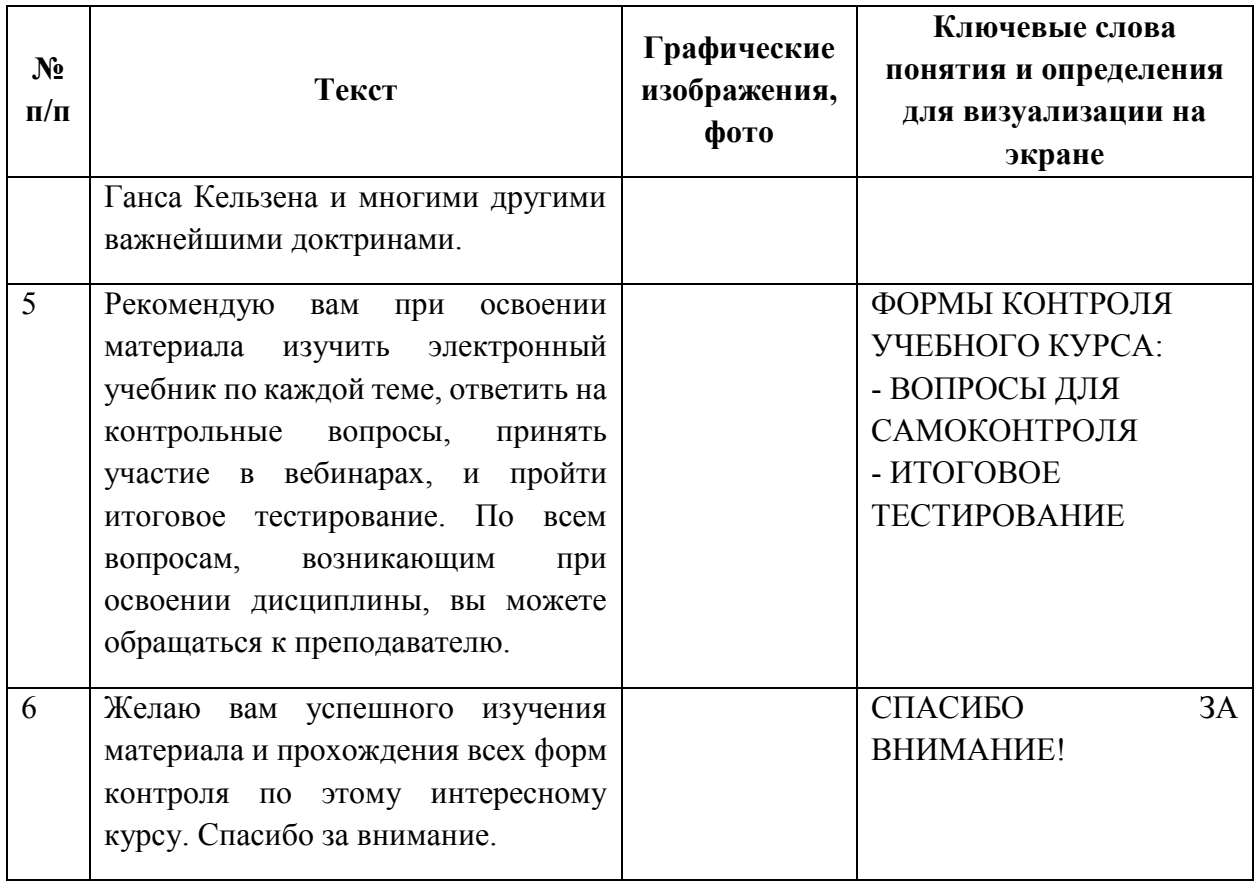

1. В колонке *№* нумерацией отмечаются логически завершенные части видеоролика (абзацы/строки таблицы).

2. В колонке *Текст* размещается текст вводной лекции лектора, который он будет произносить в кадре (абзацы/строки таблицы).

3. В колонке *Графические изображения* – номера соответствующих данному тексту графических изображений в виде картинок, фотографий и др. визуально подтверждающих (иллюстрирующих) сказанное лектором, или дополняющих его текст.

4. Колонка *Ключевые слова, понятия и определения для визуализации на экране.* Ключевые слова, понятия и определения визуально подтверждающие (иллюстрирующие) сказанное лектором, или дополняющие его текст, и подписи к применяемым изображениям. Текст в этой колонке набирается с включенной клавишей CAPS LOCK (ВСЕ ЗАГЛАВНЫЕ).

#### Требования к оформлению текста для учебника 1 уровня

- Текст для учебника создается в Microsoft PowerPoint версии 2007 и выше.
- $-$  Формат файла  $-$  \*  $d$ осх
- Название файла Текст для учебника. docx.
- Файл загружается в КП «Битрикс24», в группу «Проекты Разработка контентов ДО» в папку, соответствующую названию учебного курса.
- Требования к тексту и его форматированию совпадают с требованиями к учебнометодических материалов.

Электронный учебник (ЭУ) для курсов 1-ого уровня разработки графической, систематизированная совокупность текстовой информации  $\Pi$ <sup>O</sup> соответствующей научно-практической области знаний, обеспечивающая обучаемым освоение компетенций, в соответствии с требованиями ФГОС ВО, ОПОП и рабочей программой учебного курса. Электронный учебник (ЭУ) для курсов 1-ого уровня разработки не подлежит озвучиванию!

Текст для электронного учебника должен содержать материал, воспринимаемый преимущественно визуально (схемы, формулы, тезисы, графики, списки, таблицы, иллюстрации, цитаты из нормативной документации и т. д.), а также материал, воспринимаемый преимущественно вербально (описания, комментарии, толкования, пояснения, обращения к слушателю и т.д.), представленный в виде текста.

# Текст для учебника 1-ого уровня разработки должен содержать следующие основные элементы:

1. Название учебного курса.

2. И.О. Фамилию и контакты разработчика (на случай, если в процессе упаковки возникнут вопросы).

3. Расшифровка аббревиатур и употребляемых в тексте обозначений – не входят в обший объем текста.

4. Содержание курса, созданное через вкладку Ссылки> Оглавление.

5. Обозначение начала каждого модуля/раздела и каждой темы/лекции учебного курса (в соответствии с ОПОП, учебным планом, РПД).

6. Название модуля/раздела и каждой темы/лекции (в соответствии с ОПОП, учебным планом, РПД) учебного курса оформляется стилем Заголовок 1.

Например:

#### Тема 1. «Создание математических моделей»

7. Учебный материал, оформленный в соответствии с требованиями данного Положения.

8. Объем одной темы/лекции (в соответствии с ОПОП, учебным планом, РПД) должен составлять не менее 9 страниц.

9. Размер и стиль шрифта должен быть одинаковым на всех графических объектах (формулах, таблицах, графиках, диаграммах и т.п.) и совпадать с основным шрифтом текста.

- 10. Формулы должны быть пронумерованы. Нумерация формул может быть, как сквозная (1, 2, 3, и т. д.), так и связанная с рассматриваемой темой (1.1, 1.2, 1.3 и т. д.). Все формулы должны быть редактируемыми и набранными в редакторе формул Microsoft Word.
- 11. Формулы следует оформлять в соответствии с основными требованиями при оформлении формул;
- 12. Графики и их фон должны быть контрастными и четкими.
- 13. Текст на графиках, в таблицах и подписях на осях должен хорошо читаться и быть редактируемым.
- 14. При наличии нескольких визуализирующих информацию объектов, таких как чертежи, схемы, графики и таблицы они должны быть пронумерованы.
- 15. Каждая иллюстрация, рисунок, график, схема должны нести определенный смысл: упоминаться и содержать разъяснительную информацию в тексте.
- 16. Не допускается использование излишне ярких цветов, особенно с эффектом неона
- 17. При использовании специальных символов (буквы греческого алфавита, градусы и т.д.) эти символы должны быть вставлены в текст с помощью функции «Вставка – Символ».

Не допускается использование отсканированных или перефотографированных изображений менее, чем 1000×700 px, влекущее нарушение авторских прав.

Не допускается использование картинок «Клипарт», объектов «SmartArt».

#### **Основные требования при оформлении формул**

8. Все формулы должны быть выполнены в редакторе формул Microsoft Word. Набор математических и химических формул по всему изданию должен быть единообразным по применению шрифтов и знаков.

9. Математический знак, на котором разрывается формула при переносе, обязательно должен быть повторен в начале второй строки. Перенос на знаке деления не допускается.

10. В зависимости от объема издания и его структуры используется сквозная и индексационная нумерация формул, таблиц, рисунков. Индексационная нумерация применяется, как правило, при делении текста на главы и параграфы. В каждой работе следует соблюдать принцип единообразия, т.е. использовать одинаковую нумерацию для всех элементов данного издания: рубрик, иллюстраций, таблиц, формул. В малообъемных работах обычно применяется сквозная нумерация.

11. В индексационном номере сначала арабскими цифрами указывается номер главы (раздела), затем (после точки) порядковый номер формулы в данной главе. Номер формулы заключается в круглые скобки и выравнивается по правому краю печатного листа. Номер, не умещающийся в строке формулы, располагают в следующей строке ниже формулы.

12. Формулы, следующие одна за другой и не разделенные текстом, отделяют запятой или точкой с запятой. Указанные знаки препинания помещают непосредственно за формулами до их номера.

13. Основным знаком умножения является точка на средней линии. Точка как знак умножения не ставится:

- между числом и буквенными символами: 5ab, ge;
- перед скобками и после них:  $4(b + c)(f d)$ ;
- перед дробными выражениями и после них 5 $j\frac{cos\alpha}{b}$ ;
- перед знаками интеграла, радикала, логарифма:  $d\sqrt{e+a}$ ;
- перед аргументом тригонометрической функции: cd arcoss wt.
- 14. Косой крест в качестве знака умножения ставят:
- $-$  при указании размеров: 4,5×3 м;
- $-$  при записи векторного произведения:  $a \times b$ ;
- при переносе формулы на знаке умножения:  $y = (\frac{x+2}{x-2})$  $\frac{x+2}{x-5}$ )x (x+4).

### Требования к разработке БТЗ+АЗ

#### 1. Структура банка тестовых заданий

Банк тестовых заданий (БТЗ) - логически упорядоченная структура тестовых заданий (ТЗ), позволяющих осуществить объективную оценку знаний и умений по учебному курсу, проверку сформированности компетенций.

БТЗ по учебным курсам являются неотъемлемой частью фонда оценочных средств ОПОП ВО. За содержательное наполнение ТЗ несет ответственность разработчик и руководитель учебного структурного подразделения.

Для учебных курсов с одинаковым названием, объемом по учебному плану и содержанием, формируется единый БТЗ.

Тематическая структура БТЗ должна иметь четкую двухуровневую иерархию:

 $1)$   $BT3$ :

2) Тема/Лекция N «Наименование темы/лекции».

БТЗ/Тема N «Наименование темы»

Структура БТЗ должна отражать все разделы дисциплины и равномерно покрывать все изучаемые темы. Все вопросы, относящиеся к одной теме/лекции должны приводиться в одной части БТЗ.

Количество ТЗ в одной папке к теме/лекции должно быть не менее 10. Обучающимся дается 2 попытки прохождения итогового тестирования.

# 2. Типология тестовых заданий и примеры их использования при разработке учебного курса

Тестовое задание должно быть сформулировано и представлено в определенной форме. Системой поддерживается три формы тестовых заданий:

- открытая (ручной ввод числа/текста);

- закрытая (одиночный, множественный выбор);
- установление порядка следования.

В БТЗ необходимо использовать все формы тестовых заданий. Обязательно для проверки не только знаний обучающихся, но приобретенных навыков и умений использовать открытые формы заданий (не менее 1/3 от объема БТЗ). Рекомендуется использование кейс-заданий (ситуационных заданий).

Примеры использования различных форм тестовых заданий представлены в п.п.

6.10. Технические требования к типам тестовых заданий представлены в таблице 1.

Таблица 1

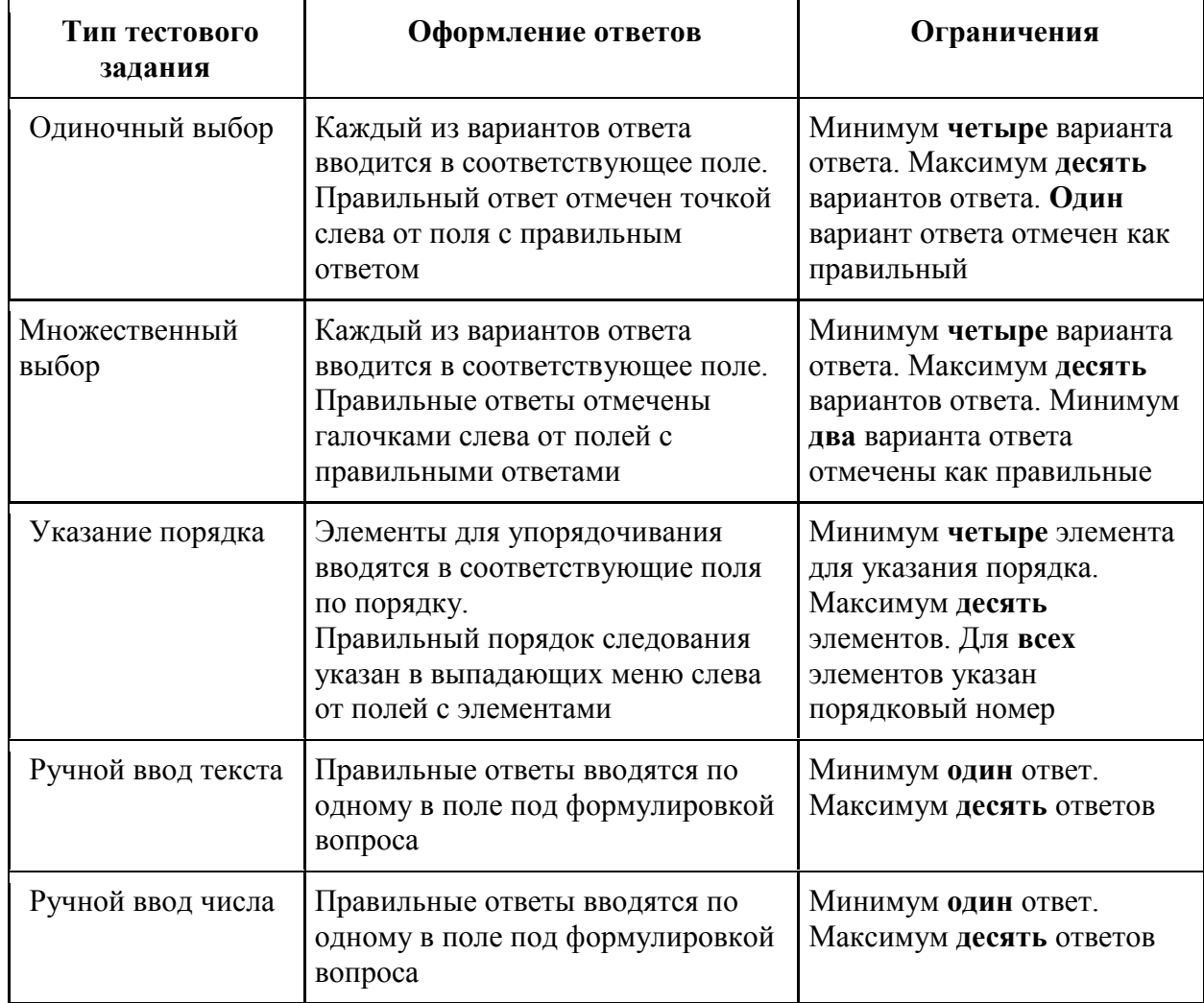

### **Технические требования к типам тестовых заданий**

## **2.1. ТЗ должно быть:**

− корректным и рассчитанным на оценку уровня учебных достижений обучающихся в конкретной области знания;

− представлен в форме краткого суждения, сформулированного четким языком, без использования очевидных, тривиальных, малозначащих и амбициозных формулировок;

− однозначным, т.е. должно исключать неоднозначность понимания ТЗ и должно быть ориентировано на получение от тестируемого однозначного заключения (Например, нельзя использовать варианты ответов «Да» и «Да, возможно» для одного вопроса).

Следует минимизировать ТЗ с простыми формами ответов типа «Да», «Нет». Элементы тестового задания могут для наглядности содержать текст, формулы, графические изображения, но не более одного объекта в одном вопросе и одном варианте ответа.

#### 2.2. Формулировка ТЗ:

- должна быть узнаваемой и не требовать дополнительных пояснений по способу ввода тестируемым ответа;

- не должна включать перечень суждений, обозначенный буквами/цифрами и варианты ответа, в которых следует определить суждение под верной буквой/цифрой. Данные ТЗ следует заменять на ТЗ закрытой формы (одиночный, множественный выбор);

- не должна содержать сложноподчиненные тяжелые для восприятия конструкции;

- не должна отображать субъективное мнение или понимание отдельного автора;

- вопросы ТЗ не должны дублироваться.

#### 2.3. Формулировка вариантов ответа для ТЗ:

- должна содержать не менее 4 вариантов ответов в ТЗ, за исключением заданий открытой формы;

- формулировки вариантов ответа для ТЗ закрытого типа не должны подразумевать наличие какого-либо определенного порядка при выводе вариантов ответа во время тестирования (варианты ответа каждый раз выводятся в случайном порядке). Примеры таких неправильных формулировок: «Все указанные выше варианты верны», «Всё вышесказанное неверно»;

- варианты ответов не должны содержать формулировки, аналогичные следующим: «Все верно» или «Все неверно», если остальные ответы в данном задании не являются развернутыми;

- ответ на вопросы открытой формы должен быть однозначным, простым словом, к которому маловероятно подобрать синонимы;

- варианты ответов не должны содержать нумерованные и маркированные списки;

- ответы на вопросы типа множественный выбор не должны содержать варианты ответов «все верно» / «все неверно»:

- формулировки вариантов ответа не должны быть объемными;

- должны отсутствовать подсказки (в том числе и скрытые), сленг, жаргонные фразы.

47

## **2.4. Технические требования к оформлению отдельных элементов тестовых**

## **заданий представлены в таблице 2.**

Таблица 2

## **Технические требования к оформлению отдельных элементов**

## **тестовых заданий**

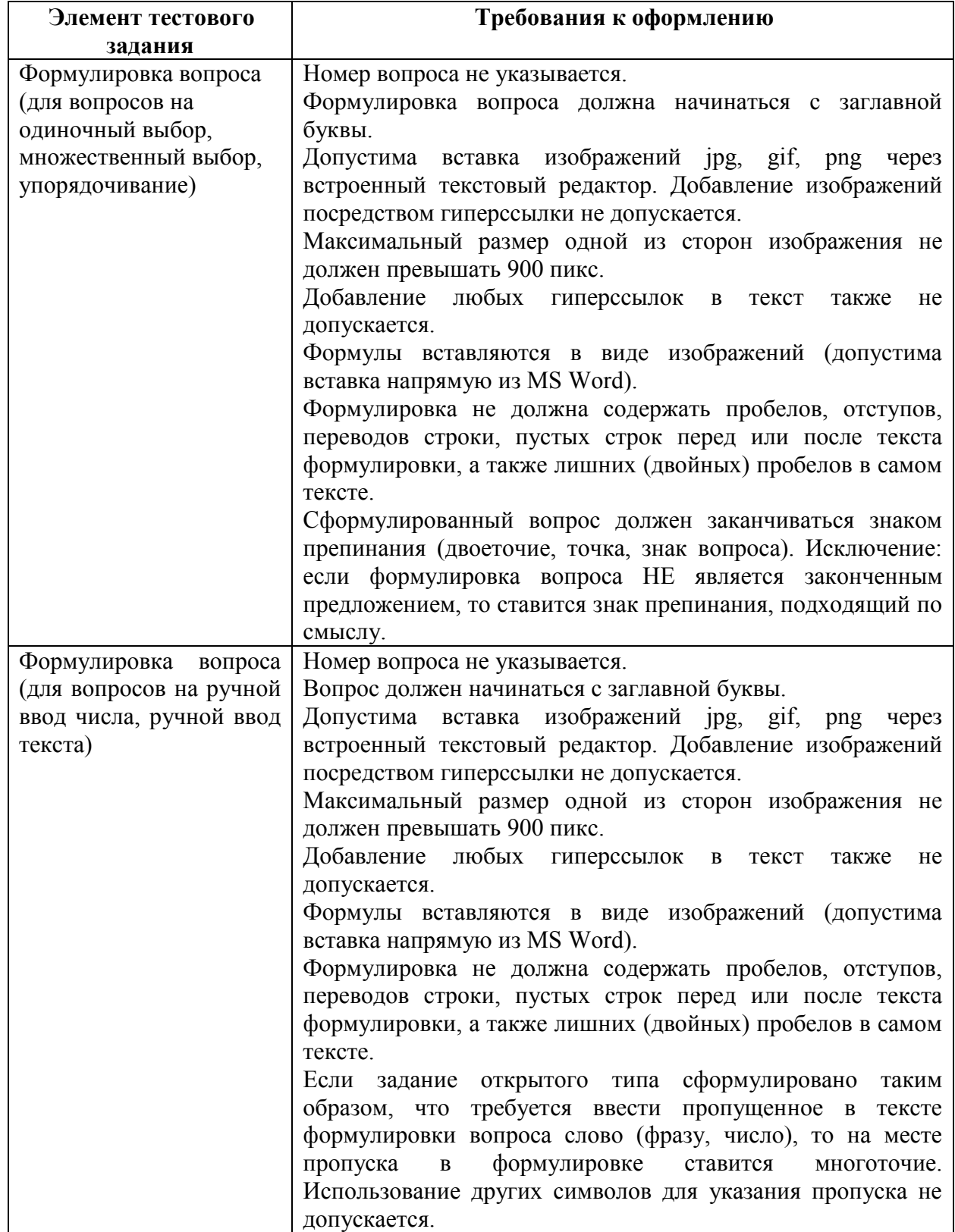

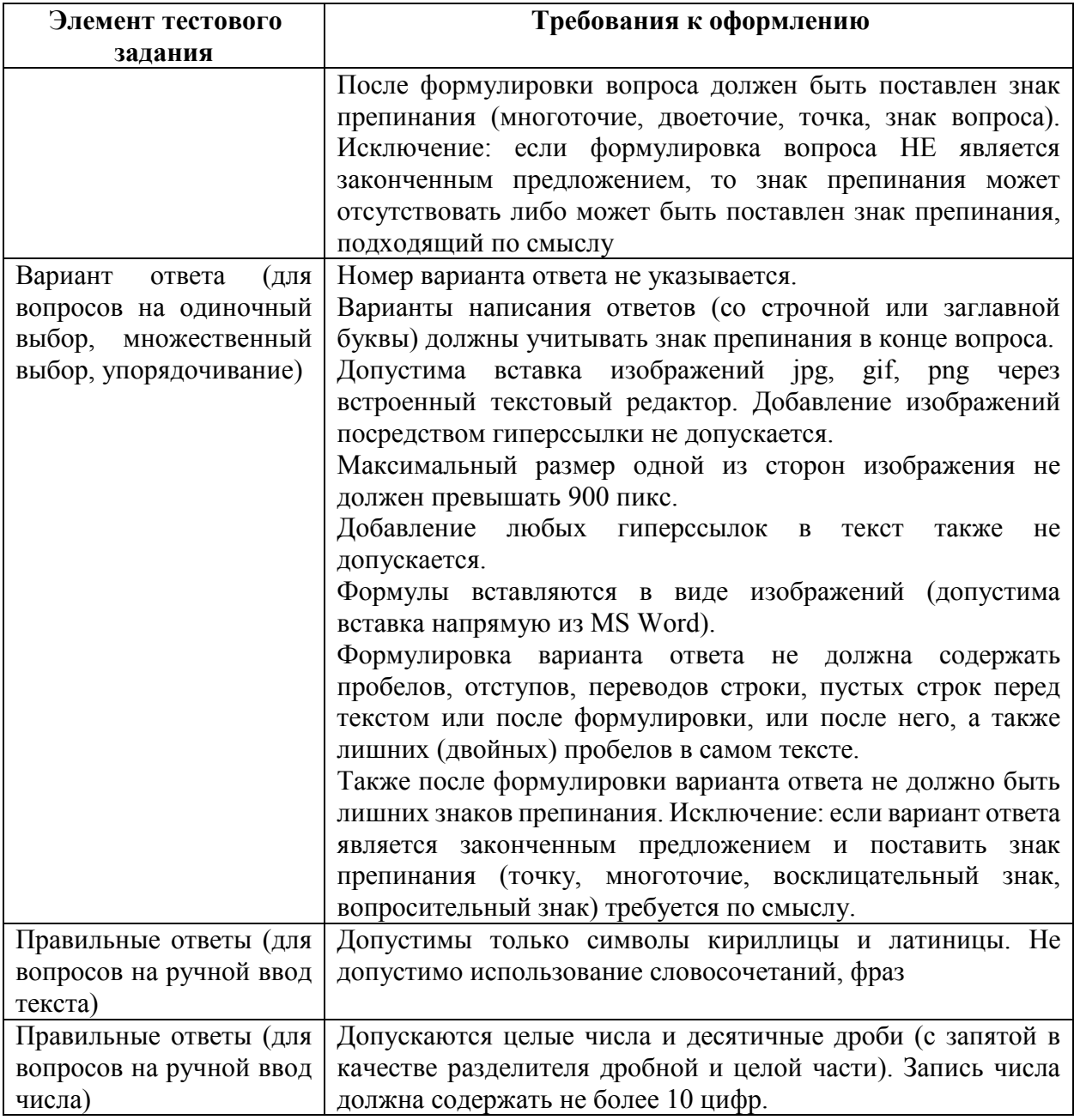

## 2.5. Время на решение ТЗ

Среднее время решения одного ТЗ -1-2 минуты на теоретический вопрос и 10-15 минут на решение задачи. Это очень важно учитывать при составлении тестовых заданий и определении параметров тестирования!

## 2.6. Параметры тестирования указываются в паспорте сборки курса

Параметрами тестирования являются:

- количество вопросов из каждой темы БТЗ;
- общее время на тест.

## **3. Технические требования к формату представления банка тестовых заданий**

## **3.1. Общие требования**

Банк тестовых заданий представляется в виде файла, созданного в программе MyTestEditor из пакета MyTestXPro. Формат предоставляемого файла – \*.mtx. Банк тестовых заданий формируется в соответствии с требованиями настоящего Положения и **строго** по инструкции (см. п. 6). Готовый файл должен быть выложен на портал Bitrix24 на диск группы «Проекты - Разработка контентов ДО» в папку, соответствующую наименованию учебного курса. Название файла: **БТЗ+АЗ.mtx.**

При создании БТЗ на странице «Параметры теста» должны быть заполнены следующие поля:

− Заголовок – вносится название курса ДОТ;

− Порядок вариантов – устанавливается значение «Случайный».

Всю остальную информацию на странице параметров БТЗ следует оставить без изменений.

#### **3.2. Технические требования к структуре банка тестовых заданий**

Названия групп в файле формируются следующим образом: указывается тип заданий, находящихся в данной группе («БТЗ» или «АЗ» соответственно для тестовых заданий или заданий, проверяемых автоматически) и через слеш (символ «/») название темы курса, к которой относятся задания. Например, БТЗ/Тема N «Наименование темы», АЗ/Тема N «Наименование темы».

В указанных названиях тем курса слешей быть не должно. Также в названиях тем не должно быть лишних знаков и символов (+, – и т. д., лишних точек после названий модулей, тем и подтем). Допустимые символы: заглавные и строчные буквы кириллицы и латиницы, арабские цифры, запятая, точка, дефис, пробел.

Примеры названий групп, содержащих **тестовые задания:**

БТЗ/Лекция 1.1. Интегралы

БТЗ/Лекция 2.1. Случайная величина

Примеры названий групп, содержащих **задания, проверяемые автоматически:**

АЗ/Лекция 3.1. Распределение Стьюдента

АЗ/Лекция 3.2. Нормальное распределение

Технические требования по типам тестовых заданий и требования к оформлению отдельных элементов тестовых заданий представлены в п. 6.

#### **3.3. Требования к специальным символам**

В формулировках вопросов (независимо от типа) и вариантах ответов (для вопросов закрытого типа, на упорядочивание и на поиск соответствия) допустима вставка спецсимволов (через кнопку вставки символа в интерфейсе MyTestEditor). В окне вставки символа для полей «Шрифт» и «Набор символов» должны быть установлены следующие значения:

Шрифт: Symbol

Набор символов: Символьный.

Разрешенные к использованию символы (Допустимые спецсимволы) представлены на рисунке 3.3.1. Вставка иных символов через окно вставки символов НЕ допускается.

 $1 \forall # \exists \% \& \ni () * +$ , -, / 0 1 2 3 4 5 6 7 8 9 :;  $\langle 1 \rangle = \rangle$  ?  $\cong$  A B X  $\triangle$  E  $\Phi$  F H I  $\vartheta$  K A M N O  $\Pi$   $\Theta$  P  $\Sigma$  T Y  $\subset$   $\Omega$ ΞΨΖΙ∴ 1 ⊥ αβχδεφγηιφκλμνοπθρστ  $\upsilon$   $\varpi$   $\omega$   $\xi$   $\psi$   $\xi$   $\xi$   $\mid$   $\xi$   $\sim$   $\Upsilon$  '  $\leq$  /  $\omega$  f  $\ast$   $\bullet$   $\blacktriangleright$   $\star$   $\xi$   $\xi$   $\mapsto$   $\Upsilon$  '  $\xi$  '  $\xi$  '  $\xi$  '  $\xi$  '  $\xi$  '  $\xi$  '  $\xi$  '  $\xi$  '  $\xi$  '  $\xi$  '  $\xi$  '  $\xi$  '  $\xi$  '  $\xi$  '  $\geq x \propto \partial \bullet \div \neq \equiv \infty ...$   $\vert -\bot \times \Im \Re \wp \otimes \oplus \varnothing \cap \cup \supset \bot \subset \subseteq \in \Theta$  $\notin \angle \nabla \otimes \mathbb{C}^{\mathsf{TM}} \Pi \vee \cdot \neg \wedge \vee \Leftrightarrow \pm \hat{\Pi} \Rightarrow \forall \Diamond \wedge \mathbb{C} \mathbb{C}^{\mathsf{TM}} \Sigma \wedge \bot \cup \top \bot$ L ( { L | } } **f** | J \ | J \ | J \ } J

Рисунок 3.3.1

#### **3.4. Требования к вставке скопированного текста**

Скопированный из любых источников текст должен быть очищен от исходного форматирования. Под исходным форматированием здесь понимаются установленные шрифт и его размер, межстрочные и межсимвольные интервалы, установленные поля, отступы абзацев, гиперссылки и т. д.

Для очистки текста от форматирования достаточно перед вставкой в MyTestEditor предварительно скопировать текст в редактор «Блокнот» и копировать уже получившийся в «Блокноте» чистый текст.

# **4. Требования к формированию учебных заданий, проверяемых автоматически**

Учебные задания, проверяемые автоматически по формату, соответствуют тестовым заданиям, но требуют для своего выполнения более серьезных трудозатрат со стороны обучающегося.

Банк заданий, проверяемых автоматически, формируется в программе MyTestEditor аналогично БТЗ итогового тестирования. Поэтому к заданиям, проверяемым автоматически, предъявляются те же технические требования, что и к банкам тестовых заданий.

Задания, проверяемые автоматически, создаются в соответствии с требованиями настоящего Положения и строго по инструкции, приведенной в п. 6. Задания, проверяемые автоматически **не могут дублировать** вопросы, представляемые в БТЗ.

Начальным этапом при создании банка тестовых заданий и банка заданий, проверяемых автоматически, является определение их структуры и уровня иерархии.

Например:

1) АЗ;

2) Тема/Лекция N «Наименование темы/лекции».

АЗ/Тема N «Наименование темы»

При задании иерархии в программе MyTestEditor следует учитывать, что первым уровнем является тип тестового задания (АЗ или БТЗ). Затем следует наименование лекции ЭУ данного раздела.

Общее количество заданий, проверяемых автоматически рассчитывается в зависимости от количества ЗЕТ и типа курса.

Количество АЗ в одной папке к теме/лекции должно быть не менее 5. Если количество заданий в части менее 5, то разбиение по темам является необязательным. Достаточно сделать единый блок вопросов. Например, АЗ/Темы 1– 6.

Если количество АЗ в одной папке к теме/лекции от 5 до 20, обучающемуся выдаются все задания. Время на прохождение теста и количество попыток прохождения теста не ограничены.

Вопросы АЗ не должны дублировать вопросы БТЗ.

Банк заданий, проверяемых автоматически и банк тестовых заданий представляются одним файлом. Формат файла – \*.mtx. Готовый файл должен быть выложен на портал Bitrix24 на диск группы «Проекты – Разработка контентов ДО» в папку, соответствующую наименованию учебного курса. Название файла: **БТЗ+АЗ.mtx.**

#### **5. Требования к вопросам для самоконтроля**

Вопросы для самоконтроля оформляются как часть БТЗ в программе MyTestEditor. Банк тестовых заданий вопросов для самоконтроля создается по инструкции (п. 6). Формат предоставляемого файла — mtx. Готовый документ должен быть выложен на портал Bitrix24 на диск группы «Проекты - Разработка контентов ДО» в папку, соответствующую наименованию учебного курса.

Вопросы для самоконтроля следует размещать в начале каждой папки с вопросами БТЗ. Они должны покрывать все темы/лекции ЭУ.

Все вопросы обязательно должны:

− быть связаны с темой/лекцией изучаемого материала;

− характеризоваться лаконичностью, четкостью и ясностью формулировки;

− вызывать и активизировать интеллектуальное напряжение, умственное затруднение, в то же время посильное успешному разрешению;

− быть не риторическими;

− способствовать развитию и формированию познавательного творческого интереса, активизировать устойчивую мыслительную деятельность;

− быть определенными, конкретными, чтобы на них можно было дать верный и точный ответ.

По окончании тестирования обучаемому предлагается отчет о пройденном тестировании.

Вопросы для самоконтроля разрабатываются и сдаются одновременно с банком тестовых заданий в едином файле.

Количество вопросов для самоконтроля к одной теме/лекции должно быть от 5 до 10 вопросов.

Структура банка тестовых заданий с выделенными вопросами для самоконтроля в программе MyTestEditor представлена на рисунке 5.1.

53

| √ * C:\Users\Администратор\Downloads\Банк тестовых заданий.mtx - MyTestEditor [MyTestXPro] НЕЗАРЕГИСТРИРОВАННАЯ ВЕРСИЯ                                                                                                    |                                  |             |                    |             |             | $\Box$<br>$\Sigma$<br>$\qquad \qquad =$ |
|----------------------------------------------------------------------------------------------------|----------------------------------|-------------|--------------------|-------------|-------------|-----------------------------------------|
| Файл Группы Задания Параметры-теста Формат Настройка ?                                                                                                    |                                  |             |                    |             |             |                                         |
| $\mathbf{\bar{m}} + \mathbf{v} = [A \; A' \;   \; \mathbf{B} \; \; I \; \; \mathbf{U} \; \; \mathbf{S} \; \; \bar{\mathbf{O}} \;   \; f_{2} \; f^{2} \;   \; \mathbf{A} \; \; \angle \;   \; \Xi \; \Xi \;   \; \Xi \; \equiv \; \Xi \; \equiv \;   \; \Theta \; \Box \; \Box \;   \; \mathbf{\bar{m}} \; \mathbf{A} \; \mathbf{\hat{m}} \; \mathbf{\hat{m}} \; \mathbf{\hat{m}}$<br>e<br>E. |                                  |             |                    |             |             |                                         |
| 1. [10] БТЗ/Лекция 1.1. Гидравлические<br>Параметры теста<br>Тест создан: 2021.12.16 12:58. Последнее сохранение: 2022.04.11 13:59. UID: E6A0312A-2314-424B-8795-7B88F6412C17.<br>1. Вопрос к учебнику<br>Заголовок:                                                                                                    |                                  |             |                    |             |             |                                         |
| 2. Вопрос к учебнику                                                                                                    | Насосы, вентиляторы, компрессоры |             |                    |             |             |                                         |
| 3. Вопрос к учебнику<br>ज<br>Описание:                                                                                                    |                                  |             |                    |             |             |                                         |
| 4. Вопрос к учебнику<br>ॼ<br>DEMO                                                                                                    | DEMO                             | DEMO        | DEMO               | DEMO        | <b>DEMO</b> | $\blacktriangle$<br>DE                  |
| 5. Вопрос к учебнику<br>₫<br><b>DEMO</b>                                                                                                    | <b>DEMO</b>                      | <b>DEMO</b> | DEMO               | DEMO        | DEMO        | DI                                      |
| OF INDIVIDUALITY YOU DONCTBO ДЛЯ<br>801<br>DEMO                                                                                                    | <b>DEMO</b>                      | DEMO        | <b>DEMO</b>        | DEMO        | DEMO        | DE                                      |
| 7. Как называется устройство для<br>DEMO<br>S                                                                                                    | DEMO                             | DEMO        | DEMO               | DEMO        | DEMO        | DE <sup>T</sup>                         |
| 8. Как называется устройство для                                                                                                    |                                  |             |                    |             |             |                                         |
| Автор:<br>9. Кто из перечисленных учёных в                                                                                                    |                                  |             |                    |             |             |                                         |
| 10. Какие из нагнетателей относят                                                                                                    |                                  |             |                    |             |             |                                         |
| Электронная почта:<br>2. [15] БТЗ/Лекция 1.2. Теоретические с                                                                                                    |                                  |             |                    |             |             |                                         |
| 1. Вопрос к учебнику                                                                                                    |                                  |             |                    |             |             |                                         |
| 2. Вопрос к учебнику<br>Инструкция:                                                                                                    |                                  |             |                    |             |             |                                         |
| 3. Вопрос к учебнику<br>DEMO                                                                                                    | <b>DEMO</b>                      | DEMO        | DEMO               | DEMO        | DEMO        | DE <sup>A</sup>                         |
| <b>DEMO</b><br>4. Вопрос к учебнику                                                                                                    | DEMO                             | <b>DEMO</b> | DEMO               | <b>DEMO</b> | DEMO        | DE                                      |
| <b>DEMO</b>                                                                                                    | <b>DEMO</b>                      | DEMO        | <b>DEMO</b>        | DEMO        | DEMO        | DE                                      |
| 5. Вопрос к учебнику<br>DEMO                                                                                                    | <b>DEMO</b>                      | DEMO        | DEMO               | DEMO        | DEMO        | DE <sup>V</sup>                         |
| 6. Вопрос к учебнику                                                                                                    |                                  |             |                    |             |             |                                         |
| 7. Вопрос к учебнику<br>Заметки:                                                                                                    |                                  |             |                    |             |             |                                         |
| 8. На основании какого физическо!<br>DEMO                                                                                                    | <b>DEMO</b>                      | DEMO        | DEMO               | DEMO        | DEMO        | DE <sup>*</sup>                         |
| <b>DEMO</b><br>9. Чему равна реакция нессиметри                                                                                                    | <b>DEMO</b>                      | DEMO        | DEMO               | <b>DEMO</b> | DEMO        | DE                                      |
| DEMO<br>10. Какая кинематическая характє                                                                                                    | <b>DEMO</b>                      | DEMO        | DEMO               | DEMO        | <b>DEMO</b> | DE<br>ne <sup>v</sup>                   |
| DEMO<br>11. Какой параметр в теореме Н.Е.                                                                                                    | DEMO                             | DEMO        | DEMO               | DEMO        | DEMO        |                                         |
| Формулировка вопроса:<br>12. Какой параметр в теореме Н.Е.                                                                                                    |                                  |             |                    |             |             |                                         |
| <b>Случайная</b><br>13. Как называется скорость, вект                                                                                                    |                                  |             | <b>• Третья</b>    |             |             |                                         |
| • Основная<br>14. Как называется скорость движ                                                                                                    |                                  |             | <b>• Четвертая</b> |             |             |                                         |
| <b>Вторая</b>                                                                                                    |                                  |             | <b>• Пятая</b>     |             |             |                                         |
| 15. Как называется скорость, пред                                                                                                    |                                  |             |                    |             |             |                                         |
| Порядок заданий:<br>P.                                                                                                    |                                  |             |                    |             |             |                                         |
| • Обычный<br>国日<br>$\sim$ 10 $\sim$                                                                                                    |                                  |             | <b>Случайный</b>   |             |             |                                         |

Рисунок 5.1.

Остальные требования к вопросам для самоконтроля совпадают с требованиями, предъявляемыми к БТЗ.

### **6. Инструкция по работе с программой MyTestEditor из пакета MyTestXPro**

#### **6.1. Установка программы MyTestEditor**

Архив с программой размещен на КП «Битрикс24» на диске группы «ДО» в папке Проекты - Разработка контентов ДО/Организационное. Название файла: MyTestXProSetup.zip. Скачайте архив на компьютер и разархивируйте.

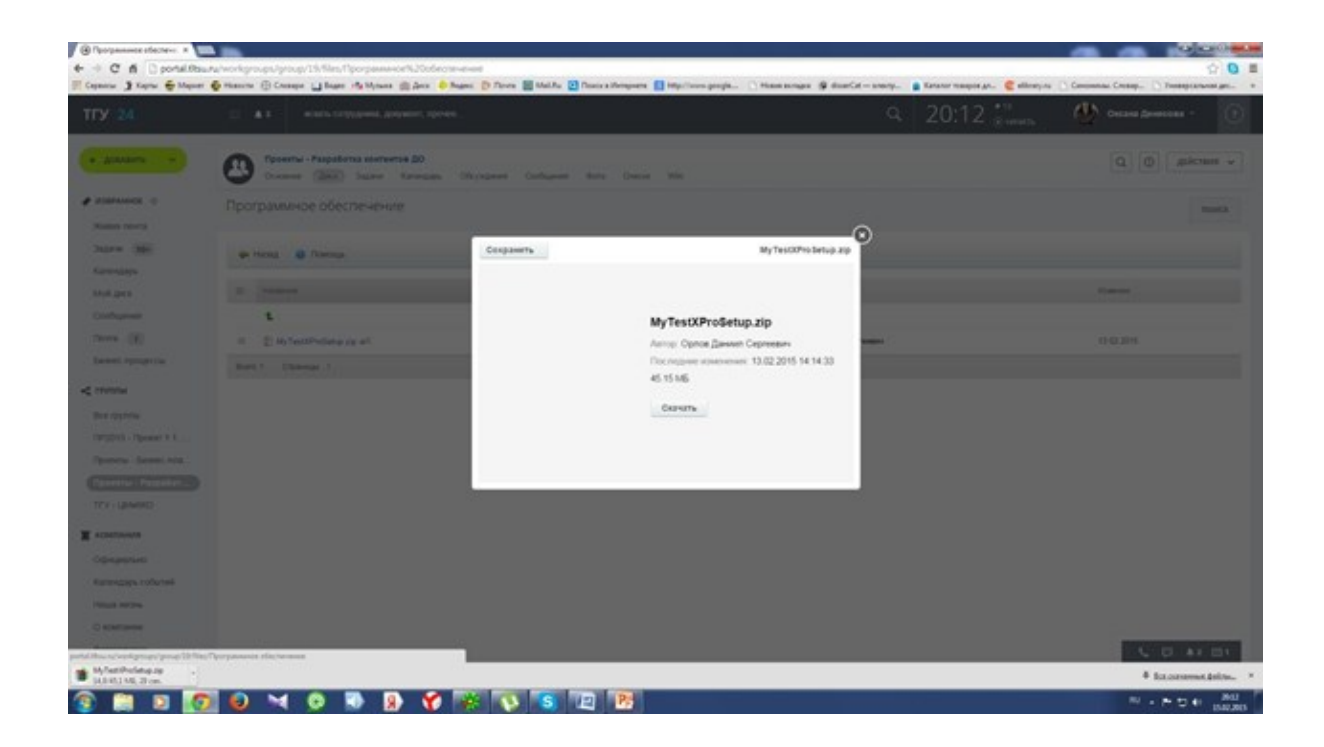

Для установки программы запустите установочный файл MyTestXProSetup.exe. На следующей странице нажмите «Далее».

Прочтите лицензионное соглашение, выберите «Я принимаю лицензионное соглашение» и нажмите «Далее».

Укажите путь для установки программы (можно оставить без изменения) и нажмите «Далее».

Выберите «Полная установка» и нажмите «Далее».

Выберите название папки в меню «Пуск» для размещения ярлыков к программе (можно оставить без изменения) и нажмите «Далее».

На следующей странице в разделе «Дополнительные значки» нужно отметить галочкой «Создать ярлык для MyTestEditor», две другие галочки снять; в разделе «Ассоциировать файлы с программой» отметить «Изменять тесты в MyTestEditor», две другие галочки снять; «Установить язык интерфейса» - выбрать «Русский». Нажмите «Далее» и затем «Установить».

Подождите, пока программа установится – и по окончании установки нажмите на кнопку «Завершить».

Редактор БТЗ можно запустить по ярлыку «MyTestEditor[Pro]» на рабочем столе, либо по ярлыку «Редактор тестов MyTestEditor[Pro]» в меню «Пуск».

## **6.2. Первоначальная настройка программы**

После установки программы необходимо произвести первоначальную настройку параметров. Для этого надо выбрать в меню «Настройки» пункт «Параметры» или нажать клавишу F12. В появившемся окне «Параметры» выбрать вкладку «Проверка», отметить обе галочки (проверять задания автоматически после сохранения задания и перед сохранением теста), нажать «Применить». После этого нужно сохранить изменения в настройках, перейдя на вкладку «Сохр. параметры» и нажав кнопку «Сохранить настройки».

Стоит отметить, что на компьютерах с последними версиями Windows для успешного сохранения изменений в настройках может потребоваться запустить MyTestEditor от имени администратора (нажать правой кнопкой по ярлыку к MyTestEditor, выбрать «Запуск от имени администратора», нажать «Да» в появившемся окне).

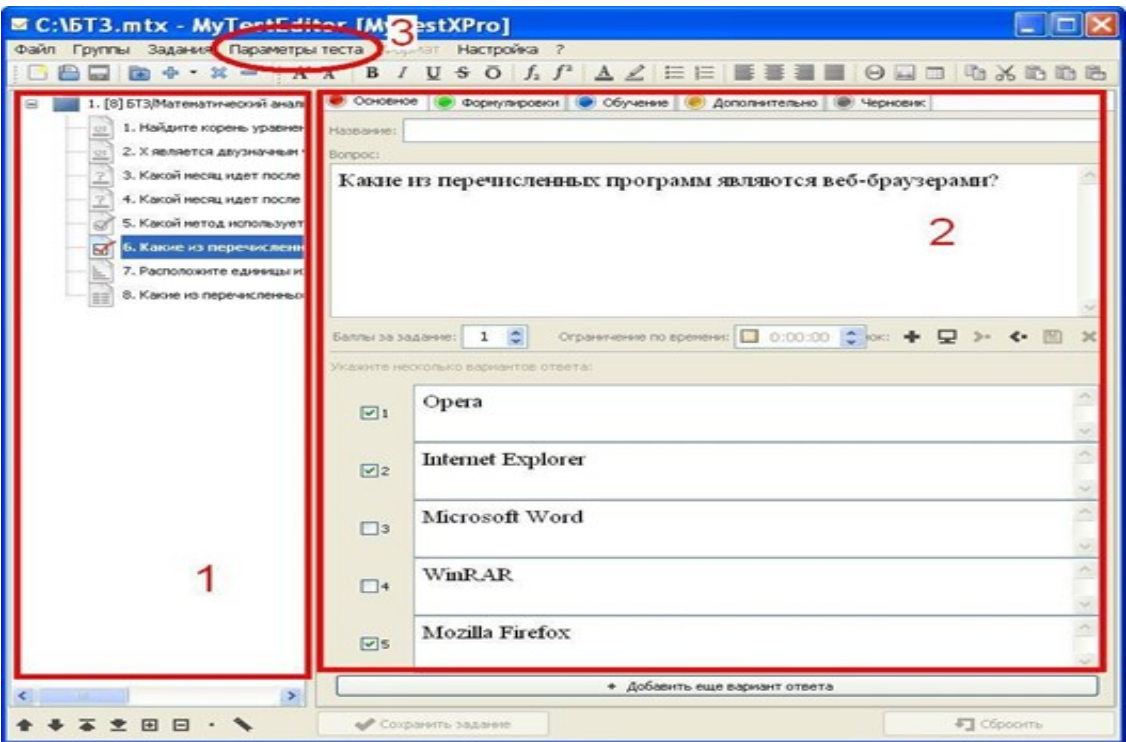

### **6.3. Интерфейс программы MyTestEditor**

Левую часть рабочей области главного окна занимает список групп и заданий (1).

В основной (правой) части настраиваются и редактируются параметры БТЗ, групп и заданий (2). Для редактирования группы или задания нужно нажать на них левой кнопкой мыши в списке в левой части окна.

Для редактирования общих параметров БТЗ нужно выбрать в меню «Параметры теста»  $(3)$ .

## **6.4. Создание структуры БТЗ в MyTestEditor**

Задания в БТЗ структурируются посредством групп - каждое тестовое задание в MyTestEditor находится в какой-либо группе.

Новую группу можно создать несколькими способами:

− выбрать в меню «Группы» пункт «Добавить»;

− или щелкнуть правой кнопкой по существующей группе и выбрать Группы> Добавить;

− или нажать сочетание клавиш Alt+=.

Название группы можно изменить, выделив группу левой кнопкой и введя название в поле «Название группы».

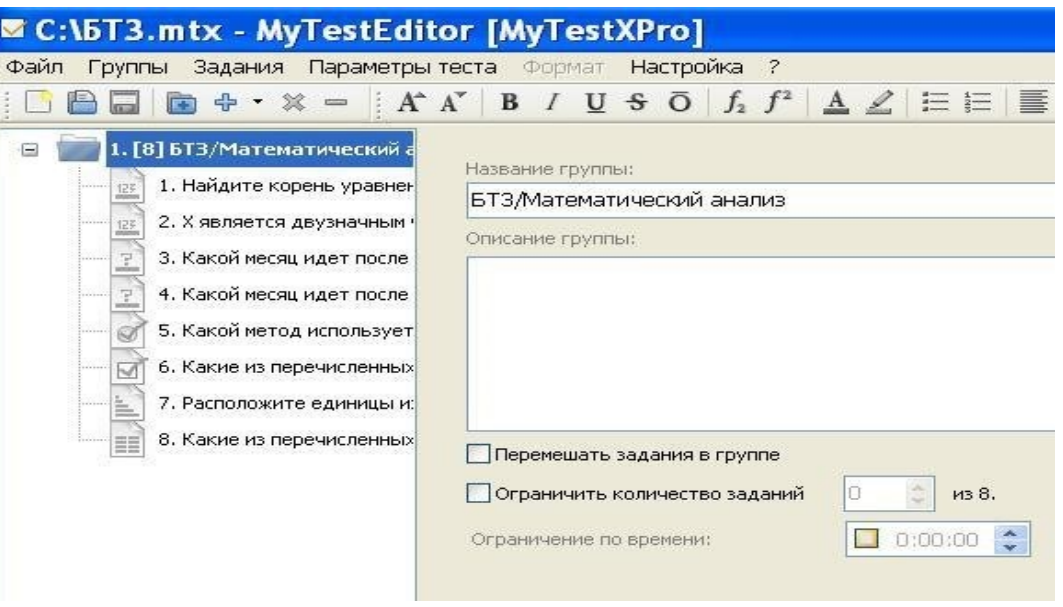

Пример:

Пусть в БТЗ предполагается следующая структура:

Тема 1. Математический анализ

Тема 2. Теория вероятностей

Тогда правильно созданный в MyTestEditor БТЗ должен содержать следующие группы:

БТЗ/Тема 1. Математический анализ

БТЗ/Тема 2. Теория вероятностей

Для групп, содержащих задания, проверяемые автоматически, названия создаются аналогично, но вместо "БТЗ" пишется "АЗ". Пример: "АЗ/Распределение Стьюдента"

В названиях тем/лекций можно использовать только заглавные и строчные буквы кириллицы и латиницы, арабские цифры, запятую, точку, дефис и пробел. В самих названиях тем/подтем курса слешей быть не должно.

Также в названиях групп не должно быть лишних слешей, пробелов и прочих лишних символов перед названием группы и после него.

Удалить группу можно следующими способами:

− выбрать группу левой кнопкой мыши и выбрать в меню «Группы» пункт «Удалить группу»;

− или щелкнуть правой кнопкой мыши по группе и выбрать Группы -> Удалить группу;

− или выбрать группу левой кнопкой мыши и нажать сочетание клавиш Alt+Backspace.

## **Все задания, находящиеся в группе, при ее удалении также будут удалены!**

Для удобства работы группы можно сворачивать и разворачивать двойным щелчком, а также менять их порядок, перетаскивая группы с зажатой левой кнопкой мыши.

#### **6.5. Создание тестовых заданий**

Каждое тестовое задание в MyTestEditor находится в той или иной группе. Для того чтобы добавить новое задание, необходимо, чтобы либо была выбрана группа, в которую будет добавлено задание, либо было выбрано любое другое задание в этой группе. Тогда для добавления задания нужно выбрать в меню «Задания» пункт «Добавить», выбрать тип задания и нажать «ОК».

Также новое задание можно добавить так: щелкнуть на группе, в которую будет добавлено задание (или на любое другое задание в этой группе) правой кнопкой, выбрать в появившемся меню Задания -> Добавить и выбрать из списка требуемый тип задания. В любом случае в выбранной группе появится новое задание выбранного типа.

Для редактирования задания нужно выбрать его в списке групп и заданий нажатием левой кнопки. В правой части окна программы откроются параметры задания: поля для ввода названия и формулировки задания, поля и кнопки для ввода вариантов ответа и т. д.

58

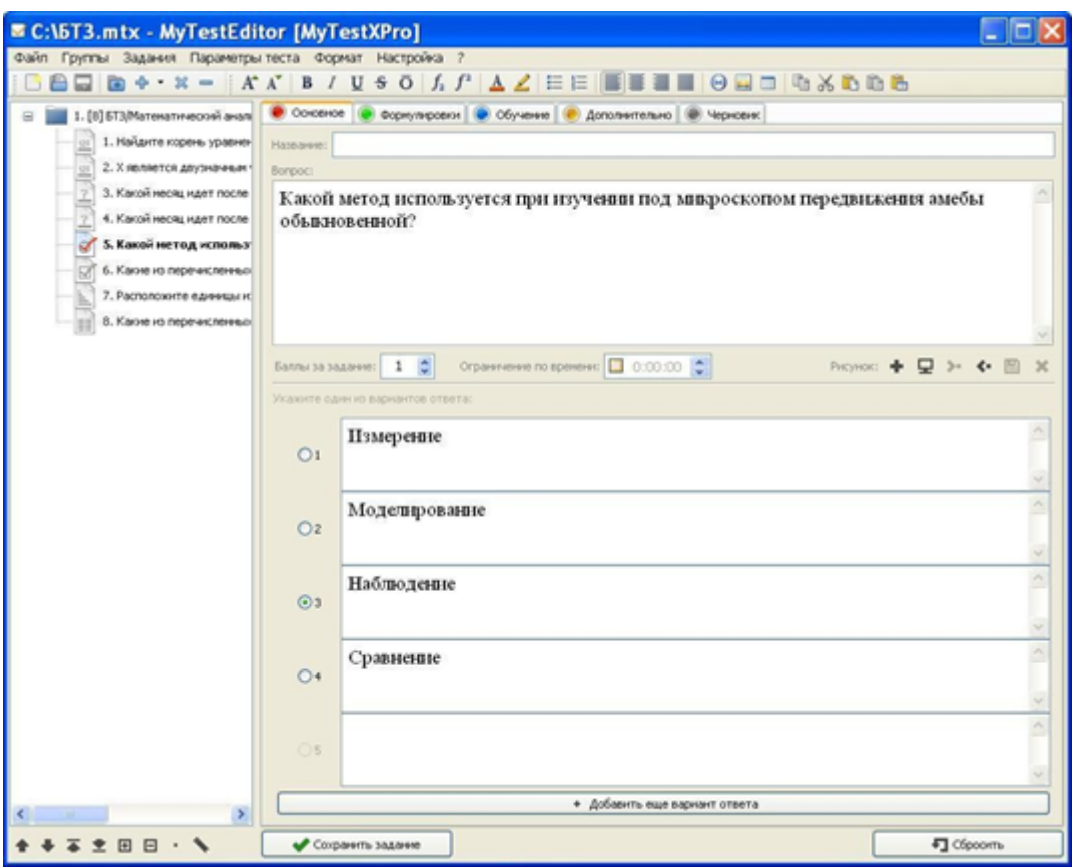

В нижней части рабочей области при создании/редактировании заданий находятся две кнопки – «Сохранить» и «Сбросить».

Кнопка «Сохранить» становится активной, если в задание внести какие-либо изменения и позволяет эти изменения сохранить.

Кнопка «Сбросить» отменяет все изменения в задании и сбрасывает его до последнего сохраненного состояния.

Также при необходимости можно изменять порядок заданий в группе и перемещать их в другую группу, перетаскивая отдельные задания в списке слева с зажатой левой кнопкой мыши.

В каждом задании есть необязательное поле "Название". Оно используется для подписи задания в списке слева. Если оно пусто, то в качестве подписи в списке слева будут использованы первые несколько слов формулировки вопроса.

При необходимости можно изменить тип уже созданного задания, при этом по мере возможности информация не потеряется (например, можно преобразовать задание типа "одиночный выбор" во "множественный выбор", не потеряв текст формулировки вопроса и вариантов ответа).

#### Форматирование текста

Когда вводится или редактируется формулировка задания или вариант ответа, становятся доступными кнопки на панели форматирования.

С помощью этих кнопок можно произвести следующие допустимые преобразования текста: сделать его жирным, наклонным, курсивным, добавить верхний или нижний индекс, вставить изображение, маркированный или нумерованный список.

Те же действия можно сделать и с помощью меню «Формат» или контекстного меню (нажать правой кнопкой внутри поля или на выделенный в поле текст и выбрать «Форматирование»).

Не следует забывать, что чрезмерное форматирование может снизить читаемость текста, поэтому инструменты форматирования нужно использовать с осторожностью и только в тех случаях, где дополнительное форматирование действительно необходимо. По этой же причине не следует использовать инструменты форматирования, не описанные в настоящей инструкции.

Также стоит отметить, что все создаваемые в рамках проекта БТЗ должны быть оформлены единообразно – это касается также текстов формулировок вопросов и вариантов ответа, которые должны быть набраны шрифтом, использующимся в программе по умолчанию.

Весь текст, набранный вручную непосредственно в полях для ввода формулировок и вариантов, уже имеет необходимый формат, однако при вставке иным образом отформатированного текста (например, из Word или веб-браузера) сохраняется исходное форматирование, размер и начертание шрифта и пр.

Скопированный из любых источников текст должен быть очищен от исходного форматирования. Под исходным форматированием здесь понимаются установленные шрифт и его размер, межстрочные и межсимвольные интервалы, установленные поля, отступы абзацев, гиперссылки и т. д.

Для очистки текста от форматирования достаточно перед вставкой в MyTestEditor предварительно скопировать текст в редактор «Блокнот», и копировать уже получившийся в «Блокноте» чистый текст.

60

### **6.6. Вставка изображений**

Изображения вставляются нажатием соответствующей кнопки на панели форматирования

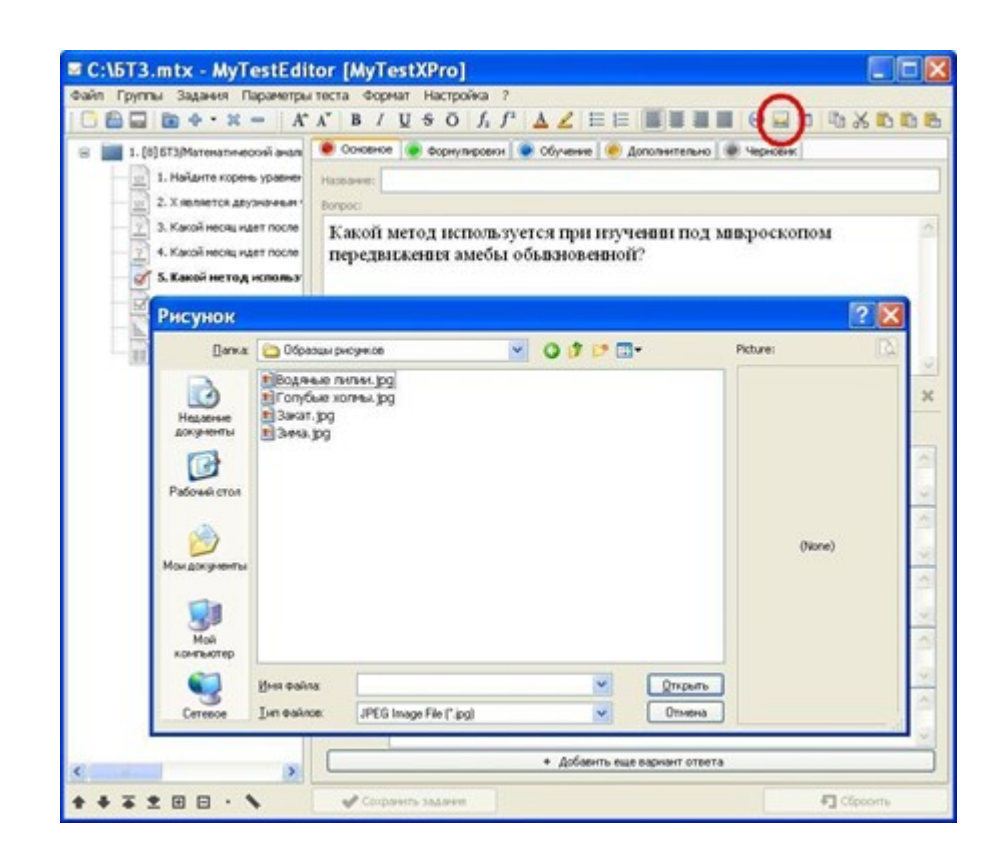

Установите курсор в нужное место формулировки вопроса или варианта ответа, нажмите на кнопку и в открывшимся окне выберите файл с изображением.

Поддерживаются изображения JPG (JPEG), GIF, PNG.

Максимальная ширина/высота изображения, вставляемого в текст формулировки вопроса - 900 пикс.

Максимальная ширина/высота изображения, вставляемого в текст формулировки варианта ответа - 200 пикс.

Размер вставленного изображения можно изменить, нажав на изображение левой кнопкой и перетягивая точки на его границе. Также размер изображения можно изменить, нажав правой кнопкой на изображение и выбрав пункт «Свойства объекта». В появившемся окне "Свойства" на вкладке «Размер и положение» можно изменить, кроме размера, выравнивание изображения по высоте (например, изображения, идущие непосредственно в строке с текстом, зачастую имеет смысл выровнять по вертикали по центру строки – см. выпадающее меню «Выровнять»).

#### **6.7. Вставка формул**

Формулы вставляются также как изображения; также можно вставить формулу напрямую из Word: для этого откройте Word, наберите формулу, выделите её, скопируйте и вставьте в поле формулировки вопроса или варианта ответа.

#### **6.8. Вставка символов**

В формулировки вопросов (независимо от типа) и варианты ответов (для вопросов закрытого типа, на упорядочивание и на поиск соответствия) можно вставить спецсимволы (через кнопку вставки символа в интерфейсе MyTestEditor).

В окне вставки символа для полей «Шрифт» и «Набор символов» должны быть установлены следующие значения:

Шрифт: Symbol

Набор символов: Символьный

Разрешенные к использованию символы представлены на рисунке ниже.

Вставка иных символов через окно вставки символов НЕ допускается

 $!\forall # \exists \% \& \ni () * + \dots / 0 1 2 3 4 5 6 7 8 9 : :$  $\langle 1 \rangle = \rangle$  ?  $\cong$  A B X  $\triangle$  E  $\Phi$   $\Gamma$  H I  $\vartheta$  K  $\land$  M N O  $\Pi$   $\Theta$  P  $\Sigma$  T Y  $\subset$   $\Omega$ ΞΨΖΓ∴ ] ⊥ αβχδεφγηιφκλμνοπθρστ  $\upsilon \varpi \omega \xi \psi \zeta \xi$  | } ~  $\Upsilon' \leq / \omega f + \bullet \vee \bullet \leftrightarrow \uparrow \rightarrow \downarrow \circ \pm \pi$  $\geq x \propto \partial \bullet \div \neq \equiv \approx ... \mid -\bot \times \Im \Re \wp \otimes \oplus \oslash \cap \cup \supset \Box \subset \subset \in$  $\n  $\epsilon \angle \nabla \otimes \mathbb{O}^{\mathsf{TM}} \Pi \vee \cdot \neg \wedge \vee \Leftrightarrow \pm \hat{\Pi} \Rightarrow \forall \wedge \langle \otimes \mathbb{O}^{\mathsf{TM}} \Sigma \cap \bot \cup \square \rangle$$  $L$   $\left\{$   $L$   $\left\{$   $\right\}$   $\left\{$   $\left\{$   $\right\}$   $\left\{$   $\left\{$   $\right\}$   $\left\{$   $\right\}$   $\left\{$   $\left\{$   $\right\}$   $\left\{$   $\right\}$   $\left\{$   $\left\{$   $\right\}$   $\left\{$   $\right\}$   $\left\{$   $\left\{$   $\right\}$   $\left\{$   $\right\}$   $\left\{$   $\left\{$   $\right\}$   $\left\{$   $\right$ 

## **6.9. Разработка заданий определенных типов**

### **Одиночный выбор**

Задание с одиночным выбором предполагает вопрос с несколькими предлагаемыми вариантами ответа (до десяти), только один из которых является правильным.

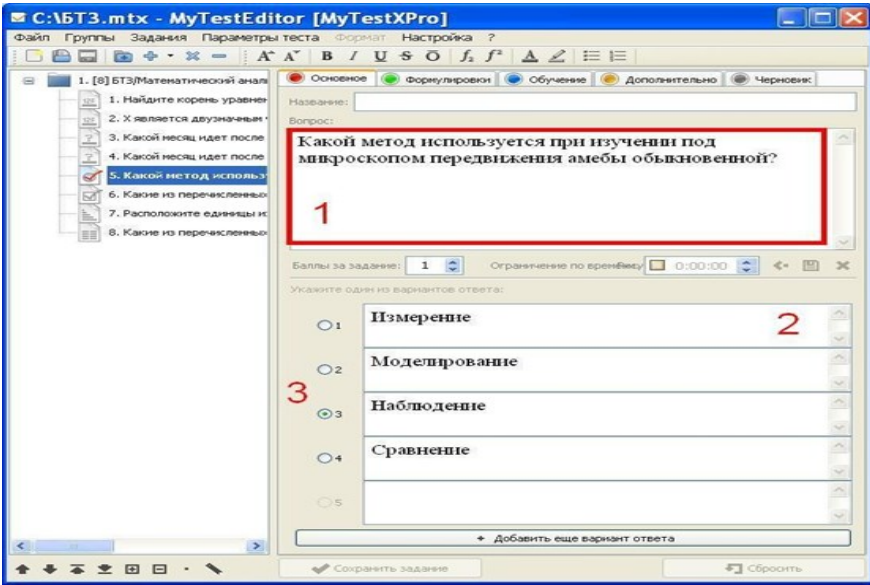

1. Формулировка задания вводится в поле «Вопрос».

2. Каждый из предлагаемых вариантов ответа вводится в соответствующее поле под формулировкой.

3. Правильный ответ отмечается точкой слева от поля с правильным ответом.

## **6.10. Множественный выбор**

Задание с множественным выбором предполагает вопрос с несколькими предлагаемыми вариантами ответа (до десяти), два или более из которых являются правильными.

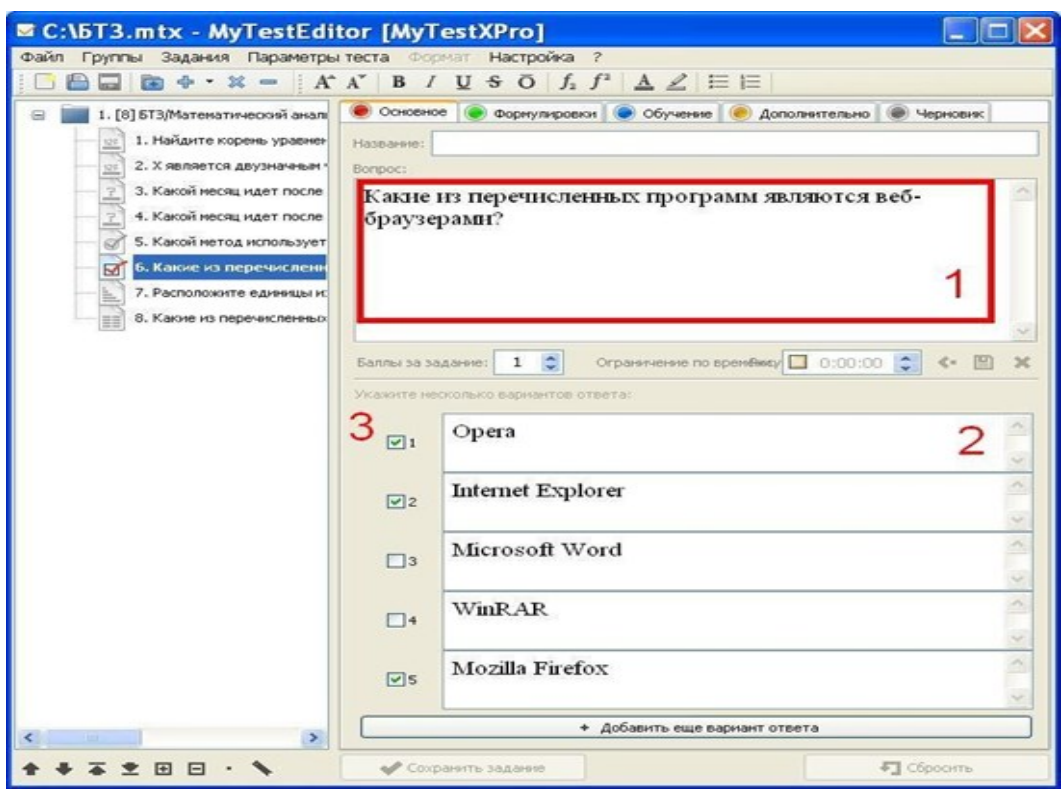

1. Формулировка задания вводится в поле «Вопрос».

2. Каждый из предлагаемых вариантов ответа вводится в соответствующее поле под формулировкой.

3. Правильные ответы отмечаются галочками слева от полей с правильными ответами.

#### **6.11. Указание порядка**

Задание указания порядка предполагает упорядочивание предложенных элементов в порядке их следования (указание порядкового номера каждого элемента). В задании должно быть дано от четырех до десяти элементов для упорядочивания, и для каждого из элементов должен быть указан свой порядковый номер.

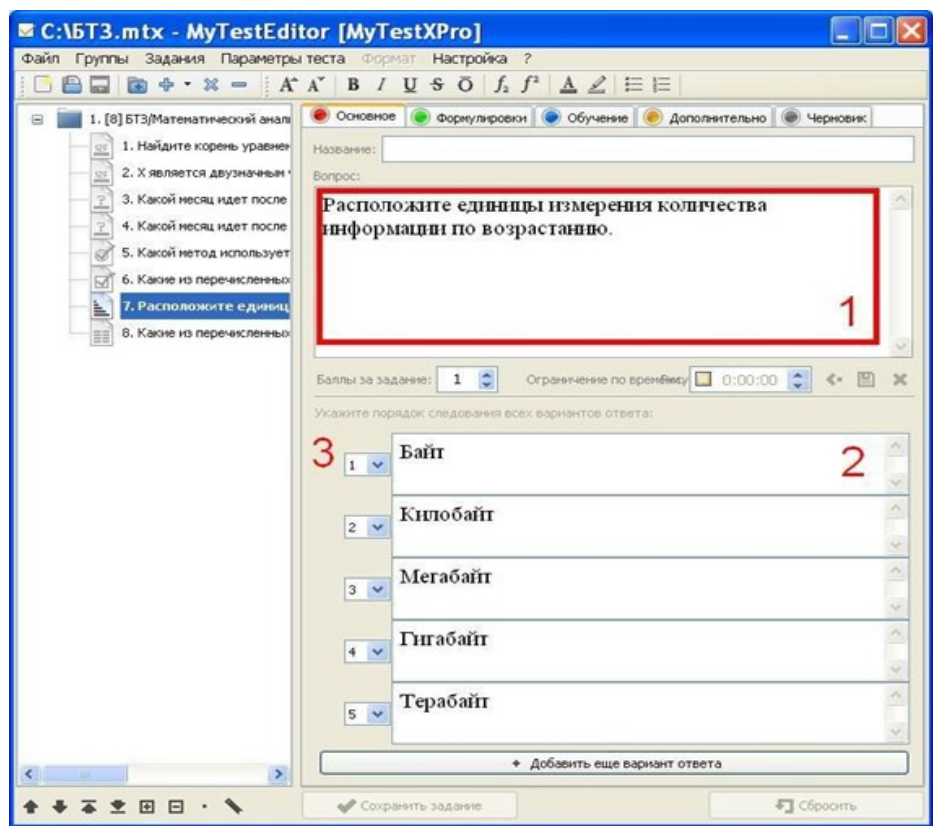

1. Формулировка задания вводится в поле «Вопрос».

2. Элементы для упорядочивания вводятся в соответствующие поля под формулировкой по порядку.

3. Правильный порядок следования указан в выпадающих меню слева от полей с элементами.

## **Ручной ввод текста**

Задание на ручной ввод текста предполагает ввод **одной** текстовой строки в качестве ответа. Можно задать несколько правильных вариантов ответа (до десяти). Ответ считается верным, если совпадает с **любым** из вариантов.
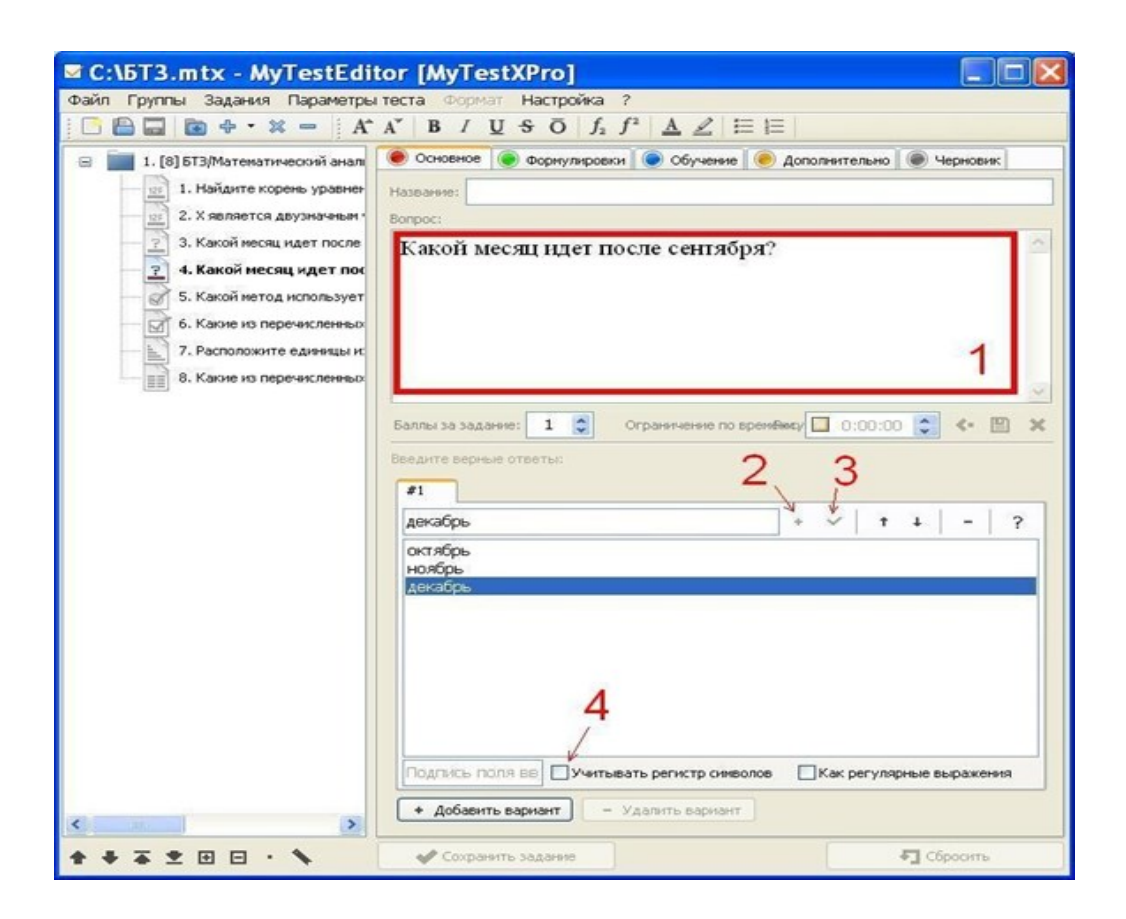

1. Формулировка задания вводится в поле «Вопрос».

2. Правильный ответ набирается в поле под формулировкой вопроса, после нажатия клавиши Enter (или нажатия кнопки "+" справа от поля для ввода) добавляется в правильные варианты и выводится в списке под полем. Дополнительные возможные варианты ответа вводятся аналогично.

3. Также можно изменить уже введенный вариант: для этого надо выбрать соответствующую строку в списке нажатием левой кнопки, отредактировать появившийся в поле для ввода текст и нажать кнопку с галочкой справа от этого поля.

4. Если при ответе на вопрос необходимо учитывать регистр символов, то при редактировании этого вопроса нужно поставить галочку у пункта «Учитывать регистр символов» в нижней части окна.

#### **Ручной ввод числа**

Задание на ручной ввод числа предполагает ввод **одного** числа в качестве ответа. Можно задать несколько правильных вариантов ответа (до десяти). Ответ считается верным, если совпадает с **любым** из вариантов.

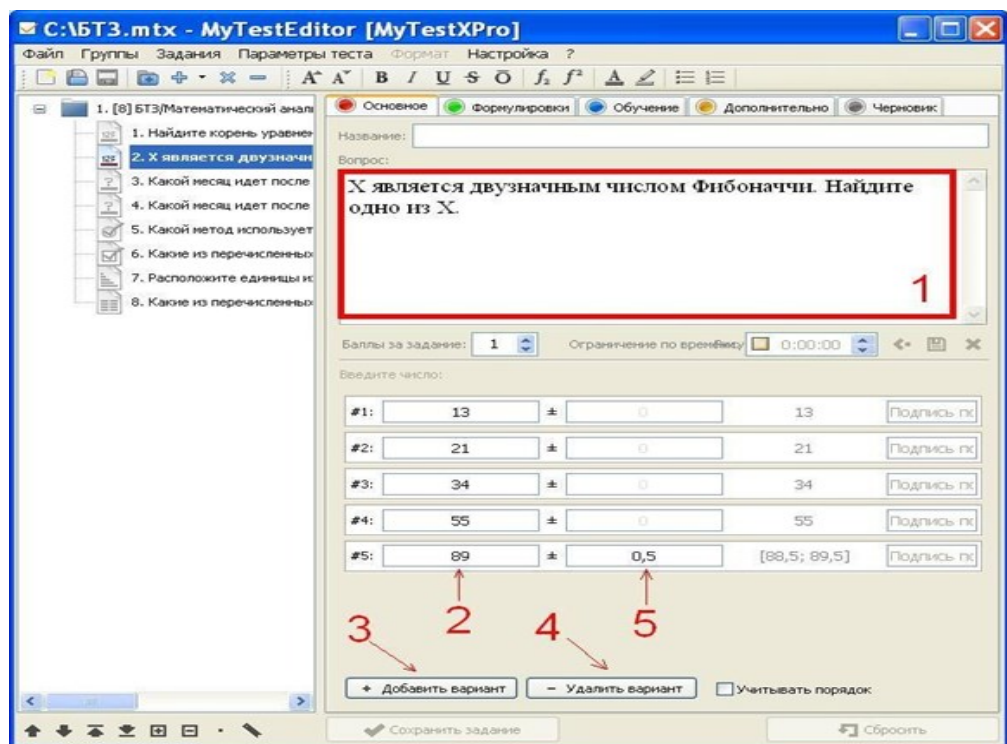

1. Формулировка задания вводится в поле «Вопрос».

2. Правильный ответ вводится в поле под формулировкой. В качестве вариантов ответа допускаются целые числа и десятичные дроби (с запятой в качестве разделителя). В записи числа должно быть не более 10 цифр.

3. Для добавления более одного возможного варианта ответа используется кнопка «Добавить вариант» под полями для ввода вариантов.

4. Кнопка «Удалить вариант» удалит последний в списке вариант.

5. При необходимости можно указать погрешность к некоторым вариантам в виде десятичной дроби с нулевой целой частью – в этом случае правильным будет считаться ответ, отстоящий по модулю от введенного числа не более чем на величину погрешности. Погрешность вводится в поле справа от соответствующего варианта. В записи погрешности должно быть не более 10 цифр.

#### **Перед размещением БТЗ в портале Bitrix24**

Перед размещением готового БТЗ в портале Bitrix24 необходимо проверить, правильно ли установлены общие параметры БТЗ. Это можно сделать, открыв файл с БТЗ в MyTestEditor и выбрав в меню пункт «Параметры теста». В основном окне откроется страница параметров БТЗ.

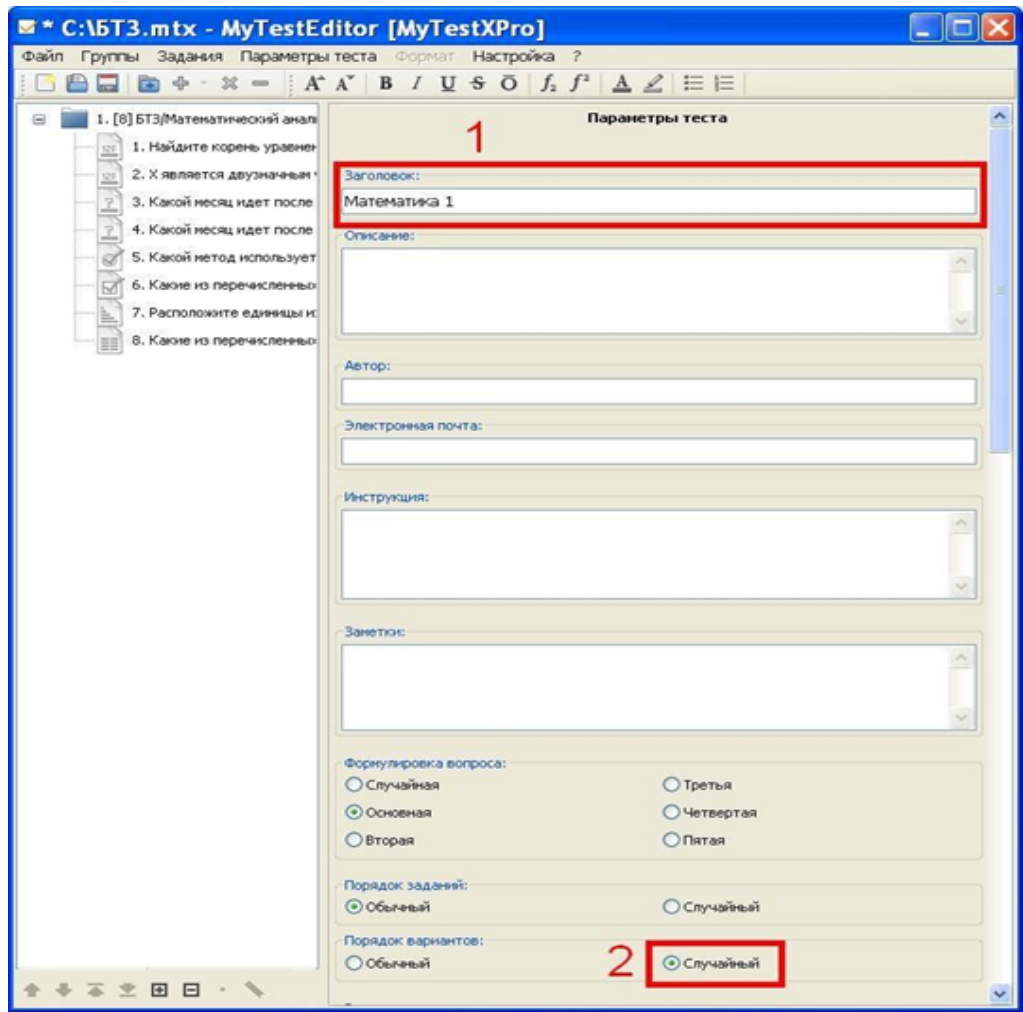

1. В поле «Заголовок» должно быть введено название курса ДОТ, для которого предназначен данный БТЗ:

Пример:

*Математика 1*

*Физика 3*

2. «Порядок вариантов» должен быть установлен в значение «Случайный»

Всю остальную информацию на странице параметров БТЗ следует оставить без изменений.

### **Работа с БТЗ на КП «Битрикс24»**

При наличии уже разработанного БТЗ на Образовательном Портале возможна его выгрузка в файл .mtx для повторного использования содержащихся в нем тестовых заданий в БТЗ для курса ДОТ.

#### **Шаги при наличии разработанного БТЗ на Портале**

1. Оформление заявки на экспорт БТЗ через службу поддержки административнохозяйственного обслуживания (АХО) Тольяттинского государственного университета. Заявка должна содержать следующую информацию:

− И.О. Фамилия (полностью) преподавателя, подавшего заявку;

− Название БТЗ на Образовательном Портале;

− Числовой идентификатор БТЗ на Образовательном Портале. На эту страницу можно попасть так: Методическая работа -> Список БТЗ. В списке найти необходимый БТЗ и нажать кнопку "Редактировать БТЗ";

− Название курса ДОT, для которого производится экспорт.

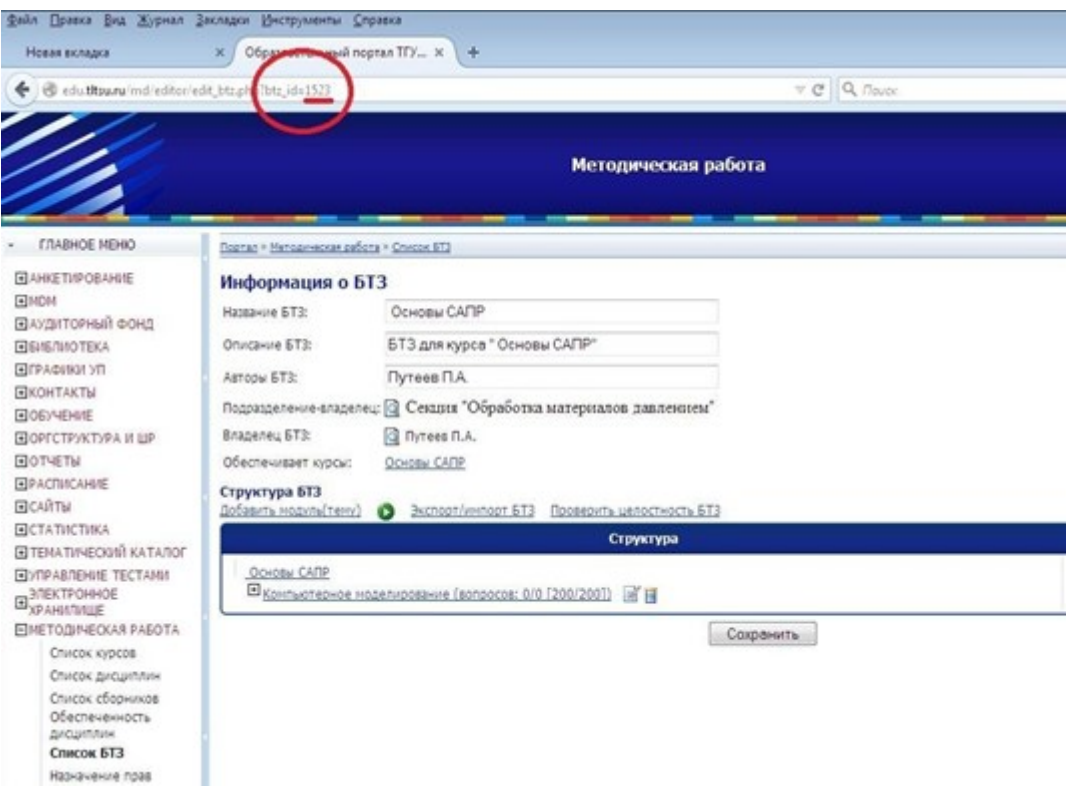

2. По окончании работ по заявке преподавателю на корпоративную почту будет прислан экспортированный БТЗ в формате. mtx. Этот файл следует скачать, и после первоначальной проверки можно начинать работу с полученным БТЗ: корректировать структуру, изменять задания, добавлять новые.

3. Готовый для проверки файл с БТЗ следует сохранить в папку с курсом ДОТ как новую версию старого файла (правой кнопкой мыши на файл с БТЗ (Банк тестовых заданий.mtx) в Bitrix24, выбрать «Подробнее», «Загрузить новую версию», выбрать файл на компьютере и нажать «Загрузить новую версию»). После этого в соответствующей подзадаче «Разработка (УСП)» нужно оставить комментарий о готовности БТЗ к проверке. Если же по тем или иным причинам работа не была выполнена в срок (или была выполнена частично), сложившуюся ситуацию также следует прокомментировать.

# **Требования к методическим рекомендациям по выполнению комплексной контрольной работы и заданиям**

1. Комплексная контрольная работа (ККР) – это самостоятельная учебная работа обучающихся, предполагающая интеграцию знаний и умений из различных предметных областей с целью их закрепления и углубления, формирования у обучающихся компетенций, предусмотренных ОПОП ВО. Для выполнения ККР нужно иметь знания и умения по двум и более учебным курсам, предшествующих изучению учебного курса, в котором предусмотрена данная работа (примеры методических рекомендаций по выполнению комплексной контрольной работы и заданиям размещаются в КП «Битрикс24» в группе «Проекты – Разработка контентов ДО» в папке «Организационное»).

2. Комплексные контрольные работы разрабатываются в соответствии с требованиями ОПОП, РПД к результатам обучения. Комплексная контрольная работа по учебным курсам является неотъемлемой частью фонда оценочных средств ОПОП ВО. Информация о включении комплексных контрольных работ в образовательные программы обучающихся заочной и очно-заочной форм обучения отражается в учебных планах, ОПОП ВО и РПД.

3. Для учебного курса, в котором присутствует комплексная контрольная работа, разрабатываются задания по вариантам и даются методические рекомендации по выполнению ККР в целом и (или) ее вариантов.

4. По образовательной программе устанавливается следующее количество ККР:

- не более 5 (пяти) комплексных контрольных работ за весь период обучения по программам бакалавриата;

- не более 6 (шести) комплексных контрольных работ за весь период обучения по программам специалитета;

- не более 3 (трех) комплексных контрольных работ за весь период обучения по программам магистратуры.

В один семестр не более 1 ККР, допускается не более 2 ККР на курсе обучения. Если по дисциплине (учебному курсу) предусмотрена курсовая работа (проект), то по данной дисциплине (учебному курсу) ККР не допускается. Также не допускается введение ККР на элективных дисциплинах и дисциплинах последнего семестра изучения. Также не допускается выставление ККР на промежуточных учебных курсах, например, не допускается наличие ККР на учебном курсе Химия 2, при наличии завершающего учебного курса Химия 3.

71

# **5. Технические требования методическим рекомендациям по выполнению комплексной контрольной работы и заданиям**

5.1. Методические рекомендации по выполнению комплексной контрольной работы и задания создаются в Microsoft Word версии 2007 и выше. Формат файла – \*.docx

#### Название файла – **МР и Задания для ККР.docx.**

5.2. Файл загружается в КП «Битрикс24», в группу «Проекты – Разработка контентов ДО» в папку, соответствующую названию учебного курса.

5.3. Файл «Методические рекомендации по выполнению комплексной контрольной работы и задания» должен включать:

- Общие положения, включающие перечень дисциплин (учебных курсов), результаты освоения которых необходимы для выполнения комплексных контрольных работ, а также общую информацию на усмотрение автора.
- Методические рекомендации по выполнению ККР с указанием конкретных действий обучающегося, в т.ч. содержание комплексной контрольной работы (перечень подлежащих разработке вопросов, разделов). Данный раздел может быть представлен двумя подразделами: «Рекомендации к выполнению теоретической части ККР» и «Рекомендации к выполнению практической части ККР».
- Перечень тем/заданий ККР по вариантам, а также при необходимости исходные данные к комплексной контрольной работе. Допускается, если обучающиеся выполняют одинаковую тему ККР по теоретической части, но различающуюся заданиями в практической части. Конкретное распределение зависит от особенностей предмета, по которому выполняется ККР. В зависимости от особенностей дисциплины ККР может содержать несколько практических заданий, но не более трех.
- Ориентировочный перечень графического и иллюстративного материала и требования к его оформлению (при необходимости);
- Рекомендуемую литературу;
- Бланк выполнения комплексной контрольной работы (при необходимости).

5.4. Комплексные контрольные работы должны содержать следующие структурные элементы:

- титульный лист (Форма А);
- задание на комплексную контрольную работу (Задание оформляет обучающийся, Форма Б);
- содержание (оглавление);
- введение;
- основная часть (теоретический и практический параграфы / разделы / темы)
- заключение:
- список используемой (ых) литературы и (или) источников;
- приложение (при необходимости).

5.5. Для комплексных контрольных работ следует предусмотреть варианты. Требуется обязательно прописать алгоритм выбора данных вариантов (например, по первой букве фамилии обучающегося). Не допускается выбор варианта по номеру зачетки, по номеру в списке обучающихся группы и т.д.

5.6. Варианты комплексных контрольных работ представляются в одном файле. Каждый вариант комплексных контрольных работ должен начинаться с новой страницы и должен быть оформлен стилем Заголовок 1. Например, Вариант 1.

5.7. Если задание содержит формулы, то они должны быть пронумерованы, для того чтобы на них можно было ссылаться. Нумерация формул может быть как сквозная (1, 2, 3, и т. д.), так и связанная с рассматриваемой темой/вариантом (1.1, 1.2, 1.3 и т. д.). Все формулы должны быть редактируемыми и набранными в редакторе формул Microsoft Word.

Формулы следует оформлять в соответствии с основными требованиями при оформлении формул.

Все формулы должны быть выполнены в редакторе Microsoft Word версии 2007 и выше. Набор математических и химических формул по всему изданию должен быть единообразным по применению шрифтов и знаков.

Математический знак, на котором разрывается формула при переносе, обязательно должен быть повторен в начале второй строки. Перенос на знаке деления не допускается.

Формулы, следующие одна за другой и не разделенные текстом, отделяют запятой или точкой с запятой. Указанные знаки препинания помещают непосредственно за формулами до их номера.

Основным знаком умножения является точка на средней линии. Точка как знак умножения не ставится:

- $\equiv$ между числом и буквенными символами: 5ab, ge;
- перед скобками и после них:  $4(b + c)(f d)$ ;
- перед дробными выражениями и после них  $5j\frac{cosa}{h}$ ;  $\equiv$
- перед знаками интеграла, радикала, логарифма:  $d\sqrt{e + a}$ ;  $\frac{1}{2}$
- перед аргументом тригонометрической функции: cd arcoss wt.  $\equiv$
- Косой крест в качестве знака умножения ставят:
- при указании размеров: 4,5×3 м;  $\equiv$
- при записи векторного произведения: a×b;  $\frac{1}{2}$
- при переносе формулы на знаке умножения:  $y = (\frac{x+2}{x-5})x(x+4)$ .  $\equiv$

5.9. Если в рамках выполнения комплексной контрольной работы предусмотрено заполнение нескольких схем, таблиц и т. п., в таком случае следует их пронумеровать и ссылаться на них в рекомендациях к выполнению задания.

5.10. Если работа предполагает составление деловых документов по определенному образцу, заполнение таблиц, схем и т. д., то данные таблицы, схемы и т.п. размещаются в бланке выполнения работы. Например, если требуется заполнить таблицу, то желательно прилагать саму таблицу с полностью заполненной первой строкой (шапкой). Бланк разрабатывается для того, чтобы в общем случае обучающемуся не требовалось производить каких-то дополнительных действий, кроме непосредственного выполнения задания (т. е. если в работе указано «Заполните схему», а в бланке - схема, нарисованная автофигурами MS Word, то и схема эта должна быть сделана так, чтобы обучающийся мог её быстро заполнить без дополнительной работы с изменением формата автофигур, форматированием документа и т. д.).

### Форма задания на выполнение комплексной контрольной работы МИНИСТЕРСТВО НАУКИ И ВЫСШЕГО ОБРАЗОВАНИЯ РОССИЙСКОЙ ФЕДЕРАЦИИ

федеральное государственное бюджетное образовательное учреждение высшего образования «Тольяттинский государственный университет»

(наименование института полностью)

(наименование учебного структурного подразделения полностью)<sup>1</sup>

# ЗАДАНИЕ

# на выполнение комплексной контрольной работы Вариант

1. Тема

2. Исходные данные к комплексной контрольной работе

3. Содержание комплексной контрольной работы (перечень подлежащих разработке вопросов, разделов)

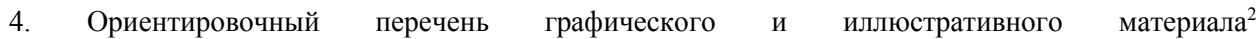

<sup>&</sup>lt;sup>1</sup> Если образовательная программа закреплена за институтом, то данная строка удаляется

<sup>2</sup> Указывается при необходимости

 $\rightarrow$ 

### Форма титульного листа комплексной контрольной работы

## МИНИСТЕРСТВО НАУКИ И ВЫСШЕГО ОБРАЗОВАНИЯ РОССИЙСКОЙ ФЕДЕРАЦИИ

федеральное государственное бюджетное образовательное учреждение

#### высшего образования

«Тольяттинский государственный университет»

(наименование института полностью)

(наименование учебного структурного подразделения полностью)<sup>3</sup>

(код и наименование направления подготовки, специальности)

(направленность (профиль) / специализация)

# КОМПЛЕКСНАЯ КОНТРОЛЬНАЯ РАБОТА

по дисциплине (учебному курсу)

(наименование дисциплины (учебного курса)

Вариант

Группа

Обучающийся

 $(H.O.$  Фамили $7s)$ 

Руководитель

(И.О. Фамилия)

Тольятти 20

<sup>&</sup>lt;sup>3</sup> Если образовательная программа закреплена за институтом, то данная строка удаляется

# **Порядок работы с материалами, представляемыми для формирования хрестоматии по учебному курсу**

Хрестоматия создается в Microsoft Word версии 2007 и выше.

Формат файла – \*.docx

Название файла – **Хрестоматия.docx.**

 Файл загружается в КП «Битрикс24», в группу «Проекты – Разработка контентов ДО» в папку, соответствующую названию учебного курса.

1. Разработчик контента приводит на первой странице представляемого текста название хрестоматии и данные составителя (фамилия, имя, отчество). Если документы в хрестоматии сопровождаются комментариями, то сведения на первой странице приводятся в форме: «Составитель и автор комментариев».

2. Разработчик представляет все документы, включаемые в хрестоматию, в едином файле. Допускается как приведение полного текста документа (для документов небольшого объема), так и выдержек из документов (в этом случае текст предваряется символом ˂…˃).

3. Разработчик приводит информацию об источнике заимствования текста для всех документов, включенных в хрестоматию. Информация может быть представлена в виде библиографической ссылки или ссылки на интернет-ресурс.

4. Специалист сектора библиографирования отдела наукометрии БИК формирует библиографические ссылки в соответствии с действующими ГОСТами на все документы, включенные в хрестоматию.

5. Корректор издательства БИК сверяет идентичность текстов, представленных разработчиками контента, и первоисточников. В случае необходимости вносит правку в соответствии с первоисточником.

77

## **Паспорта учебных курсов<sup>4</sup>**

Шаблоны паспортов учебных курсов размещаются в КП «Битрикс24» в группе «Проекты – Разработка контентов ДО» в папке «Организационное».

## **1. Паспорт сборки учебного курса ДОТ с комплексной контрольной работой**

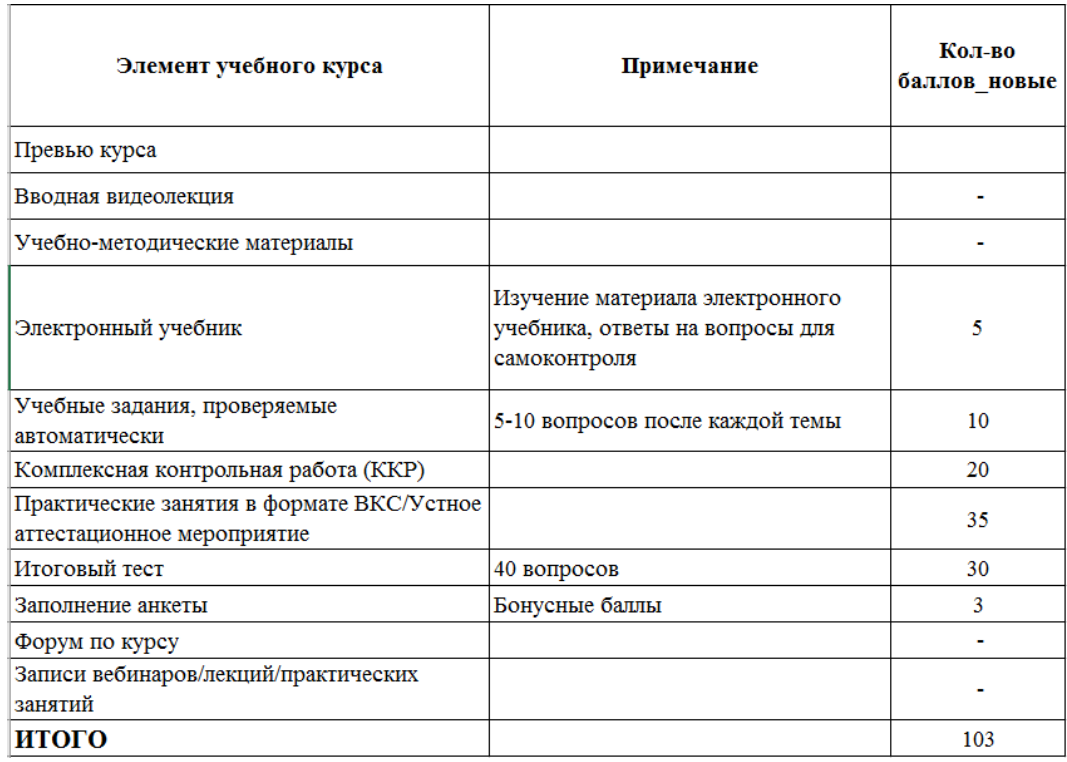

### **2. Паспорт сборки учебного курса ДОТ с лабораторной работой**

| Элемент учебного курса                                                  | Примечание                                                                      | Кол-во<br>баллов новые |
|-------------------------------------------------------------------------|---------------------------------------------------------------------------------|------------------------|
| Превью курса                                                            |                                                                                 |                        |
| Вводная видеолекция                                                     |                                                                                 |                        |
| Учебно-методические материалы                                           |                                                                                 |                        |
| Электронный учебник                                                     | Изучение материала электронного учебника,<br>ответы на вопросы для самоконтроля | 5                      |
| Учебные задания, проверяемые<br>автоматически                           | 5-10 вопросов после каждой темы                                                 | 10                     |
| Лабораторные работы                                                     |                                                                                 | 20                     |
| Практические занятия в формате<br>ВКС/Устное аттестационное мероприятие |                                                                                 | 35                     |
| Итоговый тест                                                           | 40 вопросов                                                                     | 30                     |
| Заполнение анкеты                                                       | Бонусные баллы                                                                  | 3                      |
| Форум по курсу                                                          |                                                                                 |                        |
| Записи вебинаров/лекций/практических<br>занятий                         |                                                                                 |                        |
| итого                                                                   |                                                                                 | 103                    |

<sup>4</sup> Итоговая оценка по учебным курсам формируется в соответствии со шкалой, утвержденной в Порядке организации балльно-рейтинговой системы оценки успеваемости обучающихся

**.** 

**3. Паспорт сборки учебного курса ДОТ с комплексной контрольной работой и лабораторной работой**

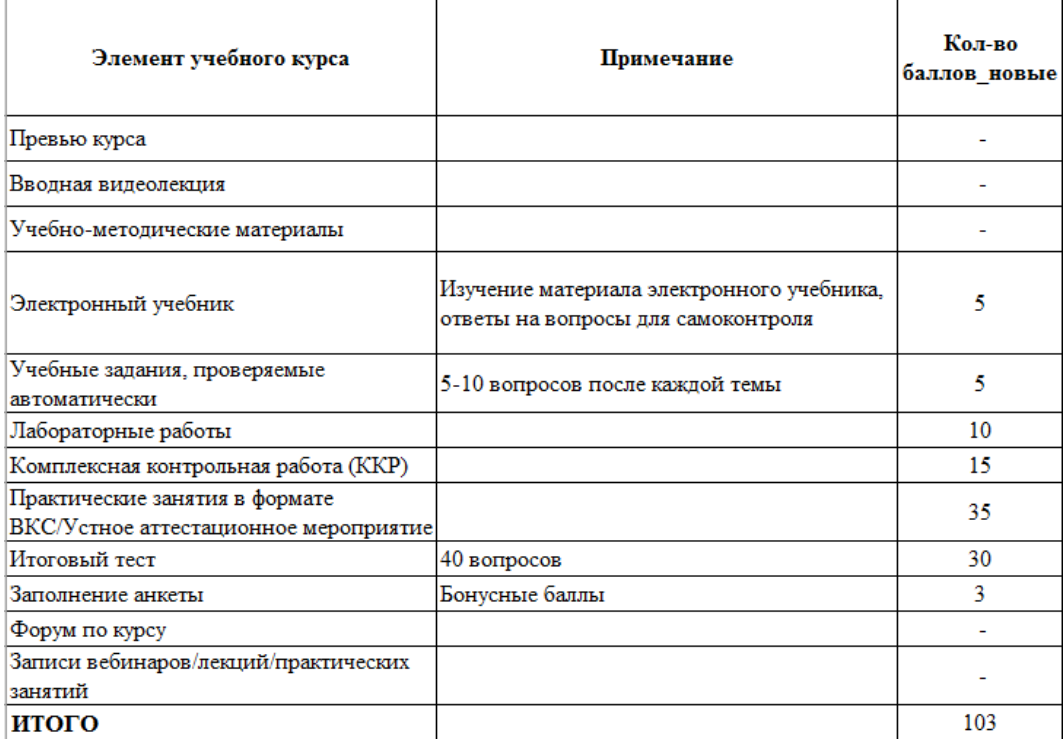

**4. Паспорт сборки учебного курса ДОТ без комплексной контрольной работы и лабораторной работы**

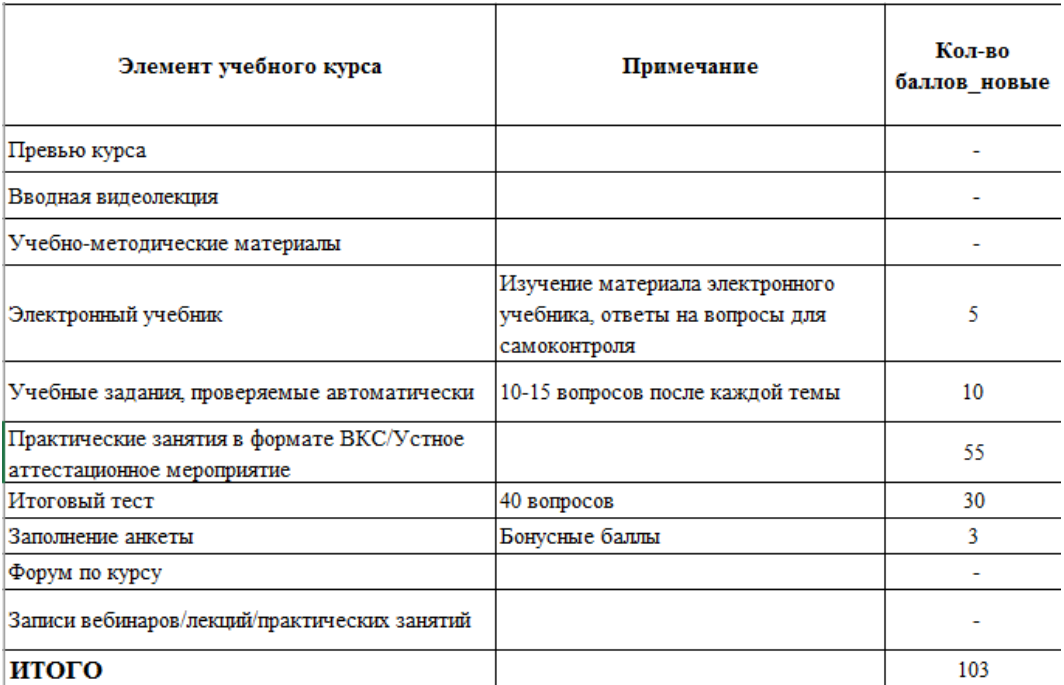

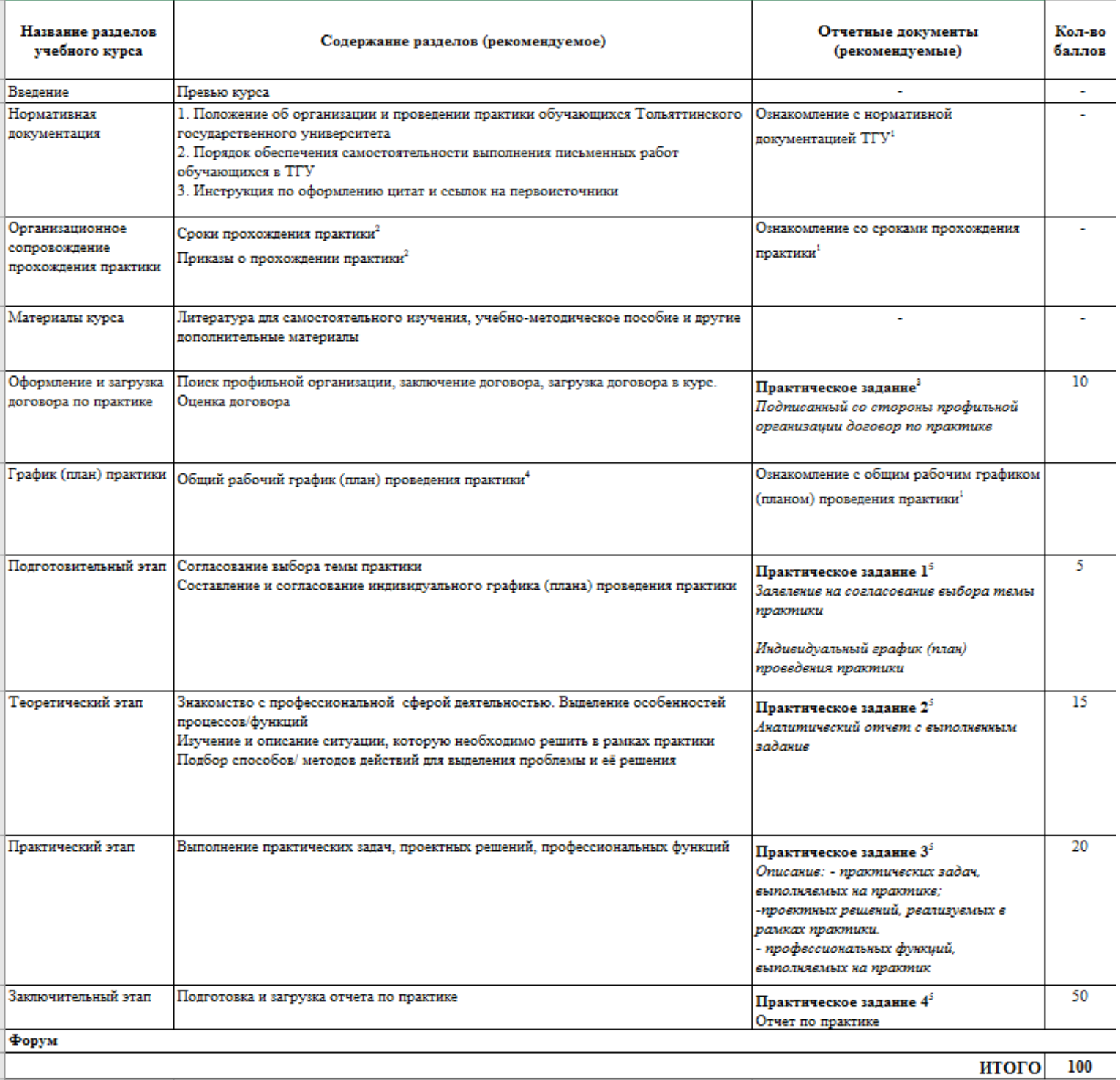

## **5. Паспорт учебного курса «Практика»**

## **6. Паспорт учебного курса «Преддипломная практика»**

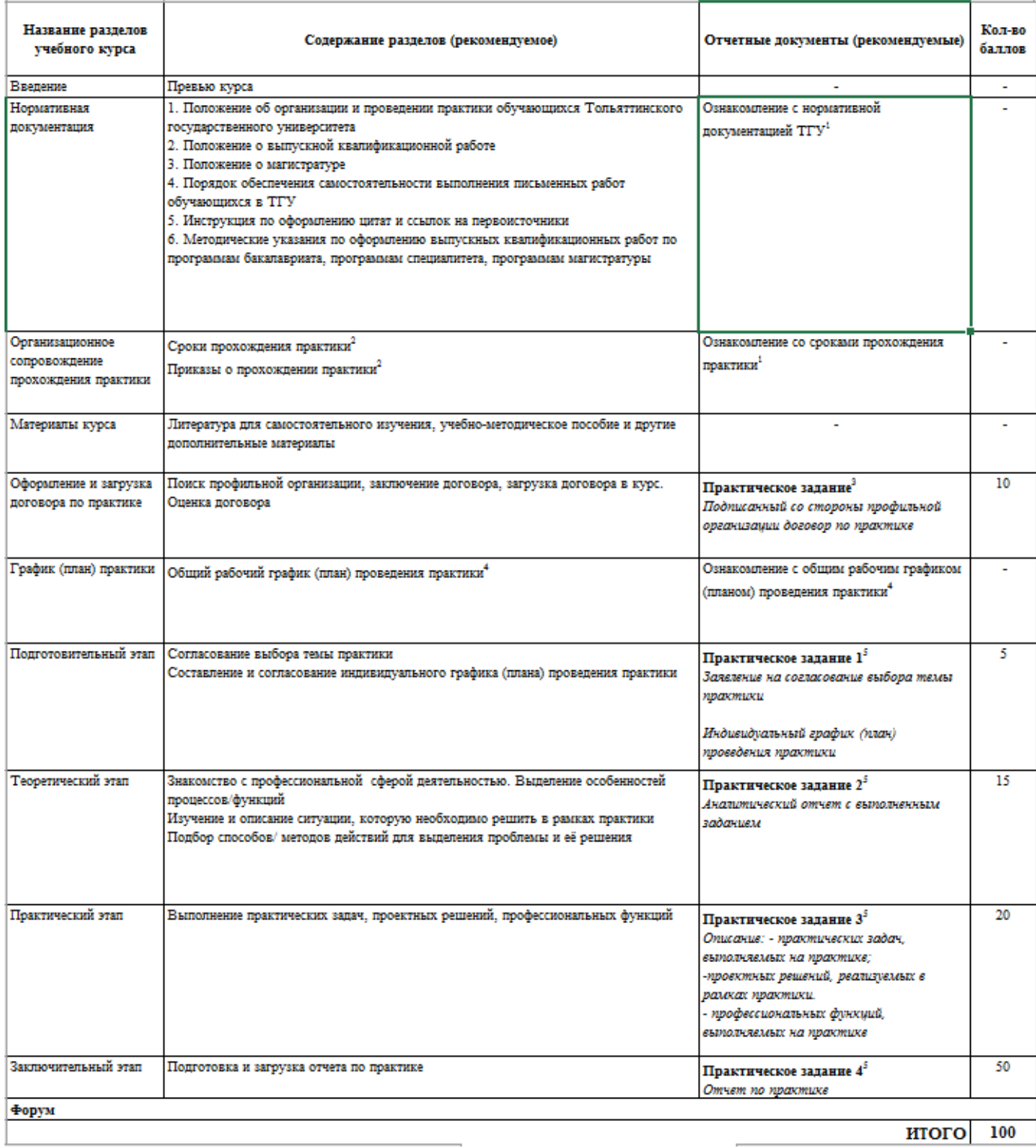

# **7. Паспорт учебного курса «Практика (НИР)\_магистратура»**

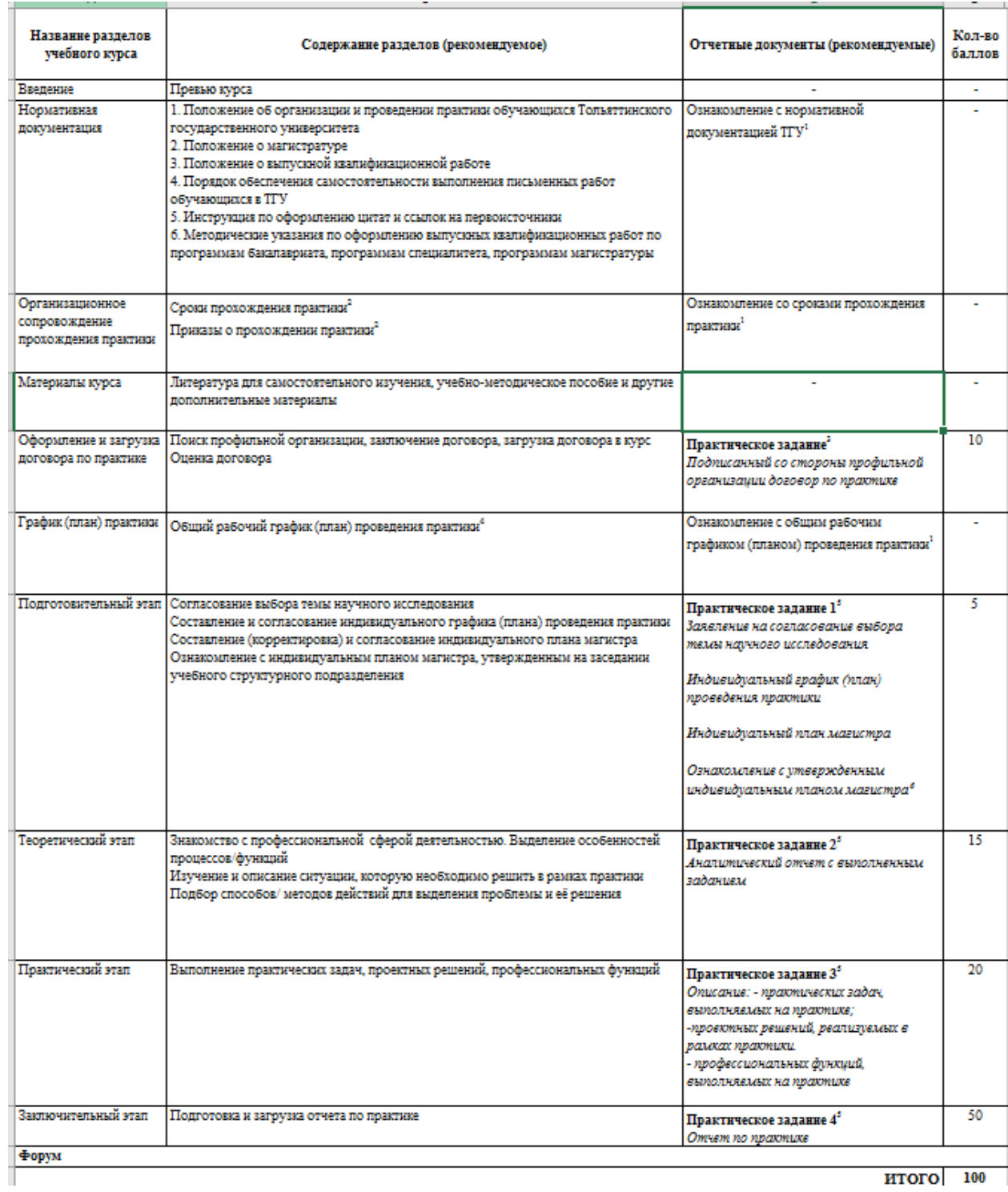

ИТОГО 100

## **8. Паспорт учебного курса «ВКР»**

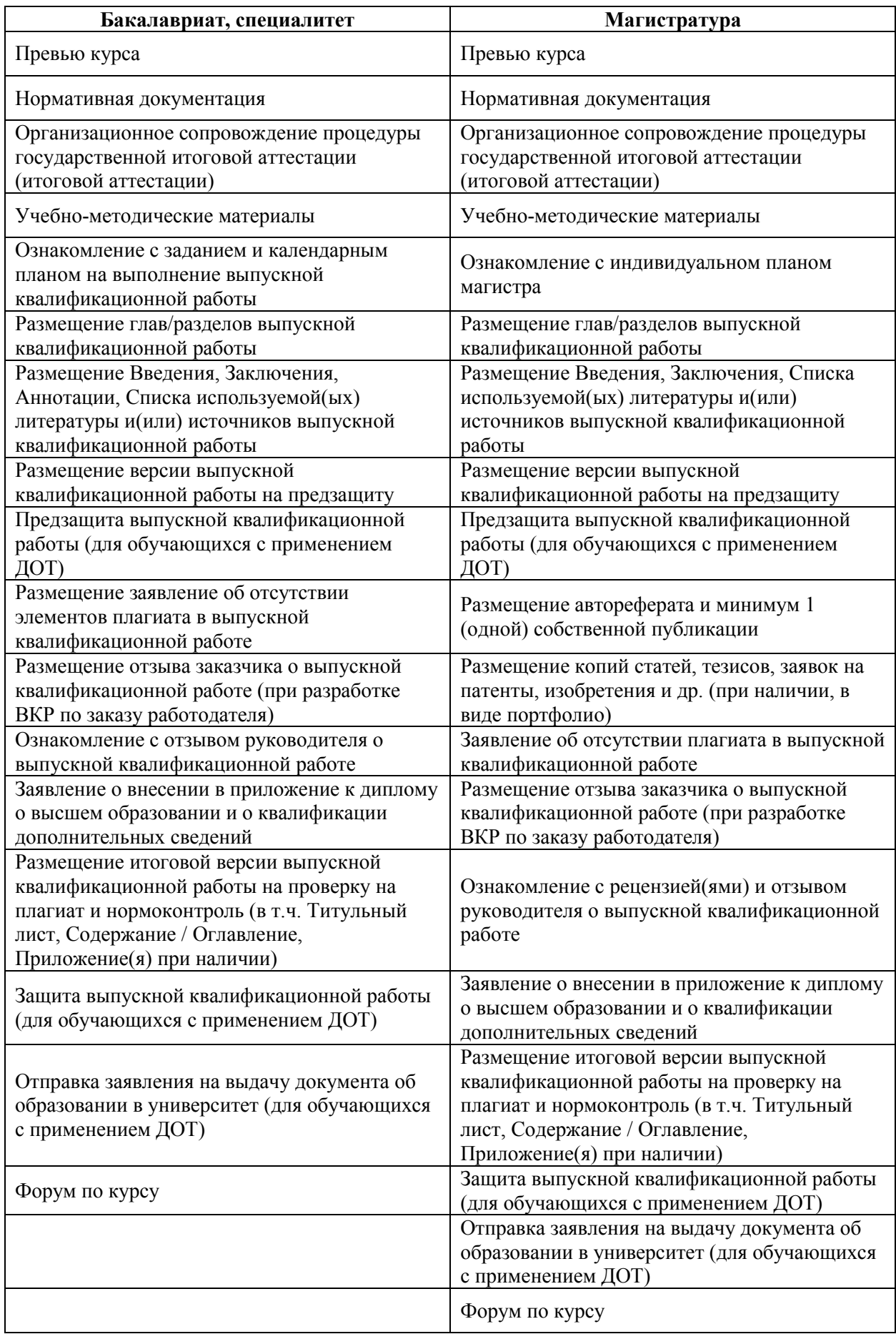

## **9. Паспорт учебного курса «Государственный экзамен»**

- Превью курса
- Нормативная документация
- Организационное сопровождение процедуры государственной итоговой аттестации (итоговой аттестации)
- Учебно-методические материалы
- Проведение государственного экзамена
- Форум по курсу

### **Требования к оформлению глоссария**

- Глоссарий создается в Microsoft Exсel версии 2007 и выше.
- Формат файла \*.xlsx
- Название файла **Глоссарий.docx**
- Файл загружается в КС «Битрикс24», в группу «Проекты Разработка контентов ДО» в папку, соответствующую названию учебного курса.

Глоссарий содержит расположенные в алфавитном порядке специальные термины, определения и список аббревиатур с расшифровкой, используемых во всех материалах курса. Оформление производится, как показано на рисунке 1.

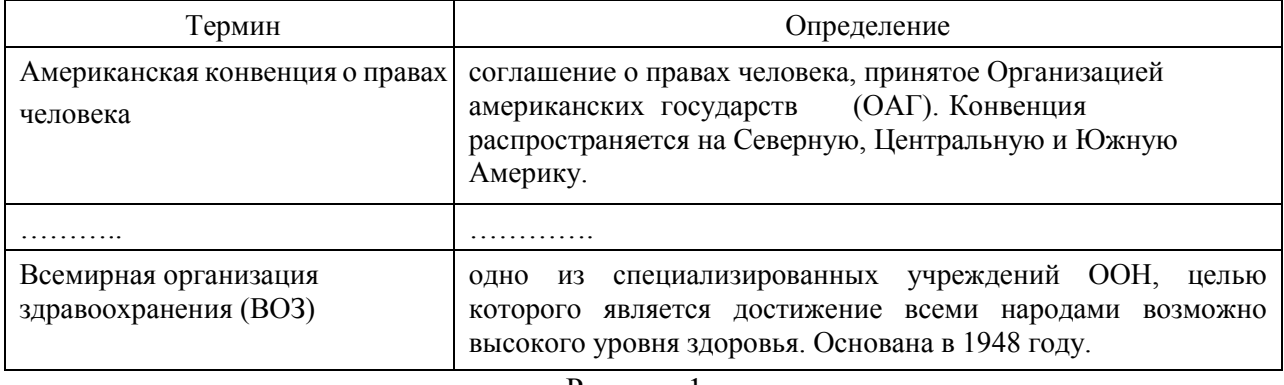

#### Рисунок 1

Во всех специализированных терминах и определениях, приведенных в глоссарии должны быть проставлены ударения. Ударения в глоссарии проставляются специальным символом « ́».

Для того чтобы проставить ударение над буквой следует: 1) поставить курсор после ударного гласного звука, 2) нажать последовательность клавиш 0301, а затем нажать одновременно клавиши *Alt* и *X*. Кроме того, можно воспользоваться вставкой специального символа. Символ ударения расположен в наборе символов «объединенные диакр. знаки» (рисунок 2)

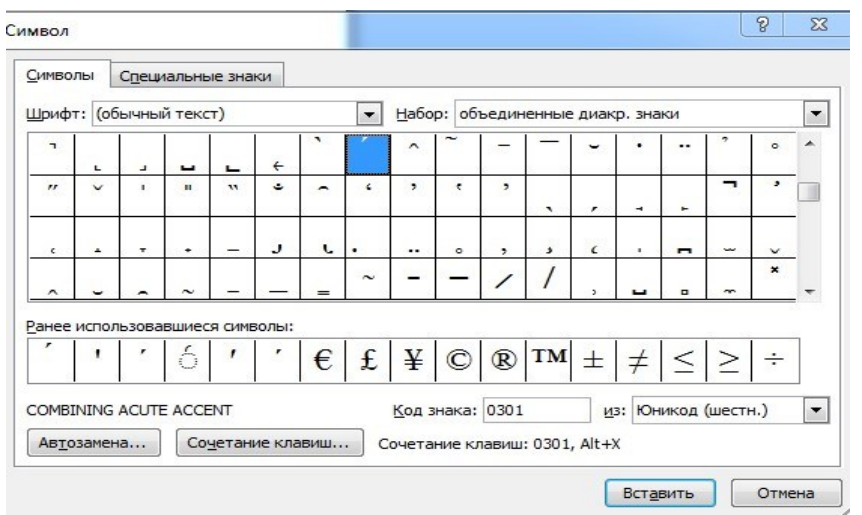

Рисунок 2

Глоссарий дополняется по мере подготовки и размещения остальных КЭК. Сотрудники ОРК УМУ размещают глоссарий в учебный материал курса в СДО «Росдистант» после того, как он проходит корректуру.

Cлайды презентационного материала электронного учебника со списком и расшифровкой аббревиатур, употребляемых в процессе обучения формируются работниками ОРК УМУ из глоссария и размещаются отдельно в учебном материале курса.

В словах и словосочетаниях с дуальным смыслом обязательно в тексте проставлять ударения и выносить их в глоссарий (например, кре́дит – креди́т. Кре́дит — правая сторона бухгалтерского счёта. Креди́т или креди́тные отношения — общественные отношения, возникающие между субъектами экономических отношений по поводу движения стоимости).

## **Требования к оформлению библиографического описания**

Шаблон оформления сведений об издании по курсу ДОТ

### **Титульный лист**

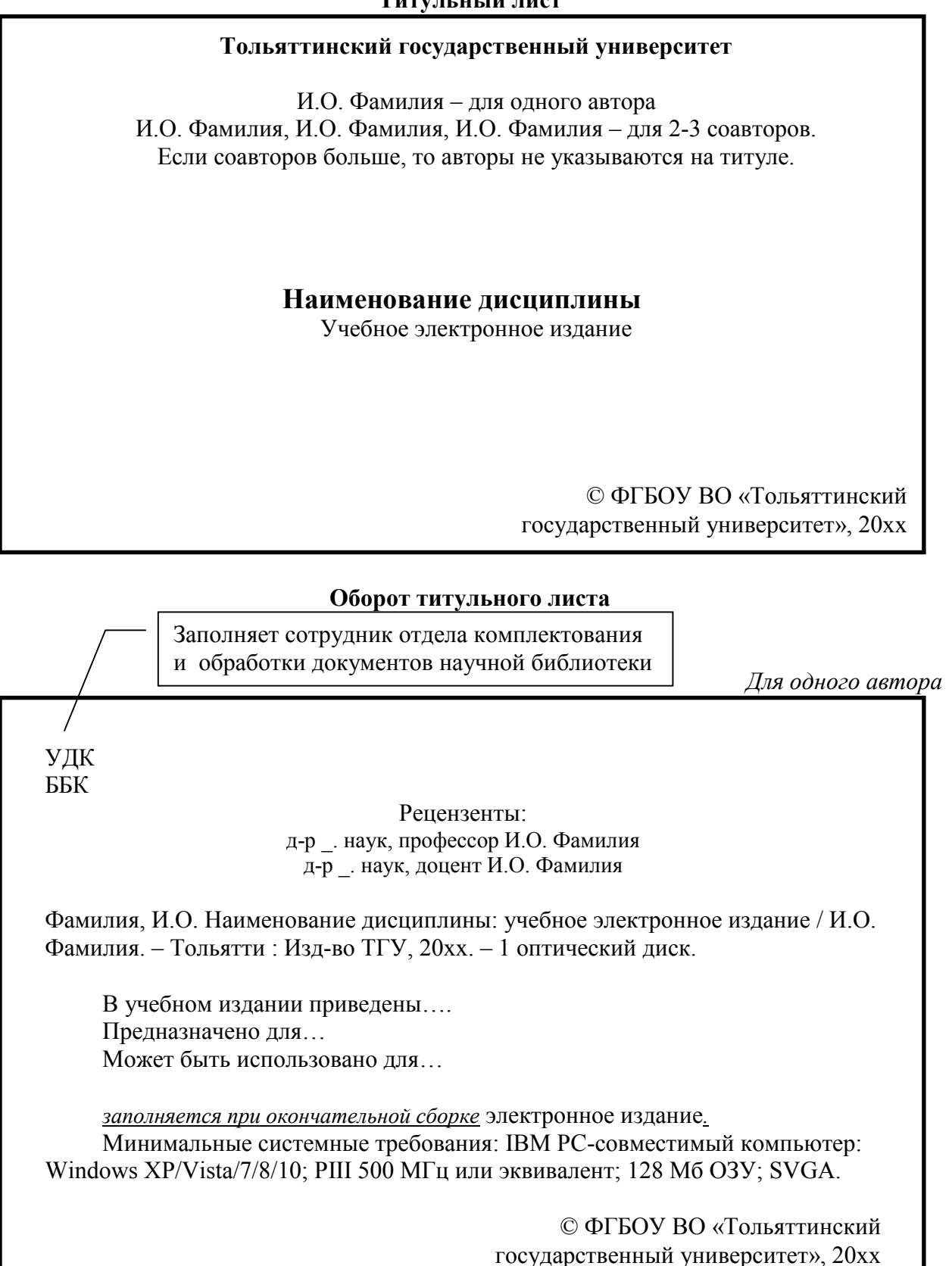

*Для нескольких соавторов (двое или трое)*

# УЛК ББК

Рецензенты: д-р . наук, профессор И.О. Фамилия д-р \_. наук, доцент И.О. Фамилия

Фамилия, И.О. Наименование дисциплины: учебное электронное издание / И.О. Фамилия, И.О. Фамилия, И.О. Фамилия. – Тольятти: Изд-во ТГУ, 20xx. – 1 оптический диск.

В учебном издании приведены…. Предназначено для… Может быть использовано для…

*заполняется при окончательной сборке* электронное издание. Минимальные системные требования: IBM PC-совместимый компьютер: Windows XP/Vista/7/8/10; PIII 500 МГц или эквивалент; 128 Мб ОЗУ; SVGA.

> © ФГБОУ ВО «Тольяттинский государственный университет», 20xx

Заполняет сотрудник отдела комплектования и обработки документов научной библиотеки

*Для нескольких соавторов (четверо и более)*

УДК ББК

Рецензенты: д-р \_. наук, профессор И.О. Фамилия д-р . наук, доцент И.О. Фамилия

Наименование дисциплины: учебное электронное издание / И.О. Фамилия и др. – Тольятти: Изд-во ТГУ, 20xx. – 1 оптический диск.

В учебном издании приведены…. Предназначено для… Может быть использовано для…

*заполняется при окончательной сборке* электронное издание.

Минимальные системные требования: IBM PC-совместимый компьютер: Windows XP/Vista/7/8/10; PIII 500 МГц или эквивалент; 128 Мб ОЗУ; SVGA.

> © ФГБОУ ВО «Тольяттинский государственный университет», 20xx

#### **Выходные сведения**

*При указании долей соавторства*

```
Авторы:
     д-р . наук, профессор И.О. Фамилия – тема, тема;
     канд. _ наук, доцент И.О. Фамилия - тема, тема (в соавторстве с И.О.
Фамилия).
           Корректор И.О. Фамилия
           Компьютерная верстка: И.О. Фамилия
           Художественное оформление, 
           компьютерное проектирование: И.О. Фамилия
           Звукорежиссер И.О. Фамилия
           Звукооператор И.О. Фамилия
     Дата подписания к использованию xx.xx.20xx
     Объем издания x,x Мб.
     Комплектация издания: заполняется при окончательной сборке
     Заказ №
     Издательство Тольяттинского государственного университета
     445020, г. Тольятти, ул. Белорусская, 14,
     www.tltsu.ru
```
*Без указания долей соавторства*

Корректор И.О. Фамилия Компьютерная верстка: И.О. Фамилия Художественное оформление, компьютерное проектирование: И.О. Фамилия Звукорежиссер И.О. Фамилия Звукооператор И.О. Фамилия

Дата подписания к использованию xx.xx.20xx Объем издания x,x Мб. Комплектация издания: заполняется при окончательной сборке Заказ №

Издательство Тольяттинского государственного университета 445020, г. Тольятти, ул. Белорусская, 14, www.tltsu.ru